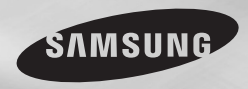

DVD-D360K DVD-D530

# **DVD Přehrávač** Uživatelská příručka

## představte si možnosti

Děkujeme, že jste zakoupili tento produkt Samsung. Kompletnější servis můžete získat, pokud produkt zaregistrujete na adrese

www.samsung.com/global/register

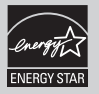

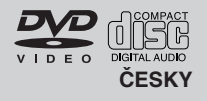

## Bezpečnostní opatření

#### **1. Instalace**

- Správné provozní napětí přehrávače naleznete na identifikaãním ‰títku na jeho zadní stranû.
- Nainstaluite přehrávač do skříňky s patřičnými větracími otvory. (7~10cm) Neblokujte větrací otvory žádné z komponent, abyste nebránili cirkulaci vzduchu.
- Zásuvku na disk nezavírejte rukou.
- Nepokládejte komponenty na sebe.
- Před manipulací s přehrávačem vypněte všechny komponenty.
- Než budete k přehrávači připojovat jiné komponenty, vypněte je.
- Sít'ová zástrãka se pou ívá k odpojení zaízení od napájení a měla by být kdykoli přístupná.

#### **2. Pro va‰i bezpeãnost**

- Tento výrobek pracuje s laserovými paprsky. Použití jiných ovládacích prvků nebo nastavení nebo provádění jiných postupů, než které jsou uvedeny v tomto návodu, by mohlo vést k nebezpeãnému ozáení.
- Neotevíreite kryty a sami neprováděite žádné opravy. Pokud věrobek vyžaduje opravu, obraťte se na kvalifikované techniky.

#### **3. Upozornûní**

- Váš přehrávač není určen k průmyslovému použití, ale pro soukromé použití v domácnosti, použití tohoto přehrávače je pouze pro vlastní potřebu.
- Přístroj by neměl být vystaven kapající nebo stříkající vodě. Neumísťujte na něj objekty naplněné vodou, např. vázy.
- Normální provoz přehrávače mohou ovlivnit vnější vlivy jako je blesk nebo statická elektřina. Pokud k tomu dojde, přehrávač vypněte a znovu zapněte tlačítkem POWER nebo odpojte a potom opět zapojte napájecíkabel do zásu-vky. Přehrávač bude pracovat normálně.
- Pokud se uvnitř přehrávače vytvoří kon denzace z dÛvodu prudk˘ch teplotních změn, přehrávač nemusípracovat správně. Pokud k tomu doide, nechte přehrávač v pokojové teplotě. dokud nevyschne a nebude opět funkční.

#### **4. Disk**

- Nepoužívejte spreje pro čiště ní desek, ben zen, ředidlo ani jiná těkavá rozpouštědla, která by mohla způsobit poškození povrchu disku.
- Nedotýkejte se záznamové strany disku. Uchopujte disk za hrany nebo za jednu hranu a otvor ve středu.
- Nečistoty otřete jemně; nikdy neutírejte disk pohyby hadříkem tam a zpět.
- **5. Informace t˘kající se Ïivotního prostedí** 
	- f použitá v tomto výrobku obsahuje chemické látky škodlivé pro životní prostředí.

Výrobek, jehož se týká tento návod, je licencován podle určitých práv určitých třetích stran na du‰evní vlastnictví. Tato licence je omezena na soukromé a nekomerční použití koncovými spotřebiteli a na licencovaný obsah. Nejsou udělena žádná práva ke komerčnímu užití. Licence nepokrývá žádné jiné výrobky než tento a nevztahuje se ani na jakýkoli nelicencovaný výrobek nebo proces vyhovující nor-mám ISO/OUR 11172- 3 nebo ISO/OUR 13818-3, který by byl použit nebo prodán v kombinaci s tímto výrobkem. Licence se vztahuje pouze na použití tohoto výrobku ke kódování nebo dekódování zvukových souborů podle norem ISO/OUR 11172-3 nebo ISO/OUR 13818-3. V rámci této licence nejsou poskytována žádná práva ohledně vlastností nebo funkcí produktu, které nevyhovují normám ISO/ OUR 11172-3 nebo ISO/OUR 13818-3.

VAROVÁNÍ: POUŽITÍ JAKÝCHKOLI JINÝCH OVLÁDACÍCH PRVKÒ , NASTAVENÍ NEBOPOSTUPÒ , NEÎ KTERÉ JSOU UVEDENY V TOMTO NÁVODU, MÒÎE VÉST K NEBEZPEâNÉMU OZÁ¤ENÍ

## Obsah

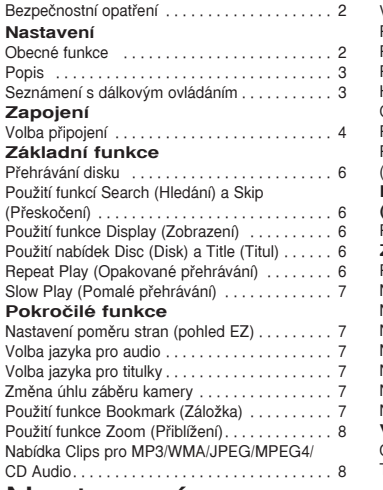

#### V˘bûr sloÏky. . . 8 Přehrávání MP3/WMA/CD Audio. . . . . . . 8 Pehrávání MPEG4. . . 9 Přehrávání souborů médií pomocí funkce Hostitel USB . . 9 CD Ripping. . . 10 Přehrávání obrázků CD. . . . . . . . . . . . . . . . . . 10 Přehrávání Picture CD pro HD-JPEG (Pouze DVD-D530). . . 10 **Funkce karaoke (Pouze DVD-D360K)** Funkce karaoke........................... 11 **Zmûna nabídky Setup (Nastavení)** Použití nabídky Setup (Nastavení)......... 12 Nastavení možností zobrazení............. 12 Nastavení moÏností zvuku. . . 12 Nastavení možností volby systému......... 12 Nastavení jazykových funkcí.............. 13 Nastavení možností volby bezpečnosti....... 13 Nastavení rámcových možností volby ....... 13 Nastavení podporných možností volby ...... 13 **V‰eobecné Informace** OdstraÀování závad. . . 14 Technické údaje ......................... 14

## Nastavení

## **Obecné funkce**

#### **Skvûl˘ zvuk**

Dolby Digital, technologie vyvinutá spoleãností Dolby Laboratories, poskytuje krystalicky ã istou reprodukci zvuku.

#### **Obrazovka**

Lze prohlížet běžné i širokoúhlé (16:9) obrázky.

#### **Pomal˘ posun**

Důležitou scénu lze prohlížet zpomaleně.

#### Přehrávání 1080p (Pouze DVD-**D530)**

Tento přehrávač převádí běžné disky DVD pro pehrávání na televizorech s podporu 1080p.

#### **Rodiãovská kontrola (DVD)**

Rodičovská kontrola umožňuje uživatel m nastavit úroveÀ nutnou k tomu, aby dûti nemohly sledovat nevhodné filmy např., obsahující násilí, tématiku pro dospûlé a pod.

#### **RÛzné funkce nabídek na obrazovce**

Během sledování filmů můžete volit mezi různými jazyky (zvuk/titulky) a úhly pohledu.

#### **Progressive Scan**

Progresivní skenování vytváří lepší obraz s dvojná-sobkem obrazových řádků z konvenčního proklá-daného obrazu.

#### **EZ VIEW (DVD)**

Easy View (Snadné prohlížení) umožňuje přizpůsobení obrazu rozměru obrazovky vaší televize (16:9 nebo 4:3).

Prohlížeč digitálních fotografií (JPEG) Na vaší televizi si můžete prohlížet digitální fotografie.

#### **Opakování**

MÛÏete si znovu pustit skladbu nebo film jedním stiskem tlaãítka REPEAT.

#### **MP3/WMA**

Tato jednotka umí přehrávat disky obsahující soubory ve formátu MP3/WMA.

#### **MPEG4**

Tato jednotka umí přehrávat formát MPEG4 obsažené v souborech .avi.

#### **HDMI (High Definition Multimedia Interface) (Pouze DVD-D530)**

HDMI snižuje šum obrazu tím, že zajišťuje čistě digitální trasu signálu zvuku a videa z pehrávaãe do va‰eho televizního pijímaãe.

#### **CD Ripping**

Tato funkce vám umožňuje zkopírovat audio soubory z disku na zaízení USB ve formátu MP3. (Pouze audio CD (CDDA)).

#### **Sdûlení**

- Disky, které tento přehrávač není schopen přehrát.<br>• DVD-ROM • DVD-RAM<br>• CDV

- Jednotka nemusí přehrávat určitá CD-R,CD-RW a DVD-R z dÛvodu typu disku nebo podmínek pi

**âíslo regionu**

**Oznaãení diskÛ**

**@** @

PAL

STEREO

 $\Box$ DOLBY **DUCTAL** 

**DIGITAL SOUND STEREO**

तात

nebudou moci přehrávat.

zadním panelu plehrávače.

**Certifikace DivX** DivX, DivX Certified a související loga jsou ochran-

obsahu."

7,519,274.

DVD-VCR a disky jsou kódovány podle regionu. Tyto regionální kódy si musí vzájemně odpovídat, aby bylo možno disky přehrávat. Pokud si kódy nebudou odpovídat, disky se

Disk MP3

Číslo regionu

Zélandě, atd Disk s Dolby Digital Disk Stereo

Systém PAL barevného vysílání v Evropě, Austrálii, Novém

Disk s digitálním zvukem

**1. ZÁSUVKA PRO DISK** Sem vložte disk **2. DISPLEJ**

Zastaví přehrávání disku **5. PLAY/PAUSE ( )**

**3. OPEN/CLOSE ( )**

pro disky. **4. STOP ( )**

**Popis**

**DVD-D360K**

Zde se zobrazují údaje u provozu.

**Ovládací prvky na předním panelu** 

**SAMSUNG** 

**SAMSUNG** 

**DVD-D530 7**

Stisknutím vysunete a zasunete zásuvku

**DVD-D360K**

 $\odot$   $\odot$   $\odot$ 

**SAMSUNG** 

**Seznámení s dálkov˘m ovládáním**

 $\sqrt{1}$ 

**20**

**5 26 17**

**18 15**

Číslo regionu tohoto přehrávače je uvedeno na

né známky spoleãnosti DivXNetworks, Inc a jsou použity na základě licence. "Certifikované DivX pro přehrávaní videí DivX, včetně prémiového

Kryto jedním nebo více z následujících patentů v USA: 7,295,673; 7,460,668; 7,515,710;

**OCHRANA PROTI KOPÍROVÁNÍ** Mnoho disků DVD obsahuje šifrování chránící proti kopírování. Z tohoto důvodu byste váš DVD přehrávač měli připojovat přímo k televiznímu přijímači a ne k videorekordéru. Pipojení k video-rekordéru bude mít u DVD diskÛ s ochranou proti kopírování za následek

Tato položka obsahuje technologii pro ochranu proti kopírování, která je chráněna americkými patenty a jinými právy na duševní vlastnictví společnosti ROVI Corporation. Zpětná analýza a rozebrání je zakázáno. **VÝSTUPY PROGRESIVNÍHO SKENOVÁNÍ (576p,720p,1080p)** "SPOTŘEBITELÉ BY MĚLI VZÍT NA VĚDOMÍ, ŽE NE VŠECHNY TELEVIZORY S VYSOKÝM ROZLIŠENÍM JSOU S TÍMTO VÝROBKEM PLNĚ KOMPATIBILNÍ A MOHOU ZPÒSOBOVAT ZOBRAZOVÁNÍ NEPATŘIČNÝCH VĚCÍ V OBRAZE: V PŘÍPADĚ PROBLÉMÒ SE ZOBRAZOVÁNÍM PROGRESIVNÍHO SKENOVÁNÍ 576, 720 NEBO 1080p SE DOPORUČUJE. ABY UŽIVATEL PŘEPNUL PŘIPOJENÍ NA VÝSTUP VE STANDARDNÍM ROZLIŠENÍ: S JAKÝMIKOLI DOTAZY OHLEDNĚ KOMPATIBILITY VAŠEHO TELEVIZORU S MODELY DVD P Ř EHRÁVAČŮ 576p, 720p A 1080p KONTAKTUJE STŘEDISKO SLUŽEB ZÁKAZNÍKŮM

 $\sqrt{3}$ 

**29**

**17 16 15**

Začít nebo pozastavit přehrávání disku.

Zapnutí a vypnutí zapne či vypne přehrávač.

**7**

۵

Připojte digitální fotoaparát, přehrávač MP3, paměťovou kartu Memory stick, čtečku karet, nebo jiná odnímatelná paměťová zařízení.

**6. POWER ON/OFF ( )**

 $\circ$ 

 $\circ$ n

**(Pouze DVD-DD360K)** Sem připojte mikrofon pro funkce karaoke.

**DVD-D530**

**SAMSUNG** 

**7. Hostitel USB** 

**14**

**11 12 13**

**8. MIC**

• DVD+RW, -RW (režim V)

- CD-ROM CDV
- 
- 
- mínek při nahrávání
- DVD-R, +R
- 
- 
- 
- 
- 
- 
- 
- 
- 
- 
- 
- 
- 
- 
- 
- 
- 
- 
- 

• CD-RW

nahrávání.

zkreslený obraz.

SPOLEČNOSTI SAMSUNG."

- 
- CDI CVD Schopnost pehrávání se mÛÏe odvíjet od pod-
- 
- 
- 
- 
- 
- 
- 
- 
- 
- 
- 
- 
- 
- 
- 
- 
- 
- 
- 
- 
- 
- 
- 
- 
- 
- 
- 
- 
- 
- 
- 
- 
- 
- 
- 
- 
- **1. Tlaãítko DVD POWER** Zapíná nebo vypíná pístroj.
- **2. Tlaãítko DVD (Pouze DVD-D530)** Stiskněte toto tlačítko, když používáte přehrávač DVD.
- **3. Tlaãítko TV (Pouze DVD-D530)** Stiskněte toto tlačítko k obsluze TV.
- **4. Tlaãítko EZ VIEW (Pouze DVD-D530)**

Poměr velikosti stran obrazu lze snadno přizpůsobit rozměru obrazovky vaší televize (16:9 nebo 4:3).

- **5. Tlaãítko MARKER** Začne nebo pozastaví přehrávání disku
- **6. Tlaãítko REPEAT** Umožňuje opakované přehrávání titulu, kapitoly, stopy nebo disku.

**7. Tlaãítko DISC MENU** Vyvolá nabídku Disc.

- **8. Tlaãítko RECORD (Pouze DVD-D360K)** Slouží k záznamu karaoke.
- **9. Tlaãítko TV VOL (+, -) (Pouze DVD-D530)** Ovládají hlasitost.
- **10. Tlaãítka SKIP (**|k**/**K|**)** Použijte k přeskočení titulu, kapitoly nebo stopy.
- **11. Tlaãítko STOP (**■**)**
- **12. Tlaãítko MENU** Vyvolá menu DVD přehrávače.
- 13. Tlačítka ENTER/**A/V/**</**▶** Toto tlačítko funguje jako přepínač.
- **14. Tlaãítko TOOLS** Zobrazí aktuální režim disku. Slouží k zobrazení informací o přehrávaném banneru.
- **15. Tlaãítko OPEN/CLOSE ( )** K vysunutí a zasunutí zásuvky pro disky.

**16. Tlaãítko HDMI SEL. (Pouze DVD-D530)**

Nastavení výstupního rozlišení HDMI.

**17. Tlaãítko USB** Zvětší obraz z DVD.

**18. Tlaãítko VIDEO SEL.** Vybírá v˘stupní formát videa.

**19. Tlaãítko REPEAT A-B (Pouze DVD-D530)**

Umožňuje opakované přehrávání A-B disku.

**20. Tlaãítko INFO**

Také to umožňuje přístup k funkcím displeje.

**21. Tlaãítko TITLE MENU** Vyvolá nabídku Title.

**22. Tlaãítko AUDIO/TV SOURCE**

Použiite toto tlačítko k dosažení různých zvukových funkcí na disku. Stiskněte toto tlačítko pro vybrání dostupného zdroje TV (režim TV).

#### **23. Tlaãítko PAUSE (**∏∏**) (Pouze DVD-D530)** Pozastaví přehrávání disku.

- **24. Tlaãítka SEARCH (**k**/**K**)** Umožňuje prohledávání disku směrem dopředu nebo dozadu.
- **25. Tlačítko TV CH (** $\sim$ **,**  $\sim$ **) (Pouze DVD-D530)** V˘ber kanálu.
- **26. Tlaãítko PLAY ()/( )** Začne přehrávání disku..
- **27. Tlaãítko RETURN** Vrátí do předchozí nabídky.
- **28. Tlaãítko SUBTITLE/(**π**)**
- **29. Tlaãítko EXIT (Pouze DVD-D530)** Zavře nabídku na obrazovee.
- **30. Tlaãítko KARAOKE (**†**) (Pouze DVD-D360K)**

Pístup k menu karaoke (keycon, hlasitost mikrofonu, ozvěna).

## Zapojení

## **Volba pipojení**

Následující text uvádí příklady připojení obvykle používaných k propojení DVD přehrávače s televi zorem a dalšími komponentami.

#### Před připojením DVD přehrávače

- Před připojováním nebo odpojováním jakýchkoli kabelů vždy vypněte DVD přehrávač, televi zor a ostatní komponenty.
- Informace o připojování jiných přístrojů (jako je televizor) vyhledejte v jejich návodech k použití.

#### **A. Pipojení k televizoru (SCART)**

- S použitím kabel ů scart propojte výstupní konektory SCART na zadní straně DVD přehrávače se vstupními konektory SCART IN na televizoru.
- Zapněte DVD přehrávač a televizor.
- Tisknûte voliã vstupu na dálkovém ovládaní va‰eho televizoru, dokud se na obrazovce televizoru neobieví obrazový signál z DVD přehrávače.

#### **B. Pipojení k televizoru (Video CVBS)**

- S použitím kabel ů video/audio propojte výstupní konektory VIDEO (žlutý)/AUDIO (červený a bílý) OUT na zadní straně DVD přehrávače se vstupními konektory VIDEO (žlutý)/AUDIO (červený a bílý) IN na televizoru.
- Zapněte DVD přehrávač a televizor.
- Tiskněte volič vstupu na dálkovém ovládaní vašeho televizoru, dokud se na obrazovce televizoru neobjeví obrazový signál z DVD přehrávače

#### **Poznámka**

- Pokud je zvukový kabel umístěn příliš blízko napájecího kabelu, může dojít ke vzniku šumu.
- Pokud se chcete připojit k zesilovači, vyhledejte stránku popisující připojení zesilovače.
- Počet a umístění konektorů se může lišit podle použitého televizoru. Informace naleznete v návodu k použití vašeho televizoru.

Pokud je na televizoru jeden vstupní audio konektor, propojte jej s výstupním konektorem [AUDIO OUT] [vlevo] (bílý) na DVD přehrávači.

Pokud budete tisknout tlačítko VIDEO SEL., když je DVD přehrávač v režimu stop nebo bez vloženého disku, výstupní video režim se bude měnit v následujícím pořadí:

 $($ I-SCAN  $\rightarrow$  P-SCAN  $\rightarrow$  SCART-RGB  $\rightarrow$  SCART-CVBS).

#### **C. Pipojení k televizoru (Prokládané/Progresivní)**

- S použitím kabelu komponent video propojte výstupní konektor **COMPONENT VIDEO OUT** na zadní straně DVD přehrávače se vstupními konektory
- S pouÏitím audio kabelÛ propojte v˘stupní konektory **AUDIO** (ãerven˘ a bíl˘) **OUT** na zadní straně DVD přehrávače se vstupními konektory **AUDIO** (červený a bílý) **IN** na televizoru. Zapněte DVD přehrávač a televizor.
- Tiskněte volič vstupu na dálkovém ovládaní vašeho televizoru, dokud se na obrazovce televizoru neobieví komponentní signál z DVD přehrávače.
- Nastavte obrazový výstup v nabídce Display Setup na I-SCAN/P-SCAN. Ke změně režimu obrazového výstupu můžete použít tlačítko VIDEO SEL.

#### **Poznámka**

- Co je to "Progressive Scan" (Progresivní skenování)?

Progresivní skenování zajišť uje dvojnásobný počet řádků oproti metodě prokládaného výstupu. - KdyÏ pomocí tlaãítka v˘bûru videa na dálkovém ovládání vyberete moÏnost "Scart-RGB", komponentní video nebude zobrazeno.

#### **D. Pipojení k televizoru pomocí konektoru DVI/HDMI (Pouze DVD-D530)**

- Pomocí kabelu HDMI-DVI/HDMI-HDMI připojte konektor **HDMI OUT** na zadní části přehrávače DVD ke konektoru **DVI/HDMI IN** vašeho televizoru.
- Pomocí kabelÛ zvuku pipojte konektory **AUDIO OUT (ãerven˘ a bíl˘)** nebo konektoru 5.1 CH (přední L-P) na zadní straně přehrávače DVD ke konektorům **AUDIO IN (červený a bílý)** vašeho televizoru. Zapněte přehrávač DVD a televizor.
- Stiskněte tlačítko výběru vstupu na dálkovém ovládání televizoru, dokud se na obrazovce televizoru neobieví signál DVI/HDMI z přehrávače DVD.

#### **Parametry HDMI VIDEO (Pouze DVD-D530)**

Když stisknete tlačítko **HDMI SEL.**, jsou postupně vybírána rozlišení 480p, 576p, 720p, 1080p a 1080i.

První stisk tlačítka **HDMI SEL**, vyvolá aktuální rozlišení. Druhým stisknutím lze změnit rozlišení výstupu HDMI.

- V závislosti na vašem televizoru nemusí některá rozlišení výstupu HDMI fungovat.
- Prosím podívejte se do uživatelského návodu vašeho televizoru.
- Když je kabel HDMI nebo HDMI-DVI připojen k televizoru, výstup přehrávače DVD je nastaven na HDMI/DVI během 10 sekund.
- Pokud nastavíte rozli‰ení v˘stupu HDMI na 720p, 1080p nebo 1080i, poskytuje v˘stup HDMI lep‰í kvalitu obrazu.
- Pokud iste přehrávač DVD připojili k televizoru Samsung pomocí kabelu HDMI, můžete jej snadno ovládat pomocí dálkového ovládání televizoru (tato funkce je dostupná pouze u televizorÛ Samsung, které podporují funkci Anynet+(HDMI-CEC)).
- Prosím ověřte si přitomnost loga Anunet<sup>2</sup> (pokud má váš televizor logo , Anunet<sup>2</sup> znamená to, že pod poruje funkci Anynet+).

#### **• HDMI (High Definition Multimedia Interface)**

- HDMI (Multimediální rozhraní s vysokým rozlišením) je rozhraní, které umožnuje digitální přenos obrazových a zvukových dat pomocí pouze jediného konektoru. Pomocí HDMI přenáší přehrávač DVD digitální obrazový a zvukový signál a zobrazuje ostrý obraz na televi-zoru, který má vstupní konektor HDMI.
- **• Popis pipojení HDMI**

Konektor HDMI – Nekomprimovaná data obrazového signálu i data digitálního zvuku (data LPCM nebo Bit Stream).

- I když přehrávač používá kabel HDMI, poskytuje pouze výstup čistého digitálního signálu do televizoru.
- Pokud televizor nepodporuje HDCP (High-bandwidth Digital Content Protection Ochrana
- digitálního obsahu s velkou šířkou pásma), objeví se na obra zovce zrnění.

#### • Proč Samsung používá HDMI?

Analogové televizory vyžadují analogový obrazový/zvukový signál. Ale při přehrávání DVD isou data, která se přenáší do televizoru, digitální. Proto je vyžadován buď číslicově analogový převodník (v přehrávači DVD) nebo analogově číslicový převodník (v televizoru). Během tohoto převodu se kvalita obra-zu sníží vlivem šumu a úbytku signálu. Technologie DVI je dokonalá, protože nevyžaduje převod D/A a umožnuje vstup čistého digitálního signálu z přehrávače do vašeho televizoru.

#### **• Co je HDCP?**

HDCP (High-bandwidth Digital Content Protection – Ochrana digitálního obsahu s velkou šířkou pásma) je systém pro ochranu obsahu DVD, který je na výstupu DVI, před kopírováním. Poskytuje bezpečné digitální spojení mezi zdrojem obrazu (PC, DVD, atd.) a zobrazovacím zaízením (televizor, projektor, atd.). Obsah je šifrován ve zdrojovém zařízení, aby se zabránilo neoprávněnému kopírování.

### **E. Pipojení k audio systému (2kanálov˘ zesilovaã, Dolby Digital, MPEG2 )**

- S pouÏitím audio kabelÛ propojte v˘stupní konek-tory **AUDIO (ãerven˘ a bíl˘) OUT** nebo konektoru 5.1 CH (pední L-P) na zadní stranû DVD pehrávaãe se vstupními konektory **AUDIO (ãerven˘ a bíl˘) IN** na zesilovači. S použitím koaxiálního kabelu propojte výstupní konektor **DIGITAL AUDIO OUT (KOAXIÁLNÍ)** na zadní stranû DVD pehrávaãe se vstupním konektorem **DIGITAL AUDIO IN (KOAXIÁLNÍ)** na zesilovaãi
- Pomocí kabelů pro video signál propojte výstupní konektory **VIDEO** na zadní straně DVD přehrávače se vstupními konek-tory **VIDEO** na televizoru
- Zapněte DVD přehrávač , televizor a zesilovač
- Pomocí přepínače vstupu na zesilovači zvolte externí vstup, abyste slyšeli zvuk z DVD přehrávače. Informace o nastavení zvukového výstupu zesilovače vyhledejte v jeho návodu k použití.

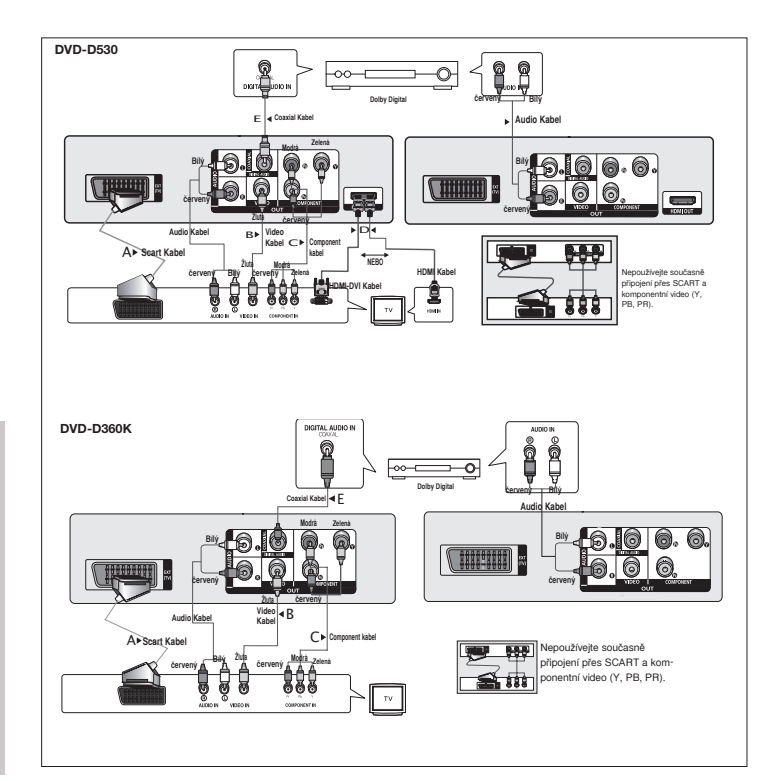

## Základní funkce

## **Přehrávání disku**

#### **Před přehráváním**

- Zapněte televizor a pomocí dálkového ovládání jej nastavte na správný obrazový vstup.
- Pokud iste připojeni k externímu audio systému, zap-něte jej a nastavte na správný zvukový vstup.

Po zapojení přehrávače se připrvním stisknutí tlačítka DVD POWER zobrazí tato obrazovka: Pokud chcete zvolit jazyk, stisknûte tlaãítko π/† ãíslem, potom stisknûte tlaãítko **ENTER**. (Tato obrazovka se zobrazí pouze připrvním zapojení přehrávače.) Pokud nenastavíte jazyk na počáteční obrazovce, tato nastavení se mohou změnit při každém zapnutí nebo vypnutí. Proto si vyberte jazyk, který chcete používat.Po zvolení jazyka nabídky jej můžete kdykoli později změnit stisknutím tlačítka ► Il na předním panelu jednotky na dobu delší než 5 sekund, přičemž v jednotce nesmí být vložen disk. Potom se znovu zobrazí okno **SELECT MENU LANGUAGE** (ZVOLTE JAZYK NABÍDKY), kde

Použití funkcí Search (Hledání) a Skip (Přeskočení)

Během přehrávání můžete rychle prohledávat kapitolu nebo stopu a použít funkci přeskočení k přeskoku nadalší výběr.

#### **Pohledávání kapitoly nebo stopy**

můžete nas-tavit preferovaný jazyk.

Během přehrávání, stiskněte tlačítko SEARCH (◀◀ nebo ▶▶) na dálkovém ovládání na dobu delší než 1 sekundu

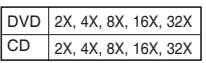

#### **Poznámka**

- Rychlost uváděná v této funkci se může lišit od skutečné rychlosti přehrávání.
- Během režimu přehrávání se neozývá žádný zvuk (kromě CD).

#### Přeskakování stop

Během přehrávání stiskněte tlačítko **SKIP** (I<< nebo >>I).

- Pokud při přehrávání DVD stisknete tlačítko SKIP (▶), dojde k posunu na další kapitolu. Postisknutí tlačítka SKIP ( $\blacktriangleleft$ ) dojde k posunu na za č átek kapitoly. Po dalším stisknutí dojde k posunu na začátek předchozí kapitoly.
- Pokud při přehrávání CD stisknete tlačítko SKIP (▶▶), doide k posunu na další stopu. Po stisknutí tlačítka SKIP (I<→) dojde k posunu na začátek stopy. Po dalším stisk-nutí dojde k posunu na začátek předchozí stopy.

## **Použití funkce Display (Zobrazení)**

#### Při přehrávání DVD/MPEG4

- **1.** Bûhem pehrávání stisknûte tlaãítko **TOOLS** na dálkovém ovládání.
- **2.** Požadovanou položku zvolíte stisknutím tlačítek  $\triangle/\blacktriangledown$ .
- **3.** ožadované nastavení proveďte tlačítky ◀/▶.
- **4.** Po opûtovném stisknutí tlaãítka **TOOLS** obrazovka zmizí.

Funkce při použití funkcí displeje jsou uvedeny v následující tabulce:

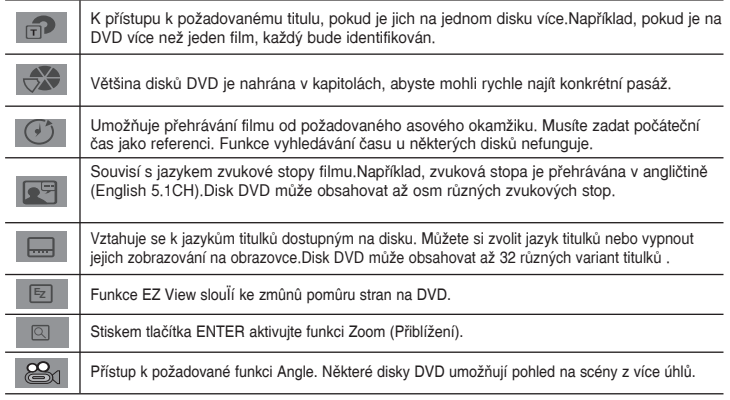

## **Použití nabídek Disc (Disk) a Title (Titul)**

Během přehrávání disku DVD stiskněte tlačítko **DISC MENU/TITLE MENU** na dálkovém ovládání.

#### **Poznámka**

- V závislosti na použitém disku nemusí být nabídka Disc/Title (Titul) dostupná.
- K zobrazení nabídky Disc můžete také použít tlačítko DISC MENU na dálkovém ovládání.
- Nabídka Title (Titul) se zobrazí pouze, pokud je na disku více než jeden titul.

## **Repeat Play (Opakované přehrávání)**

Opakování aktuální stopy, kapitoly, titulu, vybraného úseku (A-B) nebo celého disku.

#### Při přehrávání DVD

- **1.** Stisknûte tlaãítko **REPEAT** na dálkovém ovládání.Objeví se obrazovka Repeat.
- 2. Stiskněte tlačítko **REPEAT** nebo ▲/▼ změníte režim přehrávání. DVD bude opakovat přehrávání kapitoly nebo titulu.

 $-$  Off

- Title (Titul) : bude opakovat právě přehrávaný titul.
- Chapter (Kapitola): bude opakovat právě přehrá vanou kapitolu.
- Repeat A-B (Pouze DVD-D360K).

#### Použití funkce A-B Repeat (Opakování úseku) (Pouze DVD-D360K)

- 1. Stisknûte tlaãítko **REPEAT** na dálkovém ovládání.Objeví se obrazovka Repeat.
- 2. Stiskněte tlačítko ▲/▼ a zvolte si položku **REPEAT A-B**, potom stiskněte tlačítko **ENTER**
- 3. Stiskněte tlačítko **ENTER** v místě, od kterého chcete začít opakované přehrávání (A).
- 4. Stiskněte tlačítko ENTER v místě, ve kterém chcete ukončit opakované přehrávání (B).

#### Použití funkce A-B Repeat (Opakování úseku) (Pouze DVD-D530)

1. Během přehrávání stiskněte tlačítko REPEAT A-B na dálkovém ovládání.

- 2. Stiskněte tlačítko **REPEAT A-B** v místě, od kterého chcete začít opakované přehrávání (A).
- 3. Stiskněte tlačítko **REPEAT A-B** v místě, ve kterém chcete ukončit opakované přehrávání (B).
- **3.** K obnovení normálního pehrávání stisknûte tlaãítko **REPEAT A-B** dokud se na displeji zobrazí Opakování (Repeat): Vypnuto (Off).

#### **Poznámka**

- Fungkce A-B REPEAT (Opakování A\_B) nedovoluje zvolit bod (B) blíže než 5 sekund přehrávání normální rychlostí za nastaveným bodem (A).
- V závislosti na použitém disku nemusí být funkce Repeat dostupná.

## **Slow Play (Pomalé přehrávání)**

Tato funkce umožňuje pomalé opakování scén obsahujících sport, tanec, hru na hudební nástroje atd., abyste je mohli blíže prostudovat.

#### Při přehrávání DVD

- 1. Během přehrávání stiskněte tlačítko **PAUSE** (II)/**PLAY** (▶II).
- 2. Stiskněte tlačítko **SEARCH (<4/K)** ke změně rychlosti přehrávání mezi 1/2, 1/4, 1/8, 1/16, 1/2 normální rychlosti během přehrávání nebo krokování. Pokud chcete použít normální přehrání, stiskněte tlačítko PLAY

## Pokroãilé funkce

## **Nastavení pomûru stran (pohled EZ)**

#### PÎehrávání pomocí nastavení poměru stran (DVD)

- **1.** Během přehrávání stiskněte tlačítko **EZ VIEW/TOOLS** na dálkovém ovládání.
- 2. Zmáčkněte **EZ VIEW** nebo tlačítko ▲/▼ pro volbu velikosti obrazovky. Při každém stisknutí tlačítka A/ $\blacktriangledown$  nebo  $\blacktriangleleft/\blacktriangleright$  se změní velikost obrazovky. Pro grafiky s velikostí obrazovky a seznamy sekvencí, ve kterých dochází ke změně velikosti, prohlédněte si následující sloupek.
- **3.** Stiskněte tlačítko pro **EXIT/RETURN** pro opuštění EZ Náhledu.

#### Pokud používáte TV s poměrem 16:9

- **Pro disky s pomûrem stran 16:9** - ŠIROKÓÚHLÉ OBRAZOVKY
- UZPÒSOBENÍ OBRAZOVCE
- UZPÒSOBENÍ LUPÒ

#### **Pro disky s pomûrem stran 4:3**

- NORMÁLNÍ OBRAZOVKY - UZPÒSOBENÍ OBRAZOVCE
- UZPÒSOBENÍ LUPÒ
- Vertical Fit (Vertikální přizpůsobení obrazu)

#### **Poznámka**

Tato funkce může pracovat jinak v závislosti na použitém typu disku.

## **Volba jazyka pro audio**

Požadovaný jazyk zvuku můžete volit snadno a rychle tlačítkem AUDIO.

#### Použití tlačítka AUDIO (DVD/MPEG4)

**1.** Bûhem pehrávání stisknûte tlaãítko **AUDIO (**√**)**. Změnit řeč audia stisknutím tlačítka **AUDIO** nebo tlačítka

#### $\triangle/\blacktriangledown$ .

- Jazyky zvuku jsou zobrazeny s použitím zkratek.
- **2.** K odstranûní ikony **AUDIO** stisknûte tlaãítko **EXIT/RETURN**.

#### **Poznámka**

- Tato funkce závisí na jazycích uložených na disku a nemusí pracovat.
- Disk DVD může obsahovat zvuk až v 8 jazy-cích.

## **Volba jazyka pro titulky**

Požadovaný jazyk titulků můžete volit snadno a rychle tlačítkem SUBTITLE.

#### Použití tlačítka SUBTITLE (DVD/MPEG4)

- **1.** Během přehrávání stiskněte tlačítko **SUBTITLE** (▲).
- **2.** Stiskněte tlačítko **SUBTITLE (**π**)** nebo tlačítka π/† pro změnu jazyka. Při každém stisknutí tlačítka **SUBTITLE** nebo tlačítka ▲/▼ dojde k jazykovým změnám.
- **3.** K odstranûní ikony **SUBTITLE** stisknûte tlaãítko **EXIT/RETURN**.

#### **Poznámka**

- Jazyky titulků jsou zobrazeny pomocí zkratek.
- V závislosti na použitých typech DVD můžete požadované titulky změnit v nabídce Disc Menu. Stiskněte tlačítko DISC MENU.
- Tato funkce záleží na tom, které jazyky jsou zakódované na disku a nemusí fungovat na všech discích DVD.
- Disk DVD může obsahovat titulky až ve 32 jazy-cích.

## **Zmûna úhlu zábûru kamery**

Pokud DVD obsahuje více úhl ů pohledu na určitou scénu, můžete použít funkci ANGLE (ÚHEL).

#### **PouÏití tlaãítka ANGLE (DVD)**

Pokud disk obsahuje více úhlů pohledu, na obra-zovce se objeví ANGLE.

- 1. Během přehrávání stiskněte tlačítko **TOOLS** na dálkovém ovládání.
- **2.** Nabídku **2.** zvolíte stisknutím tlačítek **Δ/**▼. Během přehrávání stiskněte tlačítko ◀/▶ Tyto funkce můžete zvolit i přímo s použitím odpovídajících numerická tlačítka na dálkovém ovládání.

#### **Poznámka**

- Pokud disk obsahuje pouze jeden úhel, tato funkce nebude pracovat. V současné době dis-ponuje touto funkcí velmi málo diskÛ .

## **Použití funkce Bookmark (Záložka)**

Tato funkce vám umožňuje označovat úseky na DVD, abyste je později mohli snadno najít.

#### Použití funkce Bookmark (Záložka) (DVD)

- 1. Během přehrávání stiskněte tlačítko **MARKER** na dálkovém ovládání.
- 2. Jakmile se dostanete ke scéně, kterou chcete označit. Stisknutím tlačítek **∢/**▶ nebo **A** /▼ , potom stiskněte tlačítko MARKER. Postupně můžete označit až 12 scény.

#### **Poznámka**

- V závislosti na použitém disku nemusí být funkce Bookmark (Záložka) dostupná.

#### **Vyvolání oznaãené scény**

- **1.** Během přehrávání stiskněte tlačítko **MARKER** na dálkovém ovládání.
- **2.** Stisknutím tlačítek </>
<del>▲</del>/>
nebo ▲/▼ vyberte označenou scénu.
- 3. Stisknutím tlačítka PLAY (>) označenou scénu přeskočíte.

- NORMÁLNÍ OBRAZOVKY

- UZPÒSOBENÍ OBRAZOVCE

#### - UZPÒSOBENÍ LUPÒ Pro disky s poměrem stran 4:3

Pokud používáte TV s poměrem 14:3

- UZPÒSOBENÍ OBRAZOVCE

 **Pro disky s pomûrem stran 16:9**

 $-4.3$  Letter Box - 4:3 Pan Scan

- UZPÒSOBENÍ LUPÒ

#### **Vymazání záložky**

- 1. Během přehrávání stiskněte tlačítko MARKER na dálkovém ovládání.
- **2.** Tlačítky ◀/▶ nebo▲/▼ vyberte číslo značky, které chcete vymazat.
- 3. Stisknutím tlačítka ENTER číslo značky vymažete.

## **Použití funkce Zoom (Přiblížení)**

#### Použití funkce Zoom (DVD)

- 1. Během přehrávání nebo v režimu pauzy stiskn ěte tlačítko TOOLS na dálkovém ovládání.
- **2.** Nabídku **(Funkce) zvolíte stisknutím tlačítek A/** Rěhem přehrávání DVD stiskněte tlačítko **ENTER** k postupnému přiblížení ve stupních X1,X2,X3,X4.Normal.

### **Nabídka Clips pro MP3/WMA/JPEG/MPEG4/CD Audio**

Disky s MP3/WMA/JPEG/MPEG4/CD Audio obsa-hují jednotlivé skladby nebo obrázky, které lze uspořádat do složek níže popsaným postupem. Je to podobné, jako u vkládání souborů do různých složek v počítači.

- Chcete-li získat přístup na tyto adresáře a soubory, které se v nich nacházejí, postupujte následovně:
- 1. Otevřete zásuvku pro disk.Vložte do zásuvky disk.
- **2.** Zavřete zásuvku. Zásobník se zavře a objeví se obrazovka s menu pro Rodičovský adresář (zobrazení ve vrchní části obrazovky.) Rodičovské adresáře obsahují všechny Členské adresáře, které mají stejný typ obsahu: hudba, videa, fotografie, atd.

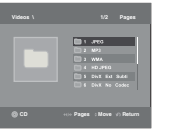

- **3.** Stiskněte tlačítka √/® pro zvolení Rodičovského adresáře dle Vašeho
- výběru a stiskněte tlačítko **ENTER**. Objeví se obrazovka, zobrazující Členské adresáře. Členské adresáře obsahují všechny adresáře, které

mají stejný typ obsahu (hudba, videa, fotografie, atd.), které se nacházejí v Rodičovském adresáři.

## **Výběr složky**

Složku lze vybrat pouze v režimu Stop.

**- Volba mateské sloÏky**

Stiskněte tlač ítko **RETURN** k přechodu na mateřskou složku nebo stiskněte tlačítka **λ/** k výběru ".." a stisknutím tlačítka ENTER přejděte na mateřskou složku.

- **Volba rovnocenné sloÏky**
- Zvolte požadovanou složku pomocí tlačítek ▲/▼, potom stiskn ě te **ENTER**.
- **Volba podsloÏky**

Zvolte požadovanou složku pomocí tlačítek ▲/▼, potom stiskněte **ENTER**.

## Přehrávání MP3/WMA/CD Audio

- **1.** Otevřete zásuvku pro disk. Vložte disk do zásuvky. Zavřete zásuvku.
- **2.** Stiskněte tlačítko ◀/▶ a zvolte si položku Hudobního menu, potom stiskněte tlačítko ENTER. Stisknutím tlačítka ▲/▼ vyberte soubor skladby, a potom zahajte přehrávání souboru se skladbou stisknutím tlačítka ENTER.

#### **Pehráváni Repeat/Random**

Stisknutím tlačítka REPEAT změníte režim přehrávání. K dispozici jsou čtyři režimy: Off (Vypnuto), **Track** (Stopa), **Folder** (SloÏka) a **Random** (Náhodné).

- Off (Vypnuto) ( $\Longrightarrow$ ): Běžné přehrávání
- Track (Stopa) (□□): Zopakuje aktuální soubor skladby.
- Folder (Složka) (<sub>IIII</sub>): Zopakuje soubory skladeb v aktuální složce, které mají stejnou příponu.

- Random (Náhodné)  $(\equiv)$ : Soubory skladeb, které mají stejnou příponu, budou přehrány v náhodném pořadí.

Chceteli obnovit normální přehrávání, stiskněte tlačítko **REPEAT** dokud Opakování (Repeat): Vypnuto (Off).

#### **Disky CD-R MP3/WMA**

Při přehrávání disků CD-R/MP3 nebo WMA se prosím, řídte v šemi v ýše uveden ými doporučeními pro CD-R stejně tak i níže uveden ými poznámkami:

- Va še soubory MP3 nebo WMA musí být buď ve formátu ISO 9660 nebo JOLIET.

Formáty ISO 9660 a Joliet MP3 nebo WMA jsou kompatibilní se systémy Microsoft DOS a Windows a rovněž se systémem Mac od firmy Apple. Tyto dva formáty jsou nejroz ší řeněj ší.

Když budete pojmenovávat va še soubory MP3 nebo WMA,tak jim nedávejte del ší název než na 8 znaků a jako příponu souboru použiite ".mp3..wma".

Obecn ýnázev formátu je:Title.mp3 nebo Title.wma. Když dáváte název va šemu souboru,tak se přesvědčte,že nemá více než 8 znaků,že v názvu nejsou mezery a nepoužívejte rovněž speciální znaky  $v$ četně :  $($ ../ $,$ =,+).

Při nahrávání MP3 souborů používejte přenosovou rychlost pro nezkomprimovan ýsoubor min**imálnû 128 Kbps.**

Kvalita zvuku MP3 souborů záleží hlavně na poměru zkomprimovan ý/nezkomprimovan ýsoubor, a jak velk ý tento poměr zvolíte. Abyste dostali zvuk ve kvalitě CD audio, tak pot jebujete vzorkovací frekvenci analogového/digitálního signálu, kter ýse převádí na MP3 formát, nejméně 128Kbps a to až do hodnoty 160 Kbps. Volba vy šší vzorkovací frekvence, jako např. 192Kbps nebo více v šak velmi z lídka vede k lep ší kvalitě zvuku.

- Při nahrávání souborů WMA používejte p lenosovou rychlost nejméně 64Kbps.

Kvalita zvuku WMA souborů záleží hlavně na poměru zkomprimovan ý/nezkomprimovan ýsoubor, a jak velk ý tento poměr zvolíte. Abyste dostali zvuk ve kvalitě CD audio, tak pot řebujete vzorkovací frekvenci analogového/digitálního signálu, kter ýse převádí na WMA formát, nejméně 64Kbps a to až do hodnoty 192 Kbps.Na druhé straně, soubory s přenosovou rychlostí pod 64Kbps a více než 192Kbps se nebudou přehrávat správně. Vzorkovací frekvence pro soubory WMA musí být větší než 30 kHz.

**- Nepokou ‰ejte se nahrávat MP3 soubory chránûné autorsk ˘mi právy.**

Některé "zabezpečené"soubory jsou za šifrované a chráněné kódem,aby se zabránilo nepovolenému kopírování.Jsou to soubory následujících typů: Windows Media™ (registrovaná ochranná známka Microsoft Inc)a SDMITM (registrovaná ochranná známka The SDMI Foundation).Takovéto soubory nemůžete kopírovat.

**- DÛleÏité :** 

V ýše uvedená doporučení nemohou být brána jako záruka,že DVD-VCR bude přehrávat nahrávky ve formátu MP3,nebo jako záruka kvality zvuku.Vezměte prosím,na vědomí,že určité technologie a metody nahrávání souborů MP3 na CD-R neumožňují optimální přehrávání těchto souborů na va šem DVD přehrávači (Snížená kvalita zvuku a v někter ých případech neschopnost přehrávače přečíst tyto soubory).

Tato jednotka může přehrávat maximálně 3 000 souborů a 300 složek na jednom disku.

## **Přehrávání MPEG4**

#### Funkce přehrávání formátu MPFG4

Soubory AVI se používají k ukládání zvukových dat a dat videa. Přehrávat lze pouze soubory ve formátu AVI s píponami .avi.

- 1. Otevřete zásuvku pro disk. Vložte disk do zásuvky. Zavřete zásuvku.
- 2. Stiskněte tlačítko **∢/►** a zvolte si položku Video menu, potom stiskněte tlačítko **ENTER**. Stisknutím tlačítka ▲/▼ vyberte soubor AVI (DivX/XviD) a pakstiskněte tlačítko **ENTER**. Stisknutím tlaãítka π/†, potom stisknûte tlaãítko **ENTER**.

#### **Repeat a Repeat A-B přehrávání**

1. Stiskněte tlačítko **REPEAT**, pote Stiskněte tlačítka **REPEAT** nebo ▲/▼ tlačítka pro změnu režimu přehrávání. K dispozici jsou 3 režimy Off, Title a Folder.

- **Off**
- Title (Titul): zopakuje titul, který je práv ě přehráván.

- Folder (Složka): Zopakuje soubory AVI v aktuální složce, které mají stejnou příponu.

#### **Repeat A-B pehrávání (Pouze DVD-D360K)**

- 1. Stisknûte tlaãítko **REPEAT** na dálkovém ovládání.Objeví se obrazovka Repeat.
- 2. Stisknûte tlaãítko π/† a zvolte si poloÏku **REPEAT A-B**, potom stisknûte tlaãítko **ENTER**

3. Stiskněte tlačítko **ENTER** v místě, od kterého chcete začít opakované přehrávání (A).

4. Stiskněte tlačítko **ENTER** v místě, ve kterém chcete ukončit opakované přehrávání (B).

#### **Repeat A-B přehrávání (Pouze DVD-D530)**

- 1. Během přehrávání stiskněte tlačítko **REPEAT A-B** na dálkovém ovládání.
- 2. Stiskněte tlačítko **REPEAT A-B** v místě, od kterého chcete začít opakované přehrávání (A).
- 3. Stiskněte tlačítko **REPEAT A-B** v místě, ve kterém chcete ukončit opakované přehrávání (B).
- K obnovení normálního přehrávání stiskněte tlačítko **REPEAT A-B** dokud se na displeji zobrazí Opakování (Repeat): Vypnuto (Off).

#### **Poznámka**

Fungkce A-B REPEAT (Opakování A\_B) nedovoluje zvolit bod (B) blíže než 5 sekund pehrávání normální rychlostí za nastaven˘m bodem (A).

#### **Popis funkce MPEG4**

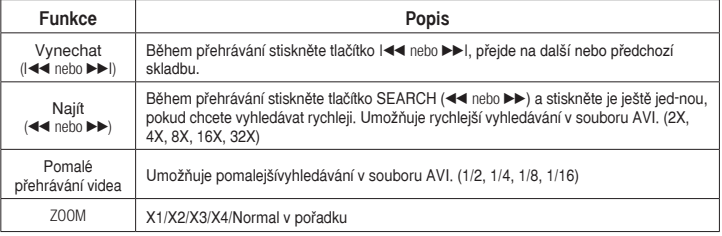

- Tyto funkce nemusí b˘t k dispozici v závislosti na souboru MPEG4.

komprese videa v rámci formátu souboru AVI: - obsah ve formátu DivX 3.11

#### **Soubor AVI na disku CD-R**

Tato jednotka může přehrávat následující formáty - obsah ve formátu DivX 4 (založený na formátu MPEG4 Simple Profile)

- obsah ve formátu DivX 5 (MPEG4 Simple Profile plus další funkce, například obousměrné rámce. Podporovány jsou i formáty Qpel a GMC.)
- obsah kompatibilní s formátem XviD MPEG4.

#### **DVD-RW a DVD+R**

Podporované formáty souborů DivX:

- Základní formáty DivX DivX 3.11 / 4.12 / 5.x - Xvid (video kodek kompatibilní s MPEG4) a
- DivX Pro
- Pípony souborÛ: \*.avi, \*.div, \*.divx

Tato jednotka podporuje všechna rozlišení až do následujícího maxima.

#### DivX5

720 x 480 při 30 snímcích za sekundu 720 x 576 při 25 snímcích za sekundu: Maximální přenosová rychlost: 4 Mb/s

#### **Poznámka**

- Model DVD-D530 podporuje rozlišení až do 720x480 pli 30 snímcích/sek. nebo 720x576 při 25 snímcích/sek
- Tato jednotka podporuje disky CD-R/RW zap-sané ve formátu MPEG4 v souladu s formátem ISO9660.

## Přehrávání souborů médií pomocí funkce Hostitel USB

Mediální soubory jako obrázky, filmy a hudební skladby uložené v přehrávači MP3, flash disku nebo digitálním fotoaparátu můžete vychutnat ve vysoké kvalitě, když připojíte ukládací zařízení k USB portu na přehrávači DVD

#### **Použití funkce Hostitel USB**

- 1. Připojte USB zařízení k USB portu na čelním panelu přístroje.
- **2.** Zieví se obrazovka s USB Menu. Stiskněte tlačítko ◀/▶ a zvolte si položku menu, potom stisknûte tlaãítko **ENTER**.
- **3.** Pomocí tlačítek  $\triangle$ / $\blacktriangledown$  vyberte soubor na USB zařízení. Stiskem **ENTER** otevřete soubor.

#### **Poznámka**

- S každým stisknutím tlačítka USB na dálkovém ovladači se zobrazí rámeček výběru zařízení USB.
- Na displeji se zobrazí "USB".
- V závislosti na velikosti souboru a délce klipu může být doba načítání na USB delší, než při používání média CD nebo DVD.
- Na obrazovce televizoru se objeví USB MENU (Nabídka USB) a spustí se přehrávání souboru.
- Pokud se v jednotce nachází disk, stisknutím tlačítka DVD (DVD-D530) nebo tlačítko USB (DVD-D360K) přehrávač ukončí nabídku USB a načte disk.

#### **Bezpeãné odebrání USB zaízení**

- **1.** Stiskněte DVD tlačítko (DVD-D530) nebo tlačítko USB (DVD-D360K) pro Návrat do diskového režimu nebo na hlavní obrazovku.
- **2.** Stiskněte tlačítko a STOP (■).
- **3.** Odpojte USB kabel.

Varoná hlášení která se mohou objevit při pokusu o přehrávání souborů DivX/AVI ·

- **1.** No Authorization (Žadné oprávnění)
	- Soubor je vygenerován s nesprávným registraãním kódem.
- **2.** Unsupported Codec (Nepodporovan˘ kodek)
	- Tento přehrávač nepodporuje soubory s určtými typy a verzemi kodeků (nap. MP4, AFS a dal‰í proprietární kodeky).
- **3.** Unsupported Resolution (Nepodporované rozlišení)
	- Soubory s rozlišením přesahujícim specifikace pehrávaãe nejsou podporovány.

#### Přeskočení vpřed/zpět

Během přehrávání stiskněte tlačítko ( $\blacktriangleleft$ / $\blacktriangleright$ ).

- Pokud se na zařízení nachází více než jeden soubor, je při stisku tlačítka  $\blacktriangleright$  vvbrán následující soubor.
- Pokud se na zařízení nachází více než jeden soubor, je při stisku tlačtka  $\mathsf{Id}$  vybrán předchozí soubor.

#### **Rychlé pehrávání**

Pro přehrávání disku vyšší rychlostí stiskněte při přehrávání tlačítko (◀◀/▶▶).

• Po každém stisku jednoho z tlačtek se rychlost přehrávání změní následovně :  $2X \rightarrow 4X \rightarrow 8X \rightarrow 16X \rightarrow 32X$ .

#### **Kompatibilní zaízení**

- 1. USB zařízení s podporou režimu Velkokapacitní úložné zařízení USB v1.0 (zařízení, která pracují jako vyjímateln disk v systémuWindows 2000 nebo novějším bez instalace ovladače).
- 2. Přehrávače MP3: přehrávače MP3 s pevnm diskem nebo pamětí flash.
- 3. Digitální fotoaparáty: Fotoaparáty s podporou režimu Velkokapacitní úložné zařízení USB v1.0
- Fotoaparáty, které v systému Windows 2000 nebo novějším pracují jako vyjímateln disk bez instalace ovladaãe.
- 4. Flash disky : zaízení s podporou USB 2.0 nebo USB 1.1.
- Při připojení zařízení USB 1.1 může bt kvalita přehrávání snížená.
- 5. Čtečky karet připojené přes USB: čtečky karet s podporou jednoho i více formátů
	- Nûkteré modely ãteãek karet nemusí bt podporovány.
- Pokud je ve čtečce karet s podporou více formátů vloženo současně více paměťovch karet, může doiít k problémům.
- 6. Pokud používáte prodlužovací USB kabel, nemusí bt USB zařízení rozpoznáno.
- Funkce CBI (Control/Bulk/Interrupt) není podporována.
- Nejsou podporovány digitální fotoaparáty, které využívají protokolu PTP nebo které vyžadují instalaci dodateãnch programÛ pi pipojení k PC.
- Není podporováno zařízení, které používá systém souborů NTFS. (Je podporován pouze systém souborů FAT 16/32 (Tabulka při řazení souborů 16/32)).
- Některé MP3 přehrávače nemusí při připojení k tomuto produktu fungovat v závislosti na velikosti sektoru jejich systému souboru.
- Funkce USB HOST není podporována, pokud je připojen produkt, kter přenáší soubory médií pomocí programu vrobce.
- Nefunguje se zaízeními Janus MTP (Media Transfer Protocol).
- Funkce USB Host tohoto produktu nepodporuje všechna zařízení USB.
- USB hostitel nepodporuje USB pevné disky (HDD).

## **CD Ripping**

Tato funkce vám umožňuje zkopírovat audio soubory z disku na zařízení USB ve formátu MP3. Otevřete přihrádku disku. Vložte audio CD (CD DA) a přihrádku uzavřete. Připojte USB zařízení k USB portu na čelním panelu přehrávače. Stisknutím tlačítka DVD (DVD-D530) or USB but ton (DVD-D360K).

- **1.** Když je přístroj v režimu zastavení, stiskem tlačítka **TOOLS** zobrazte obrazovku Ripping (Ukládání zvukových stop).
- **2.** Stisknûte tlačítka π/† Výběr požadovaných souborů, poté stisknûte tlačítko **ENTER** pro oznaãení všech souborÛ, které chcete kopírovat.
- Pro zru‰ení oznaãení souborÛ ke kopírování stisknûte je‰tû jednou tlaãítko **ENTER**.
- **3.** Stiskem tlačítka √ nebo † vyberte z nabídky ukládání zvukových stop položku START, a poto stisknûte tlaãítko **ENTER**.

Ripovací menu obsahuje následující tlačítka :

- Mode (Fast/Normal)
- Bitrates (Datové toky), stiskem ENTER přepínejte mezi hodnotami 128kbps → 192kbps → 128kbps.
- Device selection (Výběr zařízení), stiskem ENTER přepínejte mezi zařízeními (max. 4 zařízení)
- Select (Výběr) nebo Unselect (Zrušení výběru), stiskem ENTER přepínejte mezi možnostmi Select all (Vybrat vše) a Select none (Nevybrat nic).
- Start ripping (Spuštění ukládání), stiskem ENTER spustíte proces ukládání zvukových stop.

#### **Poznámka**

- Chcete-li zrušit probíhající kopírování, stiskněte tlačítko pro ENTER.
- Pro návrat na obrazovku CDDA opět stiskněte tlačítko TOOLS.
- Při rippování disku CD bude přehrávač automaticky v režimu přehrávání.
- Vzhledem k tomu, že ukládání zvukových stop probíhá 2,6 násobkem normální rychlosti přehrávání.
- Rippovat lze pouze disky audio CD (CD DA).
- Tlačítko USB nefunguje, když jste v Ripovacím menu.
- Funkce ripování disků CD nemusí být pro některé přehrávače MP3 podporována.

## **Pehrávání obrázkÛ CD**

- 1. Zvolte požadovanou složku.
- **2.** Stisknutím tlaãítka π/† vyberte soubor obrázku v nabídce klipÛ a pak stisknûte tlaãítko **ENTER**.

#### **Poznámka**

- Stisknutím tlačítka STOP se vrátíte do nabídky klipů.
- Při přehrávání disku CD Kodak Picture zobrazí jednotka fotografii přímo, nezobrazí nabídku klipů.

#### **Otoãení**

- Stiskněte tlačítko **TOOLS** a zvolte si položku Rotate, potom stiskněte tlačítko ENTER.
- Po každém stisku tlačítka ◀/▶se obraz otočí o 90 stupňů po směru hodinových ručiček.
- Při každém stisku tlačítka ▲ se obraz otočí vzhůru nohama.
- Při každém stisku tlačítka  $\blacktriangledown$  se obraz otočí zrcadlově.

#### **Zvětšení**

- Stisknûte tlaãítko **TOOLS** a zvolte si poloÏku Zoom, potom stisknûte tlaãítko **ENTER.**
- Po každém stisknutí tlačítka s číslem ENTER se obrázek zvětší. Režim zvětšení X1-X2-X3-X4-X1.

#### **Prezentace**

- Při stisknutí Play u souboru Jpeg se obrázek zvětší nacelou obrazovku a automaticky se spustí slide show.

#### **Poznámka**

- V závislosti na velikosti souboru se může doba mezi zobrazením jednotlivých obrázků lišit od nastaveného ãasového intervalu.
- Pokud nestisknete žádné tlačítko, spustí se prezentace ve výchozím nastavení automaticky přibližně za deset sekund.

## **Přehrávání Picture CD pro HD-JPEG (Pouze DVD-D530)**

Je třeba připojit se k zařízení HDMI nebo DVI. Rozlišení musí být nastaveno na hodnotu720p/1080i/1080p a zařízení HDJPEG musí být v režimu HD

- **1.** Zvolte požadovanou složku.
- **2.** Stisknutím tlaãítka π/† vyberte soubor obrázku v nabídce klipÛ a pak stisknûte tlaãítko **ENTER**. - Stisknutím tlaãítka STOP (■) se vrátíte do nabídky klipÛ.

- Pi pehrávání disku CD Kodak Picture zobrazí jednotka fotografii pímo, nezobrazí nabídku klipÛ.

#### **- Otoãení**

Stiskněte tlačítko **TOOLS** a zvolte si položku Rotate, potom stiskněte tlačítko ENTER. Stisknutím tlaãítka √/® otoãíte obrazovku o 90 stupÀÛ doprava.

**- Peskoãit obrázek**

Stisknutím tlačítka I<4 nebo ▶▶ vyberte předchozí nebo další obrázek.

#### **- Zvětšení**

Stiskněte tlačítko **TOOLS** a zvolte si položku Zoom, potom stiskněte tlačítko ENTER. Po každém stisknutí tlačítka s číslem ENTER se obrázek zvětší. Režim zvětšení X1-X2-X3- X4-X1.

#### **- Prezentace**

Stisknutím tlaãítka PLAY (®) spustíte funkci SLIDE.

Stisknutím tlačítka PAUSE (III) ukončíte funkci SLIDE.Pokračujte v prezentaci stisknutím tlačítka PLAY.

#### **Poznámka**

- V závislosti na velikosti souboru se může doba mezi zobrazením jednotlivých obrázků lišit od nastaveného ãasového intervalu.
- Tento obrázek se může zobrazit v menší velikosti v závislosti na velikosti obrázku při zobrazení obrázků v režimu HD-JPEG.
- Pokud chcete přehrávat obrázky ve formátu JPEG s rozlišením vyšším než 720x480 obrazovch bodÛ, doporuãujeme nastavit "BD Wise" na "Off" (Vyp.).

#### **MP3-JPEG Pehrávání**

- **1.** Nabídku soubory MP3 zvolíte stisknutím tlaãítek π/†, potom stisknûte tlaãítko **ENTER**. Pro návrat na obrazovku s nabídkou, stiskněte tlačítko pro **RETURN** nebo tlačítko **MENU**.
- **2.** Nabídku soubory JPEG zvolíte stisknutím tlaãítek √/®, potom stisknûte tlaãítko **ENTER**. Nabídku soubory Menu s fotografiemi zvolíte stisknutím tlačítek **Δ/V**, potom stiskněte tlačítko **ENTER**.
- **3.** Stisknutím tlaãítka STOP se vrátíte do nabídky klipÛ .

#### **Poznámka**

MP3 es JPEG állományokat is tartalžmaz

#### **Disky CD-R JPEG**

- Pehrát mÛÏete pouze soubory s píponou ".jpg "a ".JPG "
- Pokud není disk uzavřen,tak může trvat del ší dobu, než začne přehrávání a nemusí se přehrát v ‰echny zaznamenané soubory.
- Přehrávat se dají pouze CD-R disky se soubory JPEG ve formátu ISO 9660 a Joliet.
- Název souboru JPEG nesmí být del ší než 8 znaků a nesmí obsahovat mezeru nebo speciální znaky  $($ ,, $/$ , $=$ , $+$ ).
- Dají se přehrávat pouze těsně za sebou zapsané relace v discích vypálen ých jako multisession.Pokud je v disku typu multisession prázdn ýsegment,tak se disk přehraje pouze k tomuto prázdnému segmentu.
- Na jeden disk CD lze uložit maximáln ě 500 obrázků.
- Doporuãujeme disky CD Kodak Picture.
- Při přehrávání Kodak Picture CD budou přehrávány pouze soubory JPEG ve složce obrázků.
- Disk CD Kodak Picture: Soubory JPEG ve složce obrázků lze přehrát automaticky.
- Disk CD Konica Picture: Pokud chcete zobrazit obrázek, vyberte soubory JPEG v nabídce klipů.
- Disk CD Fuji Picture: Pokud chcete zobrazit obrázek, vyberte soubory JPEG v nabídce klipů.
- Disk CD QSS Picture: Jednotka nemusí přehrát disk CD s obrázky QSS.
- Pokud počet souborů na jednom disku přesáhne 500, lze přehrát pouze 500 souborů JPEG.
- Pokud počet složek na jednom disku přesáhne 500, lze přehrát pouze soubory JPEG ve 500 složkách

## Funkce karaoke (Pouze DVD-D360K)

### **Funkce karaoke**

#### **A funkciók használatához**

- **1.** Připojte svorky smíšeného zvukového výstupu k televizoru nebo zesilovači.
- **2.** Připojte zástrčku mikrofonu do konektoru Mic (mikrofon) a nastavte Partitura Karaoke na Zapnuto. Když je připojený mikrofon a je zapnutá Partitura Karaoke, je možné použít funkce karaoke.

#### **Partitura Karaoke/Hlasitostmikrofonu/Ovládání tlačítky (Tónové ovládání)**

- **1.** Přehrání disku karaoke obsahujícího požadované skladby. Stiskněte tlačítko **KARAOKE (**†**)** potom stisknûte tlaãítko π/† a zvolte si položku **ECHO, VOL** nebo **KEY**.
- **2.** Stiskem tlačítek √/® vyberte požadovanou položku.

#### **Partitura Karaoke**

Partitura se zobrazí, když :

- **1.** Mikrofon je připojený a je zapnutá partitura Karaoke.
- **2.** Na konci každé kapitoly/titulu na disku karaoke.
	- Pokud disk DVD karaoke obsahuje libovolné informace o jednotce s partiturou.
	- V případě VCD zařízení nedokáže rozlišit mezi tvrdým karaoke a filmy a partitura se zobrazí vždy.
- **3.** Partitura Karaoke se zobrazí na konci jednotlivých kapitol/titulů přibližně na 6 sekund.

#### **Záznam zvuku karaoke :**

- **1.** Připojte USB úložiště k USB portu a potom připojte zástrčku mikrofonu k mikrofonu.
- **2.** Záznam karaoke můžete zahájit zvolením souboru VCD/DVD/SVCD a následným stisknutím tlačítka RECORD.
- **3.** Při záznamu může uživatel zrušit záznam pouze stisknutím tlačítek STOP a PAUSE.
- **4.** Pokud uživatel provede zrušení, výsledný soubor bude uložen.

#### **Poznámka**

- Pokud při používání funkce karaoke slyšíte zvukovou zpětnou vazbu (pískání), přemístěte mikrofon dále od reproduktorů, nebo snižte hlasitost mikrofonu nebo reproduktorů.
- Při přehrávání disků MP3, WMA, LPCM nelze funkci karaoke používat.
- Když je připojen mikrofon, digitální zvukový výstup nelze použít.
- Zvuk z mikrofonu vychází pouze z výstupů analogového zvuku.
- Pokud je ke konektoru na čelním panelu připojen mikrofon, 5.1kanálový zvuk se automaticky přepne na dvoukanálový. Tento stav nelze změnit, dokud není mikrofon odpojen.

## Změna nabídky setup (nastavení)

## **Použití nabídky Setup (Nastavení)**

Nabídka Setup (Nastavení) umožňuje přizpů sobit přehrávač DVD tím, že poskytuje možnost výběru různých jazykových předvoleb, nastavení rodič ovské úrovně a dokonce úpravu přehrávače podle typu používané televizní obrazovky.

- 1. Po přepnutí jednotky do režimu Stop stiskněte tlačítko **MENU** na dálkovém ovládání. Stisknutím tlaãítka √/®vyberte nabídku **SETTINGS** a pak stisknûte tlaãítko **ENTER**.
- **2.** Stisknutím tlaãítka π/†vyberte nabídku Setup (Nastavení) a pak stisknûte tlaãítko ® nebo **ENTER**.
- **3.** Stisknutím tlaãítek π/† získáte pístup k rÛzn˘m funkcím. Stisknutím tlaãítek ® nebo **ENTER** získáte přístup k podřízeným funkcím.
- **4.** Chcete-li zru‰it zobrazení nabídky nastavení po dokonãení úprav, stisknûte znovu tlaãítko **RETURN**.

## **Nastavení Možností zobrazení**

Možnosti nastavení umožňují nastavit různé funkce videa přehráv če.

- 1. Po přepnutí jednotky do režimu Stop stiskněte tlačítko **MENU** na dálkovém ovládání. Stisknutím tlaãítka √/®vyberte nabídku **SETTINGS** a pak stisknûte tlaãítko **ENTER**.
- **2.** Stiskněte tlačítko **A/▼** a zvolte si položku **DISPLAY**, potom stiskněte tlačítko ▶ nebo **ENTER**.
- **3.** Stisknutím tlačítek **A/V** vyberte požadovanou položku, potom stiskněte tlačítko ► nebo **ENTER**.

#### **Nastavení BD Wise (Pouze DVD-D530)**

Když je přehrávač připojen k televizoru Samsung, kter pod-poruje "BD-Wise", můžete si vychutnat optimal-izovanou kva-litu obrazu nastavením funkce "BD Wise" na "On" (Zap.).

- 1. Po přepnutí jednotky do režimu Stop stiskněte tlačítko **MENU** na dálkovém ovládání. Stisknutím tlaãítka √/®vyberte nabídku **SETTINGS** a pak stisknûte tlaãítko **ENTER**.
- **2.** Stiskněte tlačítko **A/▼** a zvolte si položku **DISPLAY**, potom stiskněte tlačítko ▶ nebo **ENTER**.
- **3.** Stisknûte tlaãítko π/† a zvolte si poloÏku **BD WISE**, potom stisknûte tlaãítko ® nebo **ENTER**. Stiskněte tlačítko **A/V** a zvolte si položku **ON/OFF**, potom stiskněte tlačítko **ENTER**.

#### **Poznámka**

- Tuto možnost lze změnit, pouze pokud televizor podporuje BD Wise.
- V Uživatelské příručce k televizoru zijstěte, zda televizor podporuje funkci Progressive Scan (Progresivní snímání). Pokud je tato funkce podporována, vyhledejte v uživatelské příručce k televizoru informace týkající se nastavení funkce Progressive Scan v sys-tému nabídek televizoru.
- Pokud není výstup Video správně nastaven na výstup DVI, může být zobrazení blo-kováno.
- Rozli‰ení, která jsou k dispozici pro v˘stup HDMI, závisí na pipojeném televizoru nebo projektoru. Podrobnosti najdete v uživatelské příručce k televizoru nebo projektoru.
- Jestliže se rozlišení změní během přehrávání, může trvat několik sekund, než se zobrazí normální obraz.
- Pokud nastavíte rozlišení výstupu HDMI na hodnotu 720p, 1080p nebo 1080i, poskytne výstup HDMI lepší kvalitu obrazu.
- Pokud chcete přehrávat obrázky ve formátu JPEG s rozlišením vyšším než 720x480 obrazovch bodÛ, doporuãujeme nastavit "BD Wise" na "Off" (Vyp.).

## **Nastavení Možností Zvuku**

Možnosti zvuku umožňují nastavit stav zvukového zařízení a zvuku v závislosti na používaném zvukovém systému.

- 1. Po přepnutí jednotky do režimu Stop stiskněte tlačítko **MENU** na dálkovém ovládání. Stisknutím tlaãítka √/®vyberte nabídku **SETTINGS** a pak stisknûte tlaãítko **ENTER**.
- **2.** Stiskněte tlačítko  $\triangle$ /**V** a zvolte si položku **AUDIO**, potom stiskněte tlačítko **►** nebo **ENTER**.
- **3.** Stisknutím tlačítek **Δ/▼** vyberte požadovanou položku, potom stiskněte tlačítko ► nebo **ENTER**.

#### **Poznámka**

- Při přehrávání disku se zvukem MPEG v bitovém toku nemusí být na koaxiálním konektoru zvukový výstup, v závislosti na AV přijímači.
- Když přehráváte disk, není k dispozici analgový výstup.
- I v případě , že je funkce PCM Down sam-pling (Převzorkování PCM) nastavena na hodnotu Off (Vyp.)
	- Některé disky odešlou digitálními výstupy pouze převzorkovaný zvuk.

#### **HDMI (Pouze DVD-D530)**

- Pokud váš televizor není kompatibilní s komprimovanými vícekanálovými formáty (Dolby Digital, **MPEG)**, je třeba nastavit funkci Digital Audio na hodnotu PCM.
- Pokud váš televizor není kompatibilní se vzorkovacími frekvencemi vyššími než 48 kHz, je třeba **nastavit funkci PCM Down sampling na hodnotu On (Zap.).**

Vyrobeno v licenci Dolby Laboratories."Dolby" a symbol zdvojen ých D jsou ochrann ými známkami firmy Digital Theater Systems,Inc.

## **Nastavení možností volby systému**

- 1. Po přepnutí jednotky do režimu Stop stiskněte tlačítko **MENU** na dálkovém ovládání. Stisknutím tlaãítka √/®vyberte nabídku **SETTINGS** a pak stisknûte tlaãítko **ENTER**.
- **2.** Stiskněte tlačítko ▲/▼ a zvolte si položku **SYSTEM**, potom stiskněte tlačítko ▶ nebo **ENTER**.
- 3. Stisknutím tlačítek **Δ/** vyberte požadovanou položku, potom stiskněte tlačítko ► nebo **ENTER**.

#### **Nastavení Anynet+(HDMI-CEC) (Pouze DVD-D530)**

Funkci Anynet+ Ize použít pro ovládání přistroje pomocí dálkového ovládání k televizoru Samsung, když připojíte DVD D530 k televizoru SAMSUNG pomocí kabelu HDMI. (Tato možnost je dostupná pouze pro televizory SAMSUNG, které podporují Anynet+.)

Při připojování DVD D530 k televizoru Samsung s podporou Anynet+ vyberte On (Zapnuto.)

- 1. Po přepnutí jednotky do režimu Stop stiskněte tlačítko **MENU** na dálkovém ovládání. Stisknutím tlaãítka √/®vyberte nabídku **SETTINGS** a pak stisknûte tlaãítko **ENTER**.
- **2.** Stiskněte tlačítko ▲/▼ a zvolte si položku SYSTEM, potom stiskněte tlačítko ► nebo ENTER.
- **3.** Stiskněte tlačítko **A/V** a zvolte si položku **ANYNET+(HDMI- CEC)** potom stiskněte tlačítko ▶ nebo **ENTER**.
- 4. Na přehrávači DVD nastavte funkci Anynet+(HDMI-CEC) na "On" (Zapnuto) a stiskněte tlačítko **ENTER**.
- **5.** Nastavte funkci Anynet+ na vašem televizoru. (Dalši informace najdete v přiručce k vašemu televizoru.)

#### **Poznámka**

- Stikem tlačitka PLAY na pfiistroji bûhem sledování televizního vysílání se obrazovka televizoru přepne na obrazovku přehrávání.
- Pokud při vypnutém televizoru spustíte přehrávání DVD, televizor se zapne.
- Pokud vypnete televizor, přehrávač DVD se auto maticky také vypne.
- Pokud během přehrávání disku přepnete zdroj televizoru z HDMI na jiné zdroje (Kompozitní, Komponentní apod.), přehrávání disku v přehráči DVD se zastaví. V závislosti navigaci podporované dan˘m diskem DVD je však možné, že přehrávání bude pokračovat.

## **Nastavení jazykov˘ch funkcí**

Pokud nastavíte menu disku,audio a jazyk titulků předem,tak se tato volba automaticky aplikuje přikaždém sledování filmu.

- **1.** Po přepnutí jednotky do režimu Stop stiskněte tlačítko **MENU** na dálkovém ovládání. Stisknutím tlaãítka √/®vyberte nabídku **SETTINGS** a pak stisknûte tlaãítko **ENTER**.
- 2. Stiskněte tlačítko A/**V** a zvolte si položku LANGUAGE, potom stiskněte tlačítko ► nebo **ENTER**.
- **3.** Stisknutím tlaãítek π/† vyberte poÏadovan˘ jazyk, potom stisknûte tlaãítko ® nebo **ENTER**

#### **Poznámka**

- Jazyk bude vybrán a obrazovka se vrátí k nabídce Language Setup (Nastavení jazyka).
- Chcete-li zru‰it zobrazení nabídky nastavení, stisknûte tlaãítko MENU.
- · Pokud vybraný jazyk není zaznamenán na disku, bude vybrán původní, předem zaznamenaný jazyk. - Zvolte Original ,pokud chcete,aby přednostně nas taven ýjazyk zvukové stopy byl ten,ve kterém je
- nahrán disk. Zvolte Automatic ,pokud chcete,aby přednostně nastaven ýjazyk titulků byl ten,ve kterém je nahrán
- disk.
- Některé disky nemusí obsahovat vybraný jazyk jako původní jazyk. V takovém případě bude disk používat své původní jazykové nastavení.

## **Nastavení možností volby bezpečnosti**

A gyermekzár funkció korhatáros DVD lemezeknél mıködik. Segítségével letilthatja a nem gyer ekeknek való filmeket. Egy lemezen legfeljebb 8 korhatárbe-sorolási szint van.

#### **A korhatárbesorolási szint beállítása és A jelszó módosítása**

- **1.** Po přepnutí jednotky do režimu Stop stiskněte tlačítko **MENU** na dálkovém ovládání. Stisknutím tlaãítka √/®vyberte nabídku **SETTINGS** a pak stisknûte tlaãítko **ENTER**.
- 2. Stiskněte tlačítko **Δ/V** a zvolte si položku **SECURITY**, potom stiskněte tlačítko ▶ nebo **ENTER**. Zadejte své heslo.
- 3. Stiskněte tlačítko ▲/▼ a zvolte si položku PARENTAL/ CHANGE PASSWORD, potom stiskněte tlaãítko ® nebo **ENTER**.
- **4.** Stisknutím tlačítka A/ $\blacktriangledown$  vyberte požadovanou úroveň frekvence a pak stiskněte tlačítko ► nebo **ENTER**.

#### např. nastavení v **Kids Safe**.

- Pokud například nastavíte hodnotu do KIds Safe, nebudou disky obsahující úroveň 2 nebo vyšší nebudou přehrávany.

**5.** Zadejte své heslo. Pokud je to poprvé, zadejte 0000. Pak zadejte nové heslo. Nové heslo musí být jiné než čísla 0000 pro aktivaci funkce rodičovské kontroly. Zadejte své nové heslo.

#### **Úrovně bezpečnosti:**

## O KID SAFE

- ❷ G (General Audiences): Bez věkového omezení
- ❸ PG (Parental Guidance suggested) : Některé scény nemusí být vhodné pro malé děti.
- PG 13 (PG-13 Parents strongly cautioned) : Některé scény nemusí být vhodné pro děti mladší 13 let . ❺ PGR (Parental Guidance Recommended) : Nemusí jít nutně o scény nevhodné pro děti, ale je na
- místě opatrnost, rodiče a dozor by měli dohlížet na mladší diváky.
- ❻ R (Restricted) : Diváci mladší 17 let by měli být doprovázeni dospělým.
- ❼ NC17 (NC-17) : Nepřístupné do 18 let.
- **6** ADULT

#### **Poznámka**

- Pokud jste heslo zapomněli, najdete informace v části Zapomn ě li jste heslo v kapitole Odstraňování závad.

## **Nastavení rámcových možností volby**

- 1. Po přepnutí jednotky do režimu Stop stiskněte tlačítko **MENU** na dálkovém ovládání. Stisknutím tlaãítka √/®vyberte nabídku **SETTINGS** a pak stisknûte tlaãítko **ENTER**.
- **2.** Stisknûte tlaãítko π/† a zvolte si poloÏku **GENERAL**, potom stisknûte tlaãítko ® nebo **ENTER**.
- **3.** Stisknutím tlačítek A/ $\blacktriangledown$  vyberte požadovanou položku, potom stiskněte tlačítko ► nebo **ENTER**.

## **Nastavení podporných možností volby**

Podporné možnosti volby Vám umožní zkontrolovat informace ohledem multimediálního přehrávače, například číslo modelu, verzi software. Verzi a sériové číslo naleznete na zadní straně multimediál ního přehrávače.

- 1. Po přepnutí jednotky do režimu Stop stiskněte tlačítko **MENU** na dálkovém ovládání. Stisknutím tlaãítka √/®vyberte nabídku **SETTINGS** a pak stisknûte tlaãítko **ENTER**.
- **2.** Stisknûte tlaãítko π/† a zvolte si poloÏku **SUPPORT**, potom stisknûte tlaãítko ® nebo **ENTER**.
- **3.** Vyberte **PRODUCT INFORMATION** poloÏku, potom stisknûte tlaãítko ® nebo **ENTER**.

## Všeobecné informace

## **Odstraňování závad**

Před vyžádáním služby (odstran ě ní potíží) zkontrolujte následující skutečnosti.

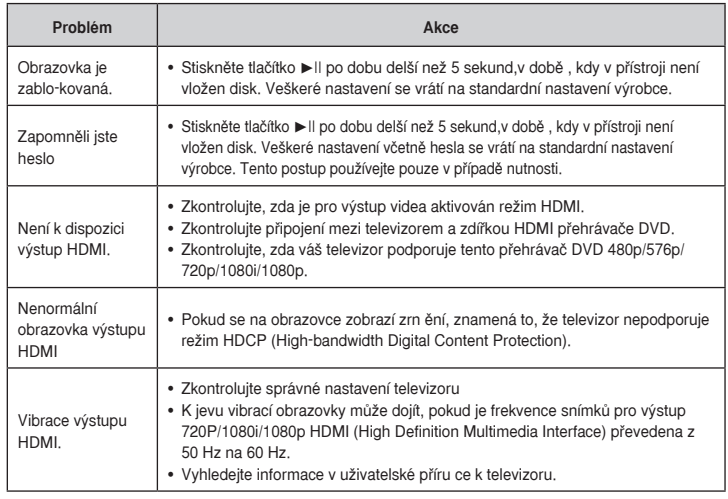

## **Technické údaje**

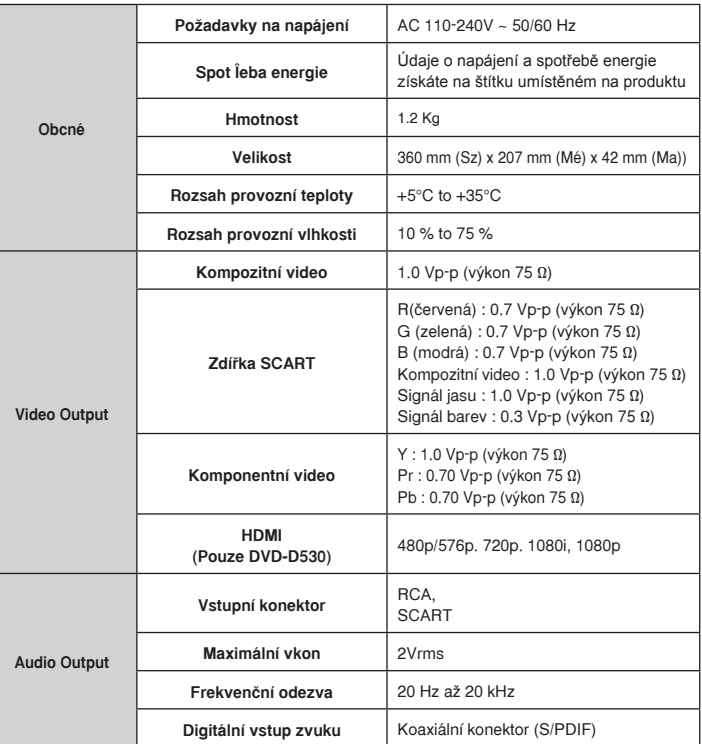

## Memo

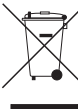

## **Správná likvidace vrobku**

**(Elektrick a elektronick odpad)**

Toto označení na vrobku, jeho příslušenství nebo dokumentaci znamená, že vrobek a jeho elektronické příslušenství (například nabíječku, náhlavní sadu, USB kabel) je po skončení životnosti zakázáno likvidovat jako běžný komunální odpad. Možným negativním dopadům na životní prostředí nebo lidské zdraví způsobenm nekontrolovanou likvidací zabráníte oddělením

zmíněnch produktů od ostatních typů odpadu a jejich zodpovědnou recyklací za účelem udržitelného využívání druhotnch surovin.

Uživatelé z řad domácností by si měli od prodejce, u něhož produkt zakoupili, nebo u příslušného městského úřadu vyžádat informace, kde a jak mohou tyto vrobky odevzdat k bezpečné ekologické recyklaci.

Podnikoví uživatelé by měli kontaktovat dodavatele a zkontrolovat všechny podmínky kupní smlouvy. Tento vrobek a jeho elektronické příslušenství nesmí bt likvidován spolu s ostatním průmyslovm odpadem.

#### **Správná likvidace baterií v tomto vrobku**

**(Platí v Evropské unii a dal‰ích evropskch zemích s vlastními systémy zpûtného odbûru baterií.)**

Tato značka na baterii, návodu nebo obalu znamená, že baterie v tomto vrobku nesmí bt na konci své životnostilikvidovány společně s jinm domovním odpadem. Případně vyznačené symboly chemikálií Hg, Cd nebo Pbupozoňují na to, že baterie obsahuje rtuť, kadmium nebo olovo v množství překračujícím referenční úrovněstanovené směrnicí ES 2006/66. Pokud baterie nejsou správně zlikvidovány, mohou tyto látky poškodit zdraví osobnebo životní prostředí.

Pro ochranu přírodních zdrojů a pro podporu opakovaného využívání materiálů oddělte, prosím, baterie odostatních typů odpadu a nechte je recyklovat prostřednictvím místního bezplatného systému zpětného odběru baterií

#### Kontaktujte SAMSUNG WORLD WIDE

Pokud máte otázky týkající se výrobků Samsung, kontaktujte středisko Samsung pro péči o zákazníky.

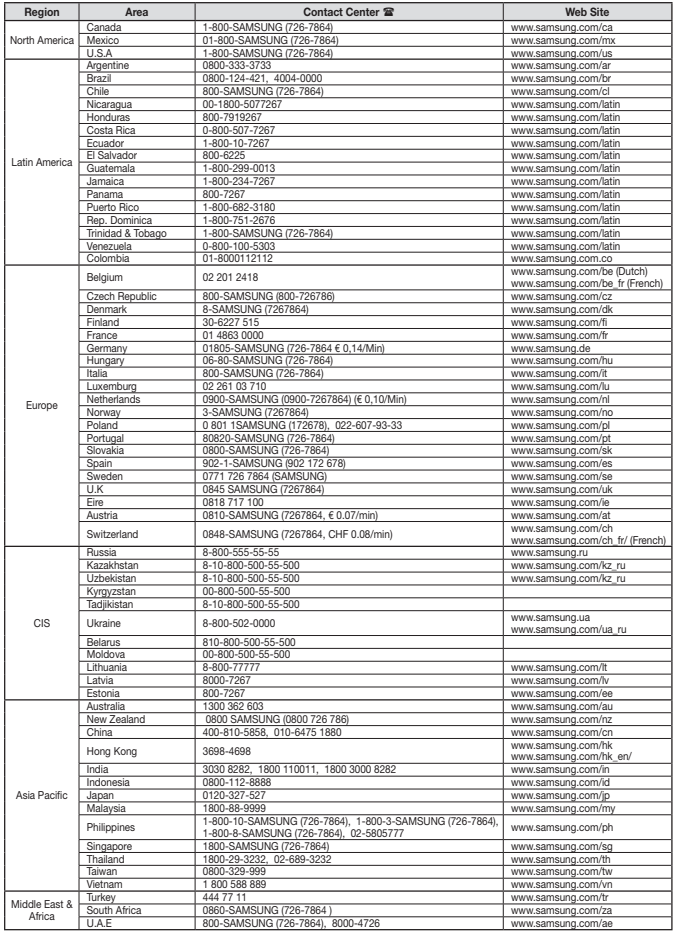

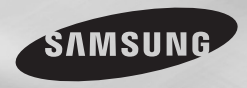

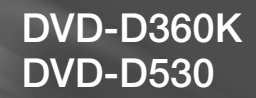

# DVD Player Bedienungsanleitung

## Erleben Sie die Möglichkeiten

Vielen Dank, dass Sie sich für dieses Produkt von Samsung entschieden haben. Um unseren umfassenden Service nutzen zu können, registrieren Sie Ihr Produkt unter www.samsung.com/global/register

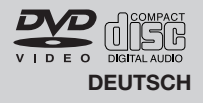

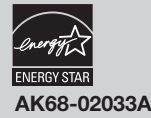

## Vorsichtsmaßnahmen

#### **1. Gerät aufstellen**

- Die korrekte Betriebsspannung für den Player ist auf dem Etikett an der Rückseite des Gerätes angegeben.
- Platzieren Sie den Player in einem Schrank mit ausreichend Platz zur Belüftung (7~10 cm). Die Belüftungsöffnungen an den Gerätekomponenten dürfen nicht verdeckt werden.
- Schieben Sie das CD-Fach nicht mit der Hand ein.
- Stapeln Sie die Komponenten nicht übereinander.
- Schalten Sie alle Komponenten aus, bevor Sie den Player transportieren oder bewegen.
- Wenn Sie andere Komponenten an diesen Player anschließen, müssen diese vorher abgeschaltet werden.
- Nach Gebrauch muss die DVD aus dem CD-Fach entnommen und der Player abge schaltet werden. Dies gilt insbesondere, wenn der Player längere Zeit nicht verwen det wird.
- Der Netzstecker dient zum Trennen des Geräts vom Stromnetz und sollte daher jed erzeit leicht zugänglich sein.

#### **2. Sicherheitshinweise**

- In diesem Produkt kommt ein Laser zum Einsatz. Bei Verwendung von Befehlen und Einstellungen sowie bei Vorgehensweisen, die von den Anweisungen dieses Handbuchs abweichen, kann der Benutzer gefährlicher Strahlung ausgesetzt werden.
- Öffnen Sie keine Gehäuse und führen Sie keine Reparaturarbeiten selbst aus. Lassen Sie Reparaturen stets von qualifiziertem Fachpersonal durchführen..

#### **3. Vorsicht**

- Der Player ist nicht für den gewerblichen Einsatz vorgesehen. Verwenden Sie dieses Produkt nur für den privaten Bereich.
- Achten Sie darauf, dass das Gerät nicht mit flüssigkeiten bespritzt werden kann. Auf dem Gerät dürfen daher keine Behälter mit flüssigkeit (z, B. Blumensaven) abgestellt werden.
- Äußere Einflüsse wie Blitzschlag oder elektrostatische Aufladung können den nor malen Betrieb das Players beeinträchtigen. Schalten Sie in diesem Fall den Player mit der Taste POWER aus und wieder ein, oder ziehen Sie den Netzstecker aus der
- Steckdose und stecken Sie ihn anschließend wieder ein. Anschließend funktioniert der Player wieder normal.
- Wenn bei plötzlichen temperaturveränderungen

im Inneren des Players Feuchtigkeit kondensiert. kann die Funktion des Players beeinträchtigt werden.Bewahren Sie in diesem Fall den Player so lange bei Zimmertemperatur auf, bis das Innere vollständig getrocknet ist und das Gerät wieder normal betrieben werden kann.

#### **4. CDs/DVDs**

- Zur Reinigung von CDs/DVDs dürfen kein CD-Reinigungsspray, kein Benzol, kein Verdünner und keine anderen flüchtigen Lösungsmittel verwendet werden, da diese Substanzen die Oberfläche von CDs/DVDs beschädigen könnten.
- Berühren Sie niemals die Datenseite von CDs/DVDs. Fassen Sie CDs/DVDs an den Rändern oder am Rand und dem Mittelloch an.
- Entfernen Sie Schmutz vorsichtig mit einem Tuch. Wischen Sie dabei niemals mitVor wärts- und Rückwärtsbewegungen über CDs/DVDs.

#### **5. Entsorgung und Umweltschutz**

- Die in diesem Produkt verwendete Batterie enthält umweltschädliche Chemikalien.
- Entsorgen Sie die Batterien deshalb umweltgerecht und entsprechend der behördlichen Bestimmungen.

Die zu diesem Benutzerhandbuch gehörige Produkteinheit ist unter geistigen Eigentumsrechten Dritter lizenziert. Diese Lizenz beschränkt sich auf die private, nicht gewerbliche Verwendung durch Endbenutzer und auf die in dieser Lizenz enthaltenen Inhalte. Die gewerbliche Verwendung ist nicht gestattet. Die Lizenz gilt ausschließlich für diese Produkteinheit und umfasst keine unlizenzierten oder den Normen ISO/IEC 11172-3 oder ISO/IEC 13818-3 entsprechenden Produkteinheiten oder Verfahren, die zusammen mit dieser Produkteinheit verwendet oder verkauft werden. Die Lizenz gilt lediglich für die Verwendung dieser Produkteinheit zum Kodieren und/oder Dekodieren von Audiodateien, die den NormenISO/IEC 11172-3 oder ISO/IEC 13818-3 entsprechen. Unter dieser Lizenz werden keine Rechte an Leistungsmerkmalen und Funktionen von Produkten vergeben, die diesen Normen nicht entsprechen.

VORSICHT: BEI VERWENDUNG VON BEFEHLEN UND EINSTELLUNGEN SOWIE BEI VORGEHENSWEISEN, DIE VON DIESEM HANDBUCH ABWEICHEN, KANN DER BENUTZER GEFÄHRLICHER STRAHLUNG AUSGESETZT **WERDEN** 

## Inhaltsver zeichnis

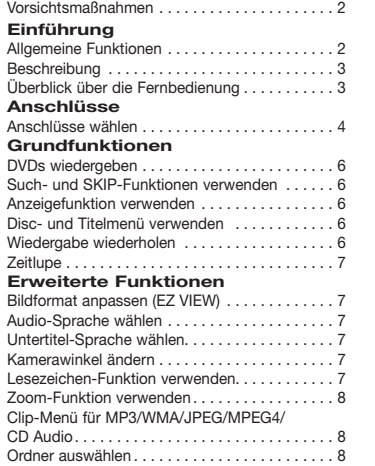

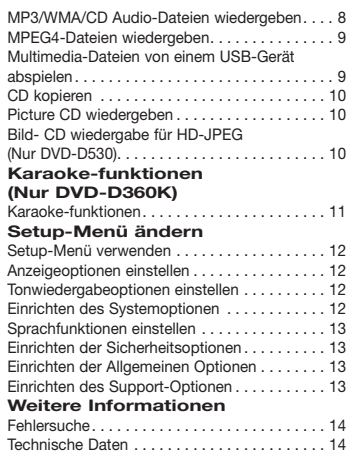

## Einführung

## **Allgemeine Funktionen**

#### **Exzellenter Sound**

Dolby Digital, eine von Dolby Laboratories entwickelte Technologie, garantiert eine kristallklare Tonwiedergabe.

#### **Bildschirm**

Filme können sowohl im normalen als auch im Breitbild-Format wiedergegeben werden.

#### **Zeitlupe**

Wichtige Szenen können in Zeitlupe wiedergegeben werden.

#### **Wiedergabe im 1080p-Modus (Nur DVD-D530)**

Herkömmliche DVDs werden zur Wiedergabe auf Fernseher, die den 1080p- Modus unterstützen, hochskaliert.

#### **Kindersicherung (DVD)**

Durch Wahl eines geeigneten Sicherheitsniveaus der Kindersicherung kann der Benutzer verhindern, dass Kinder jugendgefährdende Filme auf dem Gerät abspielen.

**Verschiedene Bildschirmmenü-Funktionen**

Sie können bei der Wiedergabe von Filmen zwischen verschiedenen Sprachen (Audio/Untertitel) und Kamerawinkeln wählen.

#### **Progressive Abtastung**

Bei der progressiven Abtastung wird im Vergleich zur Bilderzeugung mit dem herkömmlichen Zeilensprungverfahren die doppelte Anzahl an Zeilen abgetastet und somit die Bildqualität verbessert.

#### **EZ VIEW (DVD)**

Mit Easy View kann das Bild an das Bildseitenverhältnis Ihres Fernsehgeräts angepasst werden (16:9 oder 4:3).

#### **Digitaler Foto-Betrachter (JPEG)**

Sie können digitale Fotos auf dem Fernsehgerät wiedergeben.

#### **Wiederholen**

Sie können ein Musikstück oder Film einfach wiederholen lassen, indem Sie die Taste REPEAT drücken. **MP3/WMA**

#### Mit diesem Gerät können DVDs mit MP3- oder

WMA-Dateien wiedergegeben werden.

#### **MPEG4**

Diese Funktion dient der Wiedergabe von MPEG4- Daten innerhalb einer AVI-Datei.

#### **HDMI (High Definition Multimedia Interface) (Nur DVD-D530)**

Über HDMI werden digitale Audio- und Videodaten ohne Wandlung direkt vom DVD-Player zum Fernsehgerät übertragen. Da keine Wandlung erforderlich ist, ergeben sich keine Qualitätsverluste.

#### **CD kopieren**

Mit dieser Funktion können Sie Audiodateien von CD im MP3-Format auf ein USB-Gerät kopieren. (Nur Audio-CD (CD-DA)).

#### **Hinweis**

- Datenträger, die nicht auf diesem Player abgespielt werden können.<br>• DVD-ROM
- DVD-RAM<br>• CDV
- $\bullet$ CD-ROM<br> $\bullet$ CDI
- 
- Ob die Wiedergabe möglich ist, hängt von den Aufnahmebedingungen ab.

 $\bullet$  CVD

- $\bullet$  DVD-R,  $+R$
- • CD-RW
- • DVD+RW, -RW (V-Modus)
- Abhängig von Datenträgertyp und Aufnahmebedingungen können bestimmte CD-Rs, CD-RWs und DVD-Rs mögli cher weise nicht auf dem Gerät wiedergegeben werden.

#### **Kopierschutz**

Viele DVD sind durch Kodierung gegen Kopieren geschützt. Deshalb sollten Sie den DVD-Player nur direkt an das Fernsehgerät, und nicht über den Videorekorder anschließen. Bei DVDs mit Kopierschutz erzeugt die Wiedergabe über Videorekorder ein verzerrtes Bild.

Diese Gerät umfasst Kopierschutz-Technologie, die durch US-Patente und andere geistige Eigentumsrechte der ROVI Corporation geschützt ist. Reverse Engineering und Disassemblierung sind nicht gestattet.

#### **PROGRESSIVE SCAN OUTPUTS (576p, 720p, 1080p)**

WIEDERGABE MIT PROGRESSIVER ABTASTRATE "DER BENUTZER WIRD DARAUF HINGEWIESEN, DASS NICHT ALLE HOCHAUFLÖSENDEN FERNSEHGERÄTE VOLLSTÄNDIG MIT DIESEM PRODUKT KOMPATIBEL SIND, UND DASS ES DAHER BEI DER WIEDERGABE ZUM AUFTRETEN VON ARTEFAKTEN KOMMEN KANN. FALLS BEI DEN MODELLEN 576, 720 ODER 1080 PROBLEME BEI DER WIEDERGABE MIT

PROGRESSIVER ABTASTUNG AUFTRETEN, WIRD EMPFOHLEN, DIE AUSGABE AUF "STANDARD DEFINITION" UMZUSCHALTEN. BEI FRAGEN ZUR KOMPATIBILITÄT IHRES FERNSEHGERÄTES MIT DEN DVD-PLAYER-MODELLEN 576p, 720p UND 1080p WENDEN SIE SICH BITTE AN DEN KUNDENDIENST VON SAMSUNG."

#### **Symbole**

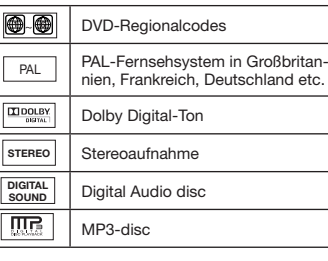

#### **Regionalcodes**

DVD-Player und DVDs sind nach Regionen codiert. Für die Wiedergabe müssen die Codes von Player und Datenträger zusammenpassen. Wenn dies nicht der Fall ist, kann der Datenträger nicht wiedergegeben werden.

Der für diesen Player erforderliche Regionalcode ist auf der Rückseite des Gerätes beschrieben.

#### **DivX-Zertifizierung**

DivX, DivX Certified und

zugehörige Logos sind

Marken von DivXNetworks, Inc und werden unter Lizenz verwendet.

"DivX Certified zum Abspielen von DivX-Video inklusive Premium-Inhalte."

Abgedeckt durch eines oder mehrere der folgenden US-Patente: 7.295.673, 7.460.668, 7.515.710, 7.519.274

## **Beschreibung**

**Bedienelemente an der Vorderseite**

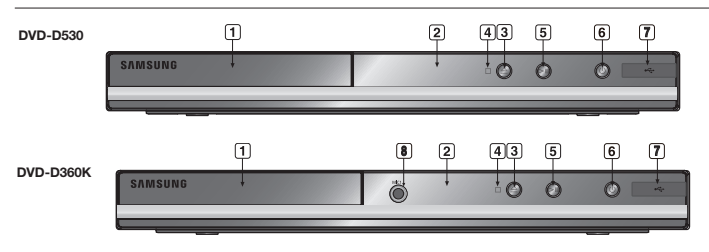

- **1. DISC-FACH** Legen Sie hier den Datenträger ein. **2. DISPLAY**
	- Hier werden Informationen zum Betrieb angezeigt.

**3. OPEN/CLOSE ( )** Drücken Sie diese Taste, um das CD-Fach zu öffnen und zu schließen.

- **4. STOPP ( )** Wiedergabe stoppen
- **5. PLAY/PAUSE ( )** Wiedergabe starten oder unterbrechen.

### **Überblick über die Fernbedienung**

**DVD-D360K DVD-D530** ∩ **1 15 1 2 18 6 3 17 4 7 5 5 8 6 24 11 26 7 10** ⊙ ຶ  $\sqrt{ }$ **20 28 9 12 27 10 11 12 13 21 22** G **30 13 20 14 14 SAMSUNG SAMSUNG** 

#### **6. POWER ON/OFF ( )** Wenn der Player auf ein/aus gestellt wurde, ist er ein- oder ausgeschalten. **7. USB-Host**

Zum Anschließen externer Speichergeräte wie digitale Standbildkameras, MP3-Player, Memory Sticks oder Kartenleser.Lautstärke einzustellen, drehen Sie den Regler nach links oder rechts.

**8. MIC (Nur DVD-D360K)** Schließen Sie zum Verwenden der Karaoke-Funktionen das Mikrofon an.

> > **29**

**17 15 16** **1. Taste DVD POWER**

Zum Ein- und Ausschalten des DVD-Players.

- **2. Taste DVD (Nur DVD-D530)** Drücken Sie diese Taste, um einen DVD Player zu verwenden.
- **3. Taste TV (Nur DVD-D530)** Drücken Sie diese Taste, um ein Samsung
- Fernsehgerät zubedienen. **4. Taste EZ VIEW**
- **(Nur DVD-D530)** Bildseitenverhältnis an die Bildschirmgröße des Fernsehgerätes anpassen (16:9 oder 4:3).
- **5. Taste MARKER** Finden Sie schnell Lesezeichenabschnitte

einer DVD. **6. Taste REPEAT** Mit dieser Taste können Titel, Kapitel, Tracks oder

- Datenträger wiederholt wiedergegeben werden. **7. Taste DISC MENU**
- Disc-Menü anzeigen. **8. Taste RECORD (Nur DVD-D360K)**

Verwendung für Karaoke-Aufnahmen.

- **9. Taste TV VOL (+, -). (Nur DVD-D530)** Lautstärkeregelung.
- **10. Die Tasten SKIP (**|k**/**K|**)** Mit der SKIP-Taste können Sie zwischen Titeln, Kapiteln oder Tracks springen.
- **11. Taste STOP (**■**)**

**12. Taste MENU** DVD-Player-Menü anzeigen.

**13.** Tasten ENTER/  $\uparrow$  **▼ →** Optionen auswählen.

- **14. Taste TOOLS** Aktuellen Disc-Modus anzeigen. Zur Anzeige der Info-Anzeige Wiedergabe (Playback).
- **15. Taste OPEN/CLOSE ( )**  Disc-Fach öffnen und schließen.

## Anschlüsse

## **Anschlüsse wählen**

Im Folgenden werden Beispiele gezeigt, die demonstrieren, wie der DVD-Player an Fernsehgeräte und andere Komponenten angeschlossen werden kann.

#### **Vor dem Anschließen des DVD-Players**

- Schalten Sie den DVD-Player, das Fernsehgerät und sonstige Komponenten stets aus, bevor Sie Kabel anschließen oder entfernen.
- Weitere Informationen zu den Komponenten, die Sie anschließen möchten (z. B. Fernsehgeräte), finden Sie in der Bedienungsanleitung des entsprechenden Gerätes..

#### **16. Taste HDMI SEL.**

**(Nur DVD-D530)**

Zum Einstellen der Auflösung am HDMI-Ausgang.

**17. Taste USB** Zum Vergrößern des DVD

**18. Taste VIDEO SEL.**  Videoausgangsmodus ändern.

**19. Taste REPEAT A-B (Nur DVD-D530)**

> Zur wiederholen Wiedergabe eines gewählten Abschnitts A-B.

**20. Taste INFO**

### Zum Aufrufen der Funktion Anzeige (Display).

- **21. Taste TITLE MENU** Title-Menü anzeigen.
- **22. Taste AUDIO/TV SOURCE** Zur Auswahl der verschiedenen Audio-Funktionen, die vom eingelegten Datenträger unterstützt werden. Wählt eine verfügbare Quelle für das

Fernsehsignal (TV-Modus). **23. Taste PAUSE (**∏∏**) (Nur DVD-D530)**

Wiedergabe unterbrechen. **24. Die Tasten SUCHEN (**k**/**K**)**

Mit diesen Tasten kann der Datenträger vorwärts/rückwärts durchsucht werden.

- **25. Taste TV CH (** $\land$  $\lor$ **) (Nur DVD-D530)** Kanal auswählen.
- **26. Taste PLAY ()/( )** Wiedergabe starten.
- **27. Taste RETURN** Zum vorherigen Menü zurückkehren.
- **28. Taste SUBTITLE**
- **29. Taste EXIT (BEENDEN) (Nur DVD-D530)** Bildschrimmenü scließen
- **30. Taste KARAOKE (**†**) (Nur DVD-D360K)**

Zum Zugriff auf das Karaoke-Menü (Tastensteuerung, Mikrofonlautstärke, Echo)

#### **A. An ein Fernsehgerät anschließen (SCART)**

- Verbinden Sie über scart kabel die **SCART** auf der Rückseite des DVD-Players mit den **SCART IN** des Fernsehgerätes.
- Schalten Sie DVD-Player und Fernsehgerät ein.
- Drücken Sie auf der Fernbedienung des Fernsehgerätes die Taste zur Auswahl der Eingangsquelle, bis das Video-Signal des DVD-Players auf dem TV-Bildschirm angezeigt wird..

#### **B. An Fernsehgerät anschließen (Video CVBS)**

- Verbinden Sie über Video-/Audiokabel die VIDEO OUT-Anschlüsse (gelb) / AUDIO OUT-Anschlüsse (rot und weiß) auf der Rückseite des DVD-Players mit den VIDEO IN-Anschlüssen (gelb) / AUDIO INAnschlüssen (rot und weiß) des Fernsehgerätes.
- Schalten Sie DVD-Player und Fernsehgerät ein.
- Drücken Sie auf der Fernbedienung des Fernsehgerätes die Taste zur Auswahl der Eingangsquelle, bis das Video-Signal des DVD-Players auf dem TV-Bildschirm angezeigt wird.

#### **Hinweis**

- **- Wenn Audiokabel und Netzkabel zu nahe aneinander liegen, kann es zu Signalstörungen kommen.**
- Informationen zum Anschließen eines Verstärkers finden.
- Die Anzahl und Lage der Anschlüsse kann je nach Fernsehgerät unterschiedlich sein. Informationen dazu finden Sie in der Bedienungsanleitung des Fernsehgerätes.
- Falls das Fernsehgerät nur über eine Audio-Eingangsbuchse verfügt, verbinden Sie diese mit dem [AUDIO OUT]-[links]-Anschluss (weiß) des DVD-Players.
- Wenn Sie die VIDEO SEL.-Taste drücken während sich der DVD-Spieler im Stopp-Modus befindet oder keine DVD eingelegt ist, wechselt der Videoausgabemodus in dieser Reihenfolge:  $($ I-SCAN  $\rightarrow$  P-SCAN  $\rightarrow$  SCART-RGB  $\rightarrow$  SCART-CVBS ).

#### **C.An ein Fernsehgerät anschließen (Zeilensprung/Progressiv)**

- Verbinden Sie mit Hilfe eines Component Video-Kabels den **COMPONENT VIDEO OUT**-Anschluss an der Rückseite des DVD-Players mit dem **COMPONENT IN**-Anschluss am Fernsehgerät.
- Verbinden Sie mit Hilfe der Audiokabel die **AUDIO OUT** Anschlüsse **(rot und weiss)** auf der Rückseite des DVD Players mit den **AUDIO IN**-Anschlüssen **(rot und weiss)** am Fernsehgerät. Schalten Sie DVD-Player und Fernsehgerät ein.
- Drücken Sie auf der Fernbedienung des Fernsehgerätes die Taste zur Auswahl der Eingangsquelle, bis das Component-Signal des DVD-Players auf dem Bildschirm Ihres Fernsehers angezeigt wird.
- Stellen Sie den Video-Ausgang im Setup-Menü auf **I-SCAN / P-SCAN**. Drücken Sie die Taste **VIDEO SEL.**, um den Videoausgabemodus zu wechseln.

#### **Hinweis**

- Was bedeutet "Progressive Abtastung"?

 Bei der Progressiven Abtastung werden zur Bilderzeugung doppelt so viele Zeilen abgetastet, wie beim Zeilensprungverfahren. Progressive Abtastung sorgt für eine bessere Bildqualität.

- Wenn "Scart-RGB" (Scart-RGB) durch Drücken der Videoauswahltaste auf der Fernbedienung gewählt wurde, wird kein Component Video angezeigt.

#### **D.Anschließen an ein Fernsehgerät mit DVI/HDMI-Stecker (Nur DVD-D530)**

- Verbinden Sie den **HDMI OUT/HDMI-HDMI**-Anschluss an der Rückseite des DVD-Spielers mit Hilfe eines HDMI-DVI-Kabels (nicht mitgeliefert) mit dem **DVI/HDMI IN**-Anschluss des Fernsehgeräts.
- Verbinden Sie die **AUDIO OUT**-Anschlüsse **(rot und weiß)** oder für die 5.1-Kanal-Lautsprecher (Vorne/L-R) an der Rückseite des DVD-Spielers mit Hilfe der Audiokabel mit den **AUDIO IN**-Anschlüssen **(rot und weiß)** des Fernsehgeräts. Schalten Sie den DVD-Spieler und das Fernsehgerät ein.
- Wechseln Sie zwischen den verschiedenen Eingangsquellen des Fernsehgerätes, bis das DVI/HDMI-Signal des DVD-Spielers auf dem Fernsehbildschirm angezeigt wird.

 $|4$ 

#### **HDMI VIDEO-Spezifikationen (Pouze DVD-D530)**

Drücken Sie auf die **HDMI SEL.**-Taste. Durch mehrmaliges Drücken werden 480p, 576p, 720p, 1080p und 1080i ausgewählt.

Beim ersten Drücken der Taste **HDMI SEL.** wird die aktuelle Auflösung angezeigt.

Drücken Sie die Taste mehrmals, um die Auflösung der HDMI-Ausgabe zu ändern.

- Je nach Typ Ihres Fernsehgerätes sind einige HDMI-Auflösungen möglicherweise nicht darstellbar.
- Lesen Sie hierzu die Bedienungsanleitung des Fernsehgerätes.
- Wenn der DVD-Spieler mit einem HDMI- oder HDMI-DVI-Kabel an ein Fernsehgerät angeschlossen wird, wechselt der Ausgabemodus innerhalb von 10 Sekunden automatisch auf HDMI/DVI.
- Die HDMI-Auflösungen 720p, 1080p und 1080i bieten verbesserte Bildqualität.
- Wenn Sie den DVD-Player über ein HDMI-Kabel an einen SAMSUNG-Fernseher anschließen, können Sie den DVD-Player bequem mit der Fernbedienung steuern (nur bei SAMSUNG-Fernsehern mit Anynet+-Unterstützung möglich).
- Überprüfen Sie, ob Ihr Fernsehgerät das Anuper<sup>2</sup> logo aufweist. (Wenn das Logo vorhanden ist, wird die Anunet<sup>#2</sup> -Funktion unterstützt.)

#### **• HDMI (High Definition Multimedia Interface)**

Die HDMI-Schnittstelle dient zur digitalen Übertragung von Video- und Audiodaten über ein einziges Kabel. Über die HDMI-Schnittstelle überträgt der DVD-Player ein digitales Video- und Audiosignal zum Fernsehgerät und erzielt so eine besonders gute Bild- und Tonqualität. Voraussetzung: Das Fernsehgerät muss mit einem HDMI-Eingang ausgestattet sein.

#### **• HDMI-Anschluss:**

Über HDMI werden sowohl dekomprimierte Videodaten als auch digitale Audiodaten (LPCM oder Bitstream) übertragen.

- Der DVD-Player gibt über HDMI ausschließlich digitale Signale aus.
- Wenn das Fernsehgerät nicht HDCP-kompatibel (High Bandwidth Digital Content Protection, siehe unten) ist, erscheint ein verrauschtes Bild.

#### **• Vorteile von HDMI**

Bei analogen Fernsehgeräten wird am Videoeingang normalerweise ein analoges Signal zugeführt. Bei der Wiedergabe von DVDs werden jedoch digitale Daten an das Fernsehgerät übertragen. Deshalb ist entweder ein Digital/Analog-Wandler im DVD-Player oder ein Analog/Digital-Wandler im Fernsehgerät erforderlich. Bei der Signalumwandlung verschlechtert sich die Bildqualität aufgrund von Signalverlust und Rauschen geringfügig. Bei Verwendung der HDMI-Schnittstelle ist keine solche Wandlung erforderlich; das digitale Signal wird ohne Veränderung an das Fernsehgerät übertragen.

#### **• Erläuterungen zu HDCP**

Bei HDCP (High Bandwidth Digital Content Protection) handelt es sich um einen digitalen Kopierschutz, mit dem DVD-Daten vor dem Kopieren über den HDMI-Ausgang geschützt werden. Dieser Kopierschutz sichert eine geschützte digitale Verbindung zwischen einer Videosignalquelle (PC, DVD usw.) und einem Anzeigegerät (Fernsehgerät, Projektor usw.). Dazu werden die Daten an der Videosignalquelle verschlüsselt und verhindern so unerlaubtes Kopieren.

#### **E. An ein Audiogerät anschließen (2-Kanal, Dolby Digital-, MPEG2-)**

- Verbinden Sie mit Hilfe der Audiokabel die **AUDIO OUT** Anschlüsse **(rot und weiß)** auf der Rückseite des DVD Players mit den **AUDIO IN**-Anschlüssen am Verstärker.
- Bei Verwendung eines Koaxialkabels verbinden Sie dieses mit dem Anschluss **DIGITAL AUDIO OUT (COAXIAL)** an der Rückseite des DVD-Players mit dem Anschluss **DIGITAL AUDIO IN (COAXIAL)** am Verstärker.
- Schalten Sie DVD-Player, Fernsehgerät und Verstärker ein.
- Wählen Sie am Verstärker über die Taste zur Aus wahl der Eingangsquelle die Option Externer Eingang, damit das Tonsignal des DVD-Players wiedergegeben wird. Informationen zur Auswahl des Audio-Eingangs an Ihrem Verstärker finden Sie in dessen Bedienungsanleitung.

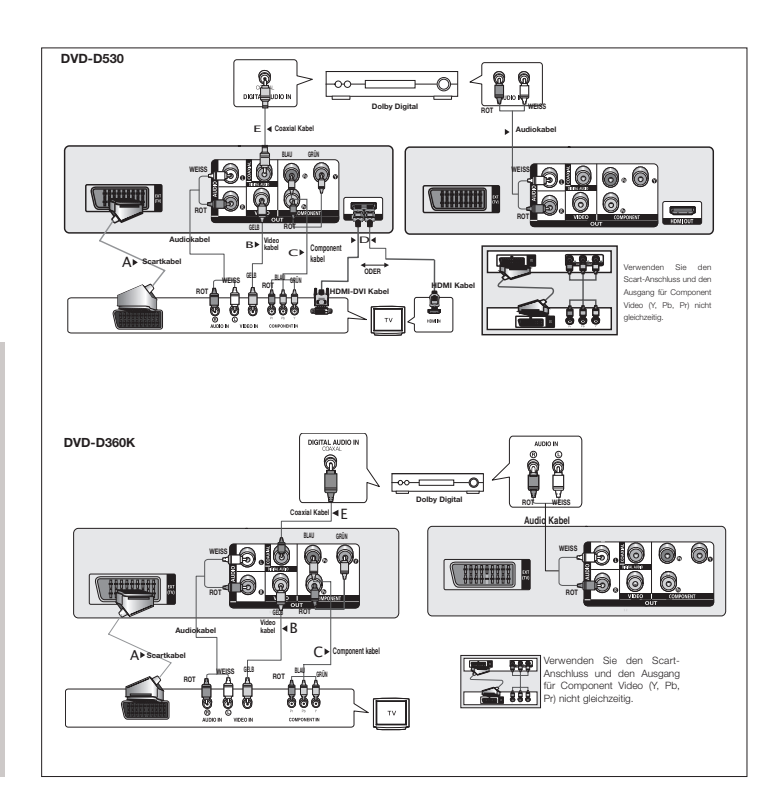

## Grundfunktionen

## **DVDs wiedergeben**

#### **Vor der Wiedergabe**

- Schalten Sie das Fernsehgerät ein, und wählen Sie über dessen Fernbedienung den korrekten Video-Eingang.
- Wenn Sie ein externes Audiosystem angeschlossen haben, schalten Sie dieses ein, und wählen Sie den richtigen Audio-Eingang.

Wenn Sie nach Anschließen des Players an die Stromversorgung zum ersten Mal die Taste DVD POWER drücken, wird nebenstehender Bildschirm angezeigt: Wenn Sie eine Sprache wählen möchten, drücken Sie die entsprechende Taste ▲/▼, dann drücken Sie die Taste ENTER (EINGABE). (Dieser Bildschirm wird nur angezeigt, wenn Sie das Gerät zum ersten Mal an die Stromversorgung anschließen.) Wenn keine Sprache im Begrüßungsbildschirm gewählt wird, können sich die Einstellungen bei jedem Ein- und Ausschalten des Gerätes ändern. Wählen Sie die von Ihnen bevorzugte Sprache. Nachdem Sie eine Sprachauswahl getroffen haben, können Sie diese ändern, indem Sie die Taste ®|| an der Vorderseite des Gerätes mehr als 5 Sekunden lang gedrückt halten. Dabei darf sich keine DVD im Gerät befinden. Der Bildschirm SELECT MENU LANGUAGE wird angezeigt, und Sie können die Sprachauswahl ändern.

## **Such- und SKIP-Funktionen verwenden**

Sie können einzelne Kapitel oder Tracks während der Wiedergabe schnell durchsuchen und mit der Funktion SKIP zum nächsten Kapitel/Track springen.

#### **Kapitel oder Tracks durchsuchen**

Halten Sie während der Wiedergabe die Taste **SEARCH** (<< oder E) auf der Fernbedienung länger als eine Sekunde gedrückt.

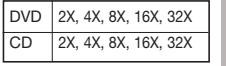

#### **Hinweis**

- Die mit dieser Funktion eingestellte Geschwindigkeit entspricht unter Umständen nicht der tatsächlichen Wiedergabegeschwindigkeit. - Im Suchmodus erfolgt keine Tonwiedergabe (außer bei CDs).

#### **Tracks überspringen**

Drücken Sie während der Wiedergabe die Taste **SKIP** (I<■ oder ►►).

- Wenn Sie eine DVD abspielen und die Taste SKIP (D) drücken, springt der Player zum nächsten Kapitel. Wenn Sie die Taste SKIP ( $\leftrightarrow$ ) drücken, springt der Player zum Anfang des aktuelen Kapitels. Durch nochmaliges Drücken springt der Player zum Anfang des vorhergehenden Kapitels.
- Wenn Sie eine CD bei deaktiviertem und die Taste SKIP (>>I) drücken, springt der Player zum nächsten Track. Wenn Sie die Taste SKIP ( $\blacktriangleleft$ ) drücken, springt der Player zum Anfang des aktuellen Tracks. Durch nochmaliges Drücken springt der Player zum Anfang des vorhergehenden Tracks.

### **Anzeigefunktion verwenden**

#### **Bei der Wiedergabe von DVD/MPEG4**

- **1.** Drücken Sie während der Wiedergabe die Taste **TOOLS** auf der Fernbedienung.
- **2.** Wählen Sie mit den Tasten ▲/▼ den gewünschten Menüpunkt.
- **3.** Drücken Sie die Tasten √/®, um die gewünschte Einstellung vorzunehmen.
- **4.** Drücken Sie die Taste **TOOLS** erneut, um die Anzeige auszublenden.

#### Die Funktionen der Funktion Anzeige (Display) werden in der nachfolgenden Tabelle aufgelistet:

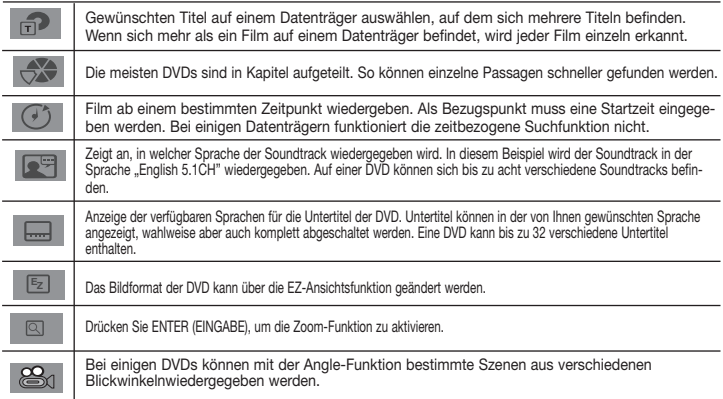

## **Disc- und Titelmenü verwenden**

Drücken Sie während der Wiedergabe einer DVD die Taste **DISC MENU/ TITLE MENU** auf der Fernbedienung.

#### **Hinweis**

- Je nach Datenträger ist der Menüpunkt Diskmenü/ Titelmenü nicht verfügbar.
- Sie können den Menüpunkt Diskmenü auch über die Taste DISC MENU auf der Fernbedienung wählen.
- Der Menüpunkt Titelmenü wird nur angezeigt, wenn sich mindestens zwei Titel auf dem Datenträger befinden.

## **Wiedergabe wiederholen**

Wiederholung des aktuellen Titels, Kapitels, ausgewählten Abschnitts (A-B) oder des gesamten Datenträgers.

#### **Bei der Wiedergabe von DVD**

- **1.** Drücken Sie die Taste **REPEAT** auf der Fernbedienung. Das Dialogfeld "Wiederholen" wird angezeigt.
- 2. Drücken Sie die Taste REPEAT oder ▲/▼ um den Wiedergabemodus zu ändern. Bei einer DVD können Kapitel und Titel wiederholt werden.
	- Aus
	- Title (Titel) : Der aktuell wiedergegebene Titel wird wiederholt
	- Chapter (Kapitel) : Das aktuell wiedergegebene Kapitel wird wiederholt.
	- REPEAT A-B (Nur DVD-D360K)

#### **Funktion "A-B Wiederholung" verwenden (Nur DVD-D360K)**

- 1.Drücken Sie die Taste **REPEAT** auf der Fernbedienung. Das Dialogfeld "Wiederholen" wird angezeigt.
- 2.Wählen Sie mit den Tasten π/† die Option **REPEAT A-B**, und drücken Sie die Taste **ENTER**.

 $6<sup>1</sup>$ 

3.Drücken Sie die Taste **ENTER**, um den Punkt zu markieren, an dem die Wiederholung starten soll (A).

4.Drücken Sie die Taste **ENTER**, um den Punkt zu markieren, an dem die Wiederholung stoppen soll (B).

#### **Funktion "A-B Wiederholung" verwenden (Nur DVD-D530)**

1.Drücken Sie die Taste **REPEAT A-B** auf der Fernbedienung.

2.Drücken Sie die Taste **REPEAT A-B**, um den Punkt zu markieren, an dem die Wiederholung starten soll (A).

3.Drücken Sie die Taste **REPEAT A-B**, um den Punkt zu markieren, an dem die Wiederholung stoppen soll (B).

**3.** Um in den normalen Wiedergabemodus zurückzukehren, drücken Sie die Taste **REPEAT A-B** bis im Display Wiederholen (Repeat) angezeigt wird: Aus (Off).

#### **Hinweis**

- Mit WIEDERHOLUNG A-B (A-B REPEAT) können Sie direkt einen Punkt (B) festlegen, nachdem Sie (A) festgelegt haben.

- Je nach Datenträger ist die Wiederholungsfunktion nicht möglicherweise verfügbar.

## **Zeitlupe**

Mit dieser Funktion können Sie Szenen, di Sie genauer betrachten möchten (Sportszenen, Konzertmitschnitte usw.), verlangsamt wiederholen lassen.

#### **Bei der Wiedergabe von DVD**

- **1.** Drücken Sie während der Wiedergabe die Taste **PAUSE** (∏∏)/**PLAY ( )**.
- 2. Halten Sie im Modus PAUSE die Taste **SEARCH (44/PP)** gedrückt, um die Wiedergabegeschwindigkeit auf 1/2, 1/4, 1/8, 1/16, 1/2 der Normalgeschwindigkeit einzustellen. Wenn Sie die normale Wiedergabe starten möchten, drücken Sie die Schaltfläche PLAY.

## Erweiterte funktionen

### **Bildformat anpassen (EZ View)**

#### **Bildformat für die Wiedergabe einstellen (DVD)**

- **1.** Drücken Sie während der Wiedergabe die Taste **EZ VIEW/TOOLS** auf der Fernbedienung.
- **2.** Drücken Sie die Tasten **EZ VIEW** oder ▲/▼ um die Bildschirmgröße auszuwählen. Jedes Mal. wenn Sie die Tasten ▲/▼ oder ◀/► drücken, ändert sich die Bildschirmgröße. Abbildungen der Bildschirmgrößen und eine Liste der Sequenzen, in denen sich die Größen ändern, finden Sie in der nächsten Spalte.
- **3.** Drücken Sie die Taste **EXIT/RETURN** um die EZ Ansicht (EZ View) zu verlassen.

### **Bei Verwendung eines 16:9-Fernsehgerätes**

- **Für Datenträger mit 16:9-Bildformat** - WIDE SCREEN (Breit)
- SCREEN FIT (Passend)
- ZOOM FIT (Aufzoomen)
- **Für DVDs mit 4:3-Bildformat**

#### - Normal Wide (Normale Breite)

- SCREEN FIT (Passend)
- ZOOM FIT (Aufzoomen)
- Vertical Fit (Vertikale Anpassung)
- **Hinweis**
- **Für DVDs mit 16:9-Bildformat** - 4:3 Letter Box
- 4:3 Pan Scan
- SCREEN FIT (BILDSCHIRMANPASSUNG)

**Bei Verwendung eines 4:3-Fernsehgerätes**

- ZOOM FIT (ZOOMANPASSUNG)

#### **Für DVDs mit 4:3-Bildformat**

- Normal Screen (Normale Wiedergabe)
- SCREEN FIT (BILDSCHIRMANPASSUNG)
- ZOOM FIT (ZOOMANPASSUNG)

### **Audio-Sprache wählen**

Sie können die gewünschte Audio-Sprache schnellund einfach mit der Taste **AUDIO** wählen.

#### **Taste AUDIO verwenden(DVD/MPEG4)**

- **1.** Drücken Sie die Taste **AUDIO** (◀). Mit der Taste **AUDIO** oder ▲/▼ können Sie die Audiosprache ändern.
	- Die Audiosprachen werden durch Abkürzungen dargestellt.
- **2.** Zum Ausblenden des **AUDIO** Symbols drücken Sie die Taste **EXIT/RETURN.**

#### **Hinweis**

- Die Verfügbarkeit dieser Funktion hängt von den auf der DVD gespeicherten Sprachen ab.
- Eine DVD kann bis zu 8 verschiedene Audiosprachen enthalten.

### **Untertitel-Sprache wählen**

Sie können die gewünschte Audio-Sprache schnell und einfach mit der Taste SUBTITLE wählen.

#### **Taste SUBTITLE verwenden (DVD/MPEG4)**

- **1.** Drücken während der Wiedergabe Sie die Taste **SUBTITLE (**π**)**.
- **2.** Drücken Sie die Taste **SUBTITLE** oder π/† um die Sprache zu ändern. Jedes Mal, wenn Sie die Taste **SUBTITLE** (UNTERTITEL) oder A/**▼** drücken, ändert sich die Sprache.
- **3.** Zum Ausblenden des **SUBTITLE** Symbols drücken Sie die Taste **EXIT/RETURN.**

#### **Hinweis**

- Die Untertitel-Sprachen werden durch Abkürzungen dargestellt.
- Je nach DVD müssen Sie die gewünschte Untertitel-Sprache im Disc Menu (Disc-Menü) einstellen. Drücken Sie die Taste DISC MENU.
- Die Verfügbarkeit dieser Funktion hängt von den auf der DVD gespeicherten Untertitel-Sprachen ab.
- Eine DVD kann bis zu 32 verschiedene Untertitelsprachen enthalten.

### **Kamerawinkel ändern**

Wenn eine Szene einer DVD aus mehreren Kamerawinkeln aufgenommen wurde, können Sie diese mit der Funktion ANGLE auswählen.

#### **ANGLE-Funktion verwenden (DVD)**

Wenn die DVD mehrere Kameraperspektiven bietet, wird ANGLE am Bildschirm angezeigt.

- **1.** Drücken Sie während der Wiedergabe die Taste **TOOLS** auf der Fernbedienung.
- **2.** Wählen Sie mit den Tasten A /▼ die Option Fen-symbol. Wählen Sie entweder mit den Tasten √/® auf der Fernbedienung den gewünschten Bildwinkel aus.

## **Lesezeichen-Funktion verwenden**

Mit dieser Funktion können Sie Abschnitte einer DVD mit Lesezeichen versehen, um sie später schneller wiederzufinden.

#### **Lesezeichen-Funktion verwenden (DVD)**

- **1.** Drücken Sie während der Wiedergabe die Taste **MARKER** auf der Fernbedienung.
- **2.** Drücken Sie zum Markieren der gewünschten Szene drücken Sie die Tasten </>
<del>◆</del> oder ▲/▼ und drücken Sie die Taste **MARKER**. Bis zu 12 Szenen können gleichzeitig mit Lesezeichen versehen werden.

#### **Hinweis**

- Je nach Datenträger ist die Lesezeichenfunktion nicht verfügbar.

Je nach DVD haben diese Funktionen unterschiedliche Auswirkungen.

#### **Mit Lesezeichen versehene Szene wieder aufrufen.**

- **1.** Drücken Sie während der Wiedergabe die Taste **MARKER** auf der Fernbedienung.
- **2.** Drücken Sie die Tasten √/® oder π/†, um eine mit Lesezeichen versehene Szene auszuwählen.
- **3.** Drücken Sie die Taste **PLAY (**®**)**, um zu der markierten Szene zu springen (SKIP).

#### **Lesezeichen löschen**

- **1.** Drücken Sie während der Wiedergabe die Taste **MARKER** auf der Fernbedienung.
- 2. Wählen Sie mit den Tasten </a> </a> oder  $\blacktriangle/\blacktriangledown$  die Nummer des Lesezeichens, das Sie löschen möchten.
- **3.** Drücken Sie die Taste **ENTER**, um das Lesezeichen zu löschen.

## **Zoom-Funktion verwenden**

#### **Zoom-Funktion verwenden (DVD)**

- **1.** Drücken Sie während der Wiedergabe die Taste **TOOLS** auf der Fernbedienung.
- **2.** Wählen Sie mit den Tasten Δ/ $\Psi$  die Option  $\Omega$ , und drücken Sie die Taste **ENTER** wird das Bild in der Abfolge X1,X2,X3,X4.

## **Clips-Menü für MP3/WMA/JPEG/MPEG4/CD Audio**

CD Audio oder MP3/WMA/JPEG/MPEG4-Datenträger enthalten einzelne Musiktitel und/oder Bilder, die wie nachfolgend dargestellt in Ordner sortiert werden können. Dies funktioniert ähnlich wie das Anlegen von Dateiordnern auf einem Computer.

Um auf diese Ordner und die darin enthaltenen Dateien zuzugreifen, gehen Sie wie folgt vor :

- **1.** Öffnen Sie das CD-Fach. Legen Sie den Datenträger ein.
- **2.** Schließen Sie das Fach. Die Leiste wird geschlossen und der Bildschirm Übergeordneter Ordner-Menü (Parent Folder Menu) wird angezeigt (Bild am oberen Rand des Bildschirms.) Der übergeordnete Ordner enthält alle Nebenordner (Peer folders) mit derselben Art von Inhalt: Music, Video, Fotos etc.

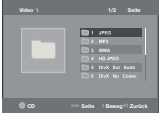

**3.** Drücken Sie die Tasten √/® um den gewünschten übergeordneten

Ordner (Parent folder) zu wählen, und drücken Sie dann **ENTER** (EINGABE). Ein Bildschirm mit den Nebenordnern (Peer folders) wird angezeigt. Die Nebenordner (Peer folders) enthalten alle Ordner mit derselben Art von Inhalt (Video, Musik, Fotos etc) wie der übergeordnete Ordner (Parent folder).

## **Ordner auswählen**

Der ordner kan sowohl im stoppmodus als auch im Wiedergabemodus ausgewählt werden.

**- Übergeordneten auswählen**

 Drücken Sie die Taste **RETURN**, um den übergeordneten Ordnerzu öffnen, oder wählen Sie ".." mit den Tasten ▲/▼ und drück-en Sie **ENTER**, um den übergeordneten Ordner zu öffnen.

**- Nebenordner auswählen**

Wählen Sie mit den Tasten A/ $\blacktriangledown$  den gewünschten Ordner aus, und drücken Sie die Taste **ENTER.** 

**- Unterordner auswählen**

Wählen Sie mit den Tasten A/ $\blacktriangledown$  den gewünschten Ordner aus, und drücken Sie die Taste **ENTER**.

## **MP3/WMA/CD Audio-Dateien wiedergeben**

- **1.** Öffnen Sie das CD-Fach. Legen Sie den Datenträger ein. Schließen Sie das Fach.
- **2.** Wählen Sie mit den Tasten √/® die Option Musik-Menü (Music Menu) und drücken Sie **ENTER**, Wählen Sie mit den Tasten A/ $\Psi$  die Option eine Musikdatei aus Und drücken Sie dann ENTER, um die Wiedergabe der Songdatei zu starten.

#### **Wiederholte/Zufällige Wiedergabe**

Drücken Sie die Taste **REPEAT**, um den Wiedergabemodus zu ändern. Es gibt vier Modi: **Aus** (Off), **Track**, **Verzeichnis** (Folder) und **Zulfallsausw** (Random). 1

- **Aus** (Off) ( ): Normale Wiedergabe
- Track ([1]): Wiederholung der aktuellen Musikdatei.
- **Verzeichnis** (Folder) ( ): Wiederholung aller Musikdateien mit gleicher Erweiterung im aktuellen Ordner.
- Zulfallsausw (Random) (==;): Musikdateien mit gleicher Erweiterung werden in zufälliger Reihenfolge wiedergegeben

 Mit der Taste **REPEAT** kehren Sie zur normalen Wiedergabe zurück bis Wiederholen (Repeat) : Aus (Off).

#### **MP3/WMA-Dateien auf CD-R**

#### **Wenn Sie MP3- oder WMA-Dateien auf CD-R aufnehmen, beachten Sie bitte Folgendes.**

**- Für MP3- oder WMA-Dateien werden die Formate JOLIET und ISO 9660 empfohlen.** MP3- und WMA-Dateien in den Formaten ISO 9660 und Joliet sind mit MS-DOS, MS Windows und mit Apple Macintosh kompatibel. Dieses Format ist das am häufigsten verwendete.

- **Achten Sie bei der Benennung von MP3- oder WMA-Dateien darauf, dass der Dateiname 8 Zeichen nicht überschreitet und die Dateinamenserweiterung ".mp3" bzw. ".wma" lautet.** Benennen Sie die Datei nach folgendem Muster: "Titel.mp3" oder "Titel.wma". Der Dateiname sollte aus maximal 8 Zeichen bestehen und keine Leerzeichen und Sonderzeichen enthalten (.,/,\,=,+).
- **Bei der Aufnahme von MP3-Dateien sollte die Datenrate mindestens 128 kbit/s betragen.** Die Klangqualität von MP3-Dateien hängt wesentlich von der gewählten Datenrate ab. Um eine Klangqualität wie bei einer Audio-CD zu erreichen, ist eine analoge/digitale Samplingrate (Konvertierung zu MP3) von 128 kbit/s bis 160 kbit/s erforderlich. Eine höhere Rate als diese (z. B. über 192 kbit) bewirkt nicht unbedingt eine Verbesserung der Klangqualität. Bei einer Datenrate unter 128 kbit/s können Audiodateien nicht zufriedenstellend wiedergegeben werden.
- **Bei der Aufnahme von WMA-Dateien sollte die Datenrate mindestens 64 kbit/s betragen.** Die Klangqualität von WMA-Dateien hängt wesentlich von der gewählten Datenrate ab. Um eine Klangqualität wie bei einer Audio-CD zu erreichen, ist eine analoge/digitale Samplingrate (Konvertierung zu WMA) von 64 kbit/s bis 192 kbit/s erforderlich. Bei einer Datenrate unter 64 kbit/s oder über 192 kbit/s können Audiodateien nicht zufriedenstellend wiedergegeben werden. Bei WMA-Dateien wird eine Samplingrate von > 30 kHz unterstützt.

**- Urheberrechtlich geschützte MP3-Dateien dürfen nicht aufgenommen werden.** Zur Vermeidung unrechtmäßiger Vervielfältigung sind einige Dateien verschlüsselt und durch einen Code geschützt. Solche Dateien sind zum Beispiel: Windows Media™-Dateien (eingetragene Marke von Microsoft) oder SDMI™-Dateien (eingetragene Marke der SDMI Foundation). Dateien dieses Typs

können nicht vervielfältigt werden. **- Wichtig:** 

Diese Empfehlungen sind keine Garantie für die Wiedergabe von MP3-Aufnahmen durch den DVD-Player oder für eine gute Klangqualität. Beachten Sie, dass bestimmte Bedingungen beim Brennen von MP3-Dateien auf CD-R die optimale Wiedergabe auf Ihrem DVD-Player möglicherweise beeinträchtigen (schlechte Klangqualität, Gerät erkennt Dateien nicht).

- Dieses Gerät kann pro Datenträger maximal 500 Dateien und 500 Ordner wiedergeben.

## **MPEG4-Dateien wiedergeben**

#### **MPEG4-Wiedergabefunktion**

AVI-Dateien enthalten Audio- und Videodaten. Nur AVI-Dateien mit der Erweiterung ".avi" können wiedergegeben werden

- **1.** Öffnen Sie das CD-Fach. Legen Sie den Datenträger ein. Schließen Sie das Fach.
- **2.** Wählen Sie mit den Tasten √/® die Option Menü Videos, und drücken Sie die Taste **ENTER**. Wählen Sie mit den Tasten **A/V** die Option eine AVI-Datei aus (DivX/XviD), und drücken Sie die Taste **ENTER**. Wählen Sie mit den Tasten A/ $\Psi$  und drücken Sie die Taste **ENTER**.

#### **Wiederholen Sie und wiederholen Sie A-B Playback**

- **1.** Drücken Sie die Taste **REPEAT**, und drücken Sie die Taste **REPEAT** oder Δ/▼ um den Wiedergabemodus zu ändern. Es gibt vier Modi: **Aus** (Off), **Ordner** (Folder) und **Titel** (Title).
	- **Aus** (Off)
	- **Ordner** (Folder): Wiederholung aller AVI-Dateien mit gleicher Erweiterung im aktuellen Ordner.
	- **Titel** (Title): Wiederholung des aktuellen Titel.

#### **wiederholen Sie A-B Playback (Nur DVD-D360K)**

1.Drücken Sie die Taste **REPEAT** auf der Fernbedienung. Das Dialogfeld "Wiederholen" wird angezeigt.

2.Wählen Sie mit den Tasten π/† die Option **REPEAT A-B**, und drücken Sie die Taste **ENTER**.

3.Drücken Sie die Taste **ENTER**, um den Punkt zu markieren, an dem die Wiederholung starten soll (A).

4.Drücken Sie die Taste **ENTER**, um den Punkt zu markieren, an dem die Wiederholung stop pen soll (B).

#### **wiederholen Sie A-B Playback (Nur DVD-D530)**

- 1.Drücken Sie die Taste **REPEAT A-B** auf der Fernbedienung.
- 2.Drücken Sie die Taste **REPEAT A-B**, um den Punkt zu markieren, an dem die Wiederholung starten soll (A).
- 3.Drücken Sie die Taste **REPEAT A-B**, um den Punkt zu markieren, an dem die Wiederholung stoppen soll (B).
- Um in den normalen Wiedergabemodus zurückzukehren, drücken Sie die Taste **REPEAT A-B** bis im Display Wiederholen (Repeat) angezeigt wird: Aus (Off).

#### **Hinweis**

- Mit WIEDERHOLUNG A-B (A-B REPEAT) können Sie direkt einen Punkt (B) festlegen, nachdem Sie (A) festgelegt haben.

#### **MPEG4-Funktionsbeschreibung**

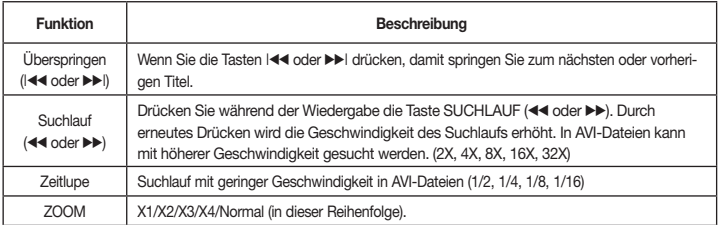

• Wenn mehrere Dateien vorhanden sind und Sie die Taste Ist drücken, wird die vorherige Datei ausgewählt. - Wenn mehrere Dateien vorhanden sind und Sie die Taste Ist et drücken, wird die vorherige Datei ausgewählt. - Datei

#### **AVI-Dateien auf CD-R**

Dieses Gerät kann folgende Video-Kompressionsformate im AVI-Dateiformat wiedergeben:

- $-$  DivX 3.11
- DivX 4 (Auf der Basis von MPEG4 Simple Profile)
- DivX 5 (MPEG4 Simple Profile plus zusätzliche Funktionen wie B-Frames. Qpel und GMC werden ebenfalls unterstützt.)
- XviD MPEG4-konforme Inhalte.

#### **DVD-RW und DVD+R**

Unterstützte DivX-Formate:

- DivX Basic-Format DivX 3.11 / 4.12 / 5.x - Xvid (mit MPEG-4 konformem Video-Codec) und DivX Pro
- Dateiformat: \*.avi, \*.div, \*.divx.

Dieses Gerät unterstützt folgende maximale Auflösungswerte:

#### **DivX5**

720 x 480 bei 30 Bildern pro Sekunde 720 x 576 bei 25 Bildern pro Sekunde : Maximale Bitrate: 4 Mbit/s

Mögliche Fehlermeldungen beim Versuch, eine DivX/AVI-Datei abzuspielen :

- **1.** Keine Berechtigung
	- Datei wurde mit einem ungültigen Registrierungscode erstellt.
- **2.** Codec wird nicht unterstützt

- Bestimmte Codec-Typen oder Versionen (z. B. MP4, AFS und andere proprietäre Codecs) werden von diesem Player nicht unterstützt.

- **3.** Auflösung wird nicht unterstützt. - Es handelt sich um Dateien, deren Auflösung der Player nicht wiedergeben kann
- (s."Technische Daten" des Player).

#### **Hinweis**

- Das Modell DVD-D530 unterstützt Auflösungen von 720 x 480 bei 30 Bildern pro Sekunde und 720 x 576 bei 25 Bildern pro Sekunde.
- Diese Gerät unterstützt im MPEG4-Format in Übereinstimmung mit dem Format ISO 9660 beschriebene CD-R/RW.

## **Multimedia-Dateien von einem USB-Gerät abspielen**

Genießen Sie Musikdateien in hoher Tonqualität und andere Multimedia-Dateien wie Filme und Fotos, die Sie auf einem MP3-Player, einem USB-Speichergerät oder aufeiner Digitalkamera gespeichert haben. Schließen Sie dazueinfach Ihr Speichergerät an den USB-Anschluss Ihres DVD-Players an.

#### **USB-HOST-Funktion verwenden**

- **1.** Schließen Sie Ihr USB-Gerät an den USB-Anschluss an der Vorderseite des Geräts an
- **2.** Der Bildschirm USB-Menü (USB Menu) wird angezeigt. Drücken Sie die Taste √/® die Option Musik-Menü, und drücken Sie die Taste **ENTER**.
- 3. Drücken Sie die Taste ▲/▼ um eine Datei auf Ihrem USB-Gerät auszuwählen. Drücken Sie auf ENTER, um die ausgewählte Datei zu öffnen.

#### **Hinweis**

- Beim Drücken der USB-Taste auf der Fernbedienung wird die USB-Geräteauswahl angezeigt.
- Auf dem Bildschirm wird **"USB"** angezeigt.
- Je nach Dateigröße und Cliplänge kann die Ladezeit bei USB länger als bei CD- oder DVD-Medien dauern • Das USB-Menü wird auf dem Bildschirm angezeigt, und die gespeicherte Datei wird wiedergegeben.
- Wenn sich eine Disk im Gerät befindet, wird durch Drücken der DVD-Taste (DVD-D530) oder USB (DVD-D360K) das USB-Menü geschlossen und die Disk geladen.

#### **USB-Gerät sicher entfernen**

- **1.** Drücken Sie die Schaltfläche DVD (DVD-D530) oder USB (DVD-D360K), um wieder zum Disk-Modus oder Hauptbildschirm zurückzukehren.
- **2.** Drücken Sie die Taste STOP (■)
- **3.** Entfernen Sie das USB-Kabel

#### **Vorwärts/Rückwärts springen**

Drücken Sie während der Wiedergabe die Tasten (144/ $\nu$ ).

- Wenn mehrere Dateien vorhanden sind und Sie die Taste  $\blacktriangleright$ | drücken, wird die nächste Datei ausgewählt.
- 

#### **Schnellwiedergabe**

Drücken Sie während der Wiedergabe die Tasten **(**k/K**)** um die Disk mit höherer Geschwindigkeit abzuspielen.

• Jedes Mal, wenn Sie eine dieser Tasten betätigen, ändert sich die Wiedergabegeschwindigkeit wie folgt :  $2X \rightarrow 4X \rightarrow 8X \rightarrow 16X \rightarrow 32X$ .

#### **Kompatible Geräte**

- 1. USB-Geräte, die USB 1.0 unterstützen (USB-Geräte, die ohne zusätzliche Treiberinstallation unter Windows (2000 oder höher) als Wechseldatenträger erkannt werden).
- 2. MP3-Player: Flash-MP3-Player.
- 3. Digitalkameras: Kameras, die USB 1.0 unterstützen.
	- • Kameras, die ohne zusätzliche Treiberinstallation unter Windows (2000 oder höher) als Wechseldatenträger erkannt werden.
- 4. USB-Flash-Laufwerke: Geräte, die USB 2.0 oder USB 1.1unterstützen
- Beim Anschluss eines USB-1.1-Geräts sind bweichungen von der normalen Wiedergabequalität möglich.
- 5. USB-Kartenleser: USB-Kartenleser mit einem Steckplatzund Kartenleser mit mehreren Steckplätzen • Die Kompatibilität von USB-Kartenlesern mit diesem DVD-Player ist herstellerabhängig.
- • Wenn Sie mehrere Speichergeräte an Ihren Multi-Kartenleser anschließen, können Probleme auftreten.
- 6. Wenn Sie ein USB-Verlängerungskabel verwenden, wird Ihr USB-Gerät unter Umständen nicht erkannt.
- • CBI (Control/Bulk/Interrupt) wird nicht unterstützt.
- • Digitalkameras, die das PTP-Protokoll verwenden oder eine Installation zusätzlicher Programme zur Verbindung mit dem PC benötigen, werden nicht unterstützt.
- Geräte, die das NTFS-Dateisystem verwenden, werden nich tunterstützt. (Es wird nur das Dateisystem FAT16/32 (File Allocation Table 16/32) unterstützt.)
- Je nach Sektorgröße ihres Dateisystems ist der Betrieb einiger MP3-Player in Verbindung mit diesem Produkt eventuell nicht möglich.
- Wenn ein Produkt angeschlossen wird, das Multimedia-Dateien über ein herstellerspezifisches Programm überträgt, wird die USB-Host-Funktion nicht unterstützt.
- Eine Ausführung in Verbindung mit Janus-fähigen MTP (Media Transfer Protocol)-Geräten ist nicht möglich.
- Die USB-Host-Funktion dieses Produkts unterstützt nicht alle USB-Geräte.
- Der USB-Host unterstützt keine USB-Festplattenlaufwerke (HDD).

## **CD kopieren**

Mit dieser Funktion können Sie Audiodateien von CD im MP3-Format auf ein USB-Gerät kopieren.

Öffnen Sie das CD-Fach. Legen Sie eine Audio-CD (CD-DA) indas Fach ein, und schließen Sie es wieder. Verbinden Sie Ihr USB-Gerät mit dem USB-Host an der Vorderseite des Players. Das nebenstehende Fenster wirdangezeigt. Drücken Sie die Taste DVD (DVD-D530) oder USB (DVD-D360K).

- **1.** Wenn sich das Gerät im Stoppmodus befindet, drücken Sie die Tasten TOOLS um den Kopierbildschirm anzuzeigen.
- **2.** Drücken Sie die Tasten π/† Wählen Sie den gewünschten Ordner aus, und anschließend **ENTER** um alle Dateien zu markieren.
	- Wenn Sie die Markierung für alle wieder aufheben möcht en,drücken Sie erneut ENTER (EINGABE).
- **3.** Drücken Sie die Taste ◀ und ▼, um aus dem Kopiermenü ANFANG (START) zu wählen, dann drücken Sie die Taste ENTER.

Das Kopieren-Menü (Ripping menu) enthält die folgenden Tasten :

- Mode (Schnell/Normal)
- Bitraten, drücken Sie ENTER (EINGABE), um 128 kbit/s zu ändern ➞ 192kbit/s ➞ 128kbit/s ...
- Geräteauswahl, drücken Sie ENTER (EINGABE), um zwischen Geräten (max. 4) zu wechseln
- Auswählen Aufheben, drücken Sie ENTER (EINGABE), um zwischen Alle wählen oder Keine wählen zu wechseln.
- Kopieren starten, drücken Sie ENTER (EINGABE), um den Kopiervorgang zu starten.

#### **Hinweis**

- Um den laufenden Kopiervorgang abzubrechen, drücken Sie die Taste EINGABE (ENTER).
- Um zum CDDA-Bildschirm zurückzukehren, drücken Sie neuerlich die Taste TOOLS.
- Während des Kopiervorgangs wechselt der Player automatisch in der Wiedergabemodus.
- Es können nur Audio-CDs (CD-DA) kopiert werden.
- Weil die Geschwindigkeit 2,6x so hoch wie die Normalgeschwindigkeit ist. Die CDDA kann während des Kopiervorganges vom Benutzer nicht wiedergegeben werden.
- Die Taste USB (USB) funktioniert nicht im Kopieren-Menü (Ripping menu).
- Die CD-Kopieren-Funktion wird möglicherweise für einige MP3-Player nicht unterstützt.

## **Picture CD wiedergeben**

- **1.** Wählen Sie den gewünschten Ordner aus.
- **2.** Wählen Sie mit den Tasten  $\blacktriangle/\blacktriangledown$  eine Bilddatei aus dem Clip-Menü, und drücken Sie die Taste **ENTER**.

#### **Hinweis**

- Durch Drücken der Taste STOP gelangen Sie zurück ins Clip-Menü.
- Bei Wiedergabe einer Kodak Picture CD werden sofort Fotos angezeigt, und nicht das Clip-Menü.

#### **Drehen**

- Wählen Sie mit den Tasten **TOOLS** die Option Rotieren, und drücken Sie die Taste **ENTER**.
- Mit jedem Druck auf die Taste √/® wird das Bild um 90 Grad im Uhrzeigersinn gedreht.
- Jedes Mal, wenn Sie die Taste ▲ drücken, wird das Bild auf den Kopf gestellt und so ein Spiegelbild angezeigt.
- Jedes Mal, wenn Sie die Taste † drücken, wird das Bild nach rechts gedreht und so ein Spiegelbild angezeigt.

#### **Zoom**

- Wählen Sie mit den Tasten **TOOLS** die Option Zoom, und drücken Sie die Taste **ENTER**.
- Mit jedem Druck auf die Taste ENTER wird das Bild vergrößert. Zoom-Modi : X1-X2-X3-X4-X1.

#### **Diashow**

- Wenn Sie bei einer JPEG-Datei die Taste Play (Wiedergabe) drücken, wird automatisch in den Vollbildmodus gewechselt und eine Diashow gestartet.

#### **Hinweis**

- Die Zeit zwischen den einzelnen Bildern kann, abhängig von der Dateigröße, vom eingestellten Intervall abweichen.
- Wenn Sie keine Taste drücken, wird die Diashow automatisch nach ungefähr 10 Sekunden gestartet.

## **Bild-CD Wiedergabe für HD-JPEG (Nur DVD-D530)**

Anschluss an die HDMI-oder DVI-Buchse. Die Auflösung sollte 720p/1080i/1080p betragen, und HD-JPEG sollte auf HD-modus eingestellt sein.

- **1.** Wählen Sie den gewünschten Ordner aus.
- 2. Drücken Sie die Tasten ▲/▼, um im Menü Clips eine Bilddatei auszuwählen, un drücken Sie die Eingabetaste **ENTER**.
	- Drücken Sie die Taste STOP (■), um zum Menü Clips zurückzukehren.
- Bei Wiedergabe einer Kodak Picture-CD wird das Foto nicht über das Menü Clips, sonderndi rekt vom Gerät angezeigt.
- **Drehen**

Wählen Sie mit den Tasten **TOOLS** die Option Rotieren, und drücken Sie die Taste **ENTER**. Drücken Sie die Taste √/® um denBildschirm um 90 Gradim Uhrzeigersinn zudrehen.

• **Bild überspringen**

Drücken Sie die Taste **| ≼4** or DD um dasvorherige oder nächste Bild auszuwählen.

• **Zoom**

Wählen Sie mit den Tasten **TOOLS** die Option Zoom, und drücken Sie die Taste **ENTER**.

Mit jedem Druck auf die Taste ENTER wird das Bild vergrößert. Zoom-Modi : X1-X2-X3-X4-X1. • **Diashow**

Drücken Sie die Taste PLAY (®) um die SLIDE-Funktion zustarten.

Drücken Sie die Taste PAUSE (∏∏) erneut, um die SLIDE-Funktion zu beenden. Drücken Sie die Schaltfläche PLAY, um die Diaschau fortzusetzen).

#### **Hinweis**

- Je nach Dateigroße kann die Zeit zwische den Bildern vom eingestellten Zeitintervall abweichen.
- Beim Anzeigen von Bildern in HD-JPEG-Modus werden besonders große Bilder möglicherweise in einer kleineren Größe angezeigt.
- Bei der wiedergave von JPEG Bildern mit mehr als 720 X 480 Pixeln wird empfohlen, "BD Wise" auf "Aus" zu setzen.

#### **MP3- und JPEG-wiedergabe**

Sie können JPEG-Dateien mit Hintergrundmusik abspielen

- 1. Wählen Sie mit den Tasten ▲/▼ eine MP3-Datei aus dem Clip-Menü, und drücken Sie die Taste **ENTER**. Um wieder zum Menübildschirm zurückzukehren, drücken Sie die Tasten **RETURN** oder **MENU**.
- **2.** Wählen Sie mit den Tasten √/® die Option Foto-Menü (Photo Menu) , und drücken Sie die Taste **ENTER**. Wählen Sie mit den Tasten π/† eine JPEG-Datei aus dem Clip-Menü, und drücken Sie die Taste **ENTER**. - Die Musik wird von Anfang an wiedergegeben.
- **3.** Drücken Sie die Taste Stop, um die Wiedergabe anzuhalten.

#### **Hinweis**

MP3- und JPEG-Dateien müssen sich auf derselben Disk befinden

#### **JPEG-Dateien auf CD-R**

- Nur Dateien mit einer der Erweiterungen ".jpg" und ".JPG" können wiedergegeben werden.
- Wenn der Datenträger beim Brennen nicht "geschlossen" wurde, wird der Start der Wiedergabe verzögert, und eventuell werden nicht alle Dateien wiedergegeben.
- Nur CD-R-Datenträger mit JPEG-Dateien in den Formaten ISO 9660 oder Joliet können wiedergegeben werden.
- Der Name der JPEG-Datei sollte aus maximal 8 Zeichen bestehen und keine Leerzeichen und Sonderzeichen (. / = +) enthalten.
- Nur eine durchgehend beschriebene Multisession-CD kann wiedergegeben werden. Wenn die Multisession-CD ein leeres Segment enthält, erfolgt die Wiedergabe nur bis zu diesem Segment.
- Auf einer CD können maximal 500 Bilder gespeichert werden.
- Es wird empfohlen, Kodak Picture CDs zu verwenden.
- Bei der Wiedergabe von Kodak Picture CDs können nur die JPEG-Dateien im Bildordner wiedergegeben werden.
- Kodak Picture CD: Die JPEG-Dateien im Bildordner können automatisch wiedergegeben werden.
- Konica Picture CD: Wählen Sie die JPEG-Dateien aus dem Clip-Menü aus, um die Bilder anzuzeigen.
- Fuji Picture CD: Wählen Sie die JPEG-Dateien aus dem Clip-Menü aus, um die Bilder anzuzeigen.
- QSS Picture CD: QSS Picture CDs können eventuell nicht korrekt wiedergegeben werden.
- Wenn die CD mehr als 500 Dateien enthält, können nur 500 JPEG-Dateien wiedergegeben werden.

- Wenn die CD mehr als 500 Ordner enthält, können nur JPEG-Dateien aus 500 Ordnern wiedergegeben werden.

## hke-funktionen (I

## **Karaoke-Funktionen**

#### **Bedienung**

- **1.** Verbinden Sie die Terminals gemischte Audioausgabe mit dem Fernsehgerät oder Verstärker.
- **2.** Verbinden Sie den Mikrofonanschluss mit "Mikro" (Mikrofon) und stellen Sie das Karaokeergebnis auf Ein. Wenn ein Mikro verbunden und das Karaokeergebnis auf Ein ist, kann die Karaokefunktion verwendet werden.

#### **Karaokeergebnis/Mikrofonlautstärke/Tastensteuerung (Tonsteuerung)**

- **1.** Spielen Sie die Karaoke-Disk mit Ihren gewünschten Liedern ab.
- Drücken Sie die Taste **KARAOKE (**†**),** und drücken Sie die Taste die π/† Option **ERGEBNIS**, **VOL** oder **KEY CON**.
- 2. drücken Sie die Tasten ◀/▶ die gewünschte Option aus.

#### **Karaokeergebnis (Ergebnis)**

Das Ergebnis wird angezeigt als :

- **1.** Das Mikrofon ist verbunden und das Karaokeergebnis ist auf Ein.
- **2.** Am Ende jedes Kapitels/Titels der Karaoke-Disk.
	- Wenn die Karaoke-DVD Informationen auf dem Ergebnistreiber hat.
	- Im Fall von VCD kann das Gerät nicht zwischen harter Karaoke oder Filmen unterscheiden, weswegen das Ergebnis immer angezeigt wird.
- **3.** Das Karaokeergebnis wird nach Ablauf der Zeit bei jedem Kapitel/Titel ca. 6 Sek. lang angezeigt.

#### **Karaoke-Soundaufnahme :**

- **1.** Schließen Sie einen USB-Speicher an den USB-Anschluss an, und schließen Sie dann den Mikrofonstecker an den Anschluss Mic an.
- **2.** Um die Karaoke-Aufnahme zu starten, wählen Sie eine VCD/DVD/SVCD-Datei, und drücken Sie dann die Schaltfläche RECORD.
- **3.** Während der Aufnahme kann der Benutzer nur die Schaltfläche STOP und PAUSE betätigen, um die Aufnahme abzubrechen.
- **4.** Wenn der Benutzer einen Abbruch vornimmt, wird die Ergebnisdatei gespeichert.

#### **Hinweis**

Mikrofon weiter von den Lautsprechern weg, oder verringern Sie die Mikrofon- bzw. Lautsprecherlautstärke. - Bei der Wiedergabe von MP3-, WMA- und LPCM-Disks sind die Karaoke-Funktionen nicht verwendbar.

- Ist das Mikrofon angeschlossen, so ist der digitale Ausgang "Digital Out" deaktiviert.
- Der vom Mikrofon aufgenommene Klang wird nur über die analogen Audioausgänge ausgegeben.
- Wenn das Mikrofon mit dem Mikrofonanschluss auf der Vorderseite des Geräts verbunden ist, wechselt der Audiokanal 5.1 automatisch in den 2.0-Kanal. Um diese Einstellung rückgängig zu machen, muss das Mikrofon entfernt werden.

## Setup-menü ändern

## **Setup-Menü verwenden**

Mit dem Setup-Menü können Sie benutzerdefinierte Einstellungen für Ihren DVD-Player vornehmen. Sie können beispielsweise verschiedene Spracheinstellungen auswählen, eine Kindersicherung einrichten oder den DVD-Player an Ihren Fernsehbildschirm anpassen.

- **1.** Drücken Sie im Stoppmodus die Taste MENU auf der Fernbedienung. Wählen Sie mit den Tasten √/® die Option **EINSTELLUNGEN**, und drücken Sie die Taste **ENTER**.
- **2.** Wählen Sie mit den π/† die Option Setup. Drücken Sie die Taste ® oder **ENTER**, um Unterfunktionen auszuwählen.
- **3**. Wählen Sie mit den π/† die einzelnen Funktionen aus. Drücken Sie die Taste ® oder **ENTER**, um Unterfunktionen auszuwählen.
- **4.** Drücken Sie die Taste **RETURN**, um das Setup-Fenster auszublenden, nachdem Sie die gewünschten Einstellungen vorgenommen haben.

## **Anzeigeoptionen einstellen**

Über die Anzeigeoptionen können Sie verschiedene Videofunktionen des Players einstellen.

- **1.** Drücken Sie im Stoppmodus die Taste **MENU**. Wählen Sie mit den Tasten √/® die Option **EINSTELLUNGEN**, und drücken Sie die Taste **ENTER**.
- **2.** Wählen Sie mit den Tasten π/† die Option **ANZEIGE**, und drücken Sie die Taste ® oder **ENTER**.
- **3.** Wählen Sie mit den Tasten **λ/▼** die gewünschte Option aus, und drücken Sie die Taste ► oder **ENTER**.

#### **Einrichten des BD Wise (Nur DVD-D530)**

Wenn der Player zu einem SAMSUNG Fernsehgerät verbunden ist, das "BD Wise" unterstützt, können Sie die Funktion "BD Wise" auf "Ein" stellen und so in den Genuss der optimierten Bildqualität kommen.

- **1.** Drücken Sie im Stoppmodus die Taste **MENU**. Wählen Sie mit den Tasten √/® die Option **EINSTELLUNGEN**, und drücken Sie die Taste **ENTER**.
- **2.** Wählen Sie mit den Tasten π/† die Option **ANZEIGE**, und drücken Sie die Taste ® oder **ENTER**.
- **3.** Wählen Sie mit den Tasten π/† die Option **BD WISE**, und drücken Sie die Taste ® oder **ENTER**. Wählen Sie mit den Tasten π/† die Option **EIN/AUS**, und drücken Sie die Taste **ENTER**.

#### **Hinweis**

- **• Diese Option kann nur dann geändert werden, wenn das Fernsehgerät BD Wise unterstützt.**
- **• Schlagen Sie in der Bedienungsanleitung Ihres Fernsehgeräts nach, ob das Fernsehgerät den Progressive Scan-Modus unterstützt. Folgen Sie ggf. den entsprechenden Anweisungen zur Einstellung des Fernsehgeräts.**
- **• Wenn aufgrund einer falschen Einstellung des Videoausgangs am Fernsehbildschirm keine Anzeige des Bilds vom DVD-Player erscheint, setzen Sie den DVD-Player zurück - siehe "Keine Bildanzeige vom DVD-Player aufgrund falscher Einstellung des Videoausgangs im Setup-Menü".**
- **• Die für den HDMI-Ausgang wählbaren Auflösungsoptionen hängen vom angeschlossenen Fernsehgerät bzw. Ausgabegerät ab. Weitere Informationen dazu finden Sie in der Bedienungsanleitung des Fernsehgeräts bzw. des Ausgabegeräts..**
- **• Wenn Sie die Auflösung während der Wiedergabe verändern, kann es kurzzeitig zu Bildstörungen kommen.**
- **• Die HDMI-Auflösungen 720p, 1080p und 1080i bieten eine verbesserte Bildqualität.**
- **• Bei der wiedergave von JPEG Bildern mit mehr als 720 X 480 Pixeln wird empfohlen, "BD Wise" auf "Aus" zu setzen.**

## **Tonwiedergabeoptionen einstellen**

Mit den Tonwiedergabeoptionen können Sie Toneinstellungen ändern und an Ihr Audiosystem anpassen.

- **1.** Drücken Sie im Stoppmodus die Taste **MENU**. Wählen Sie mit den Tasten √/® die Option **EINSTELLUNGEN**, und drücken Sie die Taste **ENTER**.
- **2.** Wählen Sie mit den Tasten **Δ/V** die Option **TONOPTIONEN**, und drücken Sie die Taste ► oder **ENTER**.
- **3.** Wählen Sie mit den Tasten π/† die gewünschte Option aus, und drücken Sie die Taste ® oder **ENTER**.

#### **Hinweis :**

- Wenn Sie eine Disk abspielen und MPEG Audio auf Bitstream eingestellt ist, kann abhängig vom AV-Receiver der Koaxialanschluss nicht über einen Audioausgang verfügen.

- Beim Abspielen von DVDs ist keine analoge Tonwiedergabe möglich.
- Auch bei deaktiviertem PCM-Down-Sampling gilt
- • Bei einigen DVDs wird für die Tonwiedergabe über den Digitalausgang automatisch Down- Sampling durchgeführt.

#### **HDMI (Nur DVD-D530)**

- **Wenn das angeschlossene Fernsehgerät nicht kompatibel mit komprimierten Mehrkanalformaten (Dolby Digital, MPEG) ist, stellen Sie den digitalen Audioausgang auf PCM ein.**
- **Wenn das angeschlossene Fernsehgerät nicht kompatibel mit LPCM-Abtastraten über 48 kHz ist, aktivieren Sie PCM Downsampling (Ein).**

Hergestellt unter Lizenz von Dolby® Laboratories. "Dolby" sowie das Doppel-D-Symbol sind Warenzeichen der Dolby® Laboratories.

### **Einrichten des Systemoptionen**

- **1.** Drücken Sie im Stoppmodus die Taste **MENU**. Wählen Sie mit den Tasten √/® die Option **EINSTELLUNGEN**, und drücken Sie die Taste **ENTER**.
- **2.** Wählen Sie mit den Tasten π/† die Option **SYSTEM**, und drücken Sie die Taste ® oder **ENTER**.
- 3. Wählen Sie mit den Tasten A/ $\Psi$  die gewünschte Option aus, und drücken Sie die Taste ► oder **ENTER**.

#### **Einrichten des Anynet+(HDMI-CEC) (Nur DVD-D530)**

Mit Anynet+ können Sie das Gerät über die Fernbeidenung eines Samsung Fernsehgeräts bedienen. Dazu müssen Sie lediglich den DVD D530 über ein HDMI-Kabel an einen SAMSUNG Fernseher anschließen. (SAMSUNG-Ferensehet mit Anynet+iUnterstützung erforderlich.)

Wählen Sie die Option Ein, um den DVD D530 an einen Samsung-Fernseher mit Anynet+- Unterstützung anzuschließen.

- **1.** Drücken Sie im Stoppmodus die Taste MENU. Wählen Sie mit den Tasten √<del>⊳</del> die Option **EINSTELLUNGEN**, und drücken Sie die Taste **ENTER**.
- **2.** Wählen Sie mit den Tasten π/† die Option **SYSTEM**, und drücken Sie die Taste ® oder **ENTER**.
- 3. Wählen Sie mit den Tasten A/ $\blacktriangledown$  die Option ANYNET+ (HDMI-CEC), und drücken Sie die Taste ▶ oder **ENTER**.
- **4.** Stellen Sie die funktion Anynet+(HDMI-CEC) Ihres DVDPlayers auf "Ein" und drücken anschießen die Taste **ENTER**.
- **5.** Konfigurieren Sie die Anynet+-Funktion Ihres Fernsehers. (Weitere Informationen hierzu finden Sie in der Bedienungsanleitung Ihres Fernsehers .)

#### **Hinweis**

- • Wenn das Fernsehgerät eingeschaltet ist, und Sie die Taste **PLAY** (WIEDERGABE) des Geräts drück en, wird zum Wiedergabebildschirm gewechselt.
- • Wenn sie bei ausgeschaltetem Fernsehgerät eine DVD abspielen, schaltet sich der Fernseher automatisch ein.
- Wenn Sie den Fernseher ausschalten, schaltet sich auch der DVD-Player automatisch aus.
- • Wenn Sie beim Abspielen eine DVD den Fernseheingang von HDMI auf eine andere Quelle (Composite, Komponente,... usw) umstellen, wird die Wiedergabe angehalten. Wenn die DVD jedoch entsprechende Navigationsmöglichkeiten unter-atützt, spielt der DVD- und Videorekorder die Disk ohne Unterbrechung ab.

## **Sprachfunktionen einstellen**

Wenn Sie Voreinstellungen für Player-Menü, Disc-Menü, Audio und Untertitel vornehmen, gelten diese fortan bei jeder Wiedergabe eines Films.

- **1.** Drücken Sie im Stoppmodus die Taste **MENU**. Wählen Sie mit den Tasten √/® die Option **EINSTELLUNGEN**, und drücken Sie die Taste **ENTER**.
- **2.** Wählen Sie mit den Tasten π/† die Option **SPRACHE**, und drücken Sie die Taste ® oder **ENTER**.
- **3.** Wählen Sie mit den Tasten ▲/▼ die gewünschte Option aus, und drücken Sie die Taste ▶ oder **ENTER**.

#### **Hinweis**

- Die Sprache ist ausgewählt, und das Menü pracheneinstellung wird erneut angezeigt.
- Drücken Sie die Taste MENU, um das Setup-Menü auszublenden.
- Ist eine gewählte Sprache nicht verfügbar, wird automatisch die Originalsprache der DVD ausgewählt.
- Wählen Sie "Original", wenn Sie den Originalton als Standardsprache auswählen wollen.
- Wählen Sie "Automatisch", wenn Audio und Untertitelin der gleichen Sprache wiedergegeben werden sollen.
- Auf einigen Datenträgern sind möglicherweise nicht alle Sprachen verfügbar. Ist eine gewählte Sprache nicht verfügbar, wird automatisch die Originalsprache der DVD ausgewählt.

## **Einrichten der Sicherheitsoptionen**

Die Kindersicherung funktioniert in Verbindung mit der entsprechenden Einstellung auf der DVD und verhindert, dass Ihre Kinder für sie nicht geeignete Filme ansehen. Eine DVD kann bis zu 8 Alterseinstufungen enthalten.

#### **Alterseinstufung einstellen und Kennwort ändern**

- **1.** Drücken Sie im Stoppmodus die Taste **MENU**. Wählen Sie mit den Tasten √/® die Option **EINSTELLUNGEN**, und drücken Sie die Taste **ENTER**.
- **2.** Wählen Sie mit den Tasten A/▼ die Option SICHERHEIT, und drücken Sie die Taste ► oder **ENTER**. Geben Sie Ihr Kennwort ein.
- **3.** Wählen Sie mit den Tasten A/▼ die Option KINDERSICHERUNG/KENNWORT ÄNDEN, und drücken Sie die Taste ® oder **ENTER**.
- **4.** Wählen Sie mit den Tasten A/ $\Psi$  die gewünschte Alterseinstufung, und drücken Sie die Taste **ENTER**. Z. B. **Kinder** einstellen.
	- Wenn Sie beispielsweise Kindern auswählen, werden DVDs mit Level 2 oder höher nicht wie dergegeben.
- **5.** Geben Sie Ihr Kennwort ein. Beim ersten Mal geben Sie 0000 ein. Geben Sie dann ein neues Passwort ein. Das neue Passwort muss aus einer anderen Zahl als 0000 bestehen, um die Funktion Kindersicherung (parental control) zu aktivieren. Geben Sie das neue Kennwort nochmals ein.

#### **Sicherheitsebenen:**

- ❶ Kinder
- ❷ G (General Audiences, allgemeines Publikum): Kei ne Altersbeschränkung
- ❸ PG (Parental guidance suggested, Voreinschätzung der Eltern empfohlen): Möglicherweise sind einige Inhalte für Kinder nicht geeignet.
- ❹ PG 13 (Parents strongly cautioned, dringende Warnung der Eltern): Möglicherweise sind einige Inhalte für Kinder unter 13 Jahren nicht geeignet.
- ❺ PGR (Parents strongly cautioned, dringende Warnung der Eltern): Möglicherweise sind einige Inhalte für Kinder unter 13 Jahren nicht geeignet.
- ❻ R (Restricted, Altersbegrenzung): Unter 17 Jahren nur in Begleitung eines Erwachsenen.
- ❼ NC17 (NC-17) : Ausschließlich ab 18 Jahren.

#### ❽ Erw **Hinweis**

Falls Sie Ihr Kennwort vergessen haben, gehen Sie wie im Kapitel "Kennwort vergessen" in der Anleitung zur Fehlerbehebung vor.

### **Einrichten der Allgemeinen Optionen**

- **1.** Drücken Sie im Stoppmodus die Taste **MENU**. Wählen Sie mit den Tasten √/® die Option **EINSTELLUNGEN**, und drücken Sie die Taste **ENTER**.
- **2.** Wählen Sie mit den Tasten π/† die Option **ALLGEMEIN**, und drücken Sie die Taste ® oder **ENTER**.
- **3.** Wählen Sie mit den Tasten ▲/▼ die gewünschte Option aus, und drücken Sie die Taste ► oder **ENTER**.

### **Einrichten des Support-Optionen**

Mit der Support-Option können Sie die DVD-Player-Informationen wie etwa den Modellcode, die Software-Version usw. abrufen. Die Serien- und Versionsnummern finden Sie auf der Rückseite des DVD-Players

- **1.** Drücken Sie im Stoppmodus die Taste **MENU**. Wählen Sie mit den Tasten √/® die Option **EINSTELLUNGEN**, und drücken Sie die Taste **ENTER**.
- 2. Wählen Sie mit den Tasten A/ $\blacktriangledown$  die Option **UNTERST ÜTZUNG**, und drücken Sie die Taste ► oder **ENTER**.
- **3.** Wählen Sie **PRODUCTINFORMATIONEN**, und drücken Sie die Taste ® oder **ENTER**.

## Weitere informationen

## **Fehlersuche**

Bevor Sie sich an den Kundendienst wenden, überprüfen Sie bitte die folgenden Punkte.

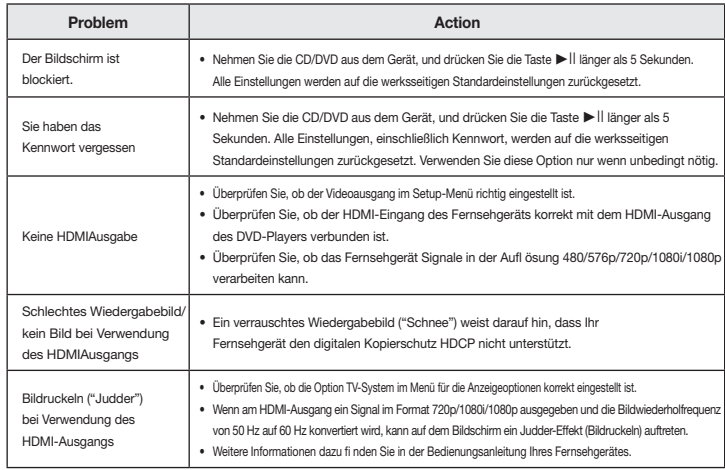

## **Technische Daten**

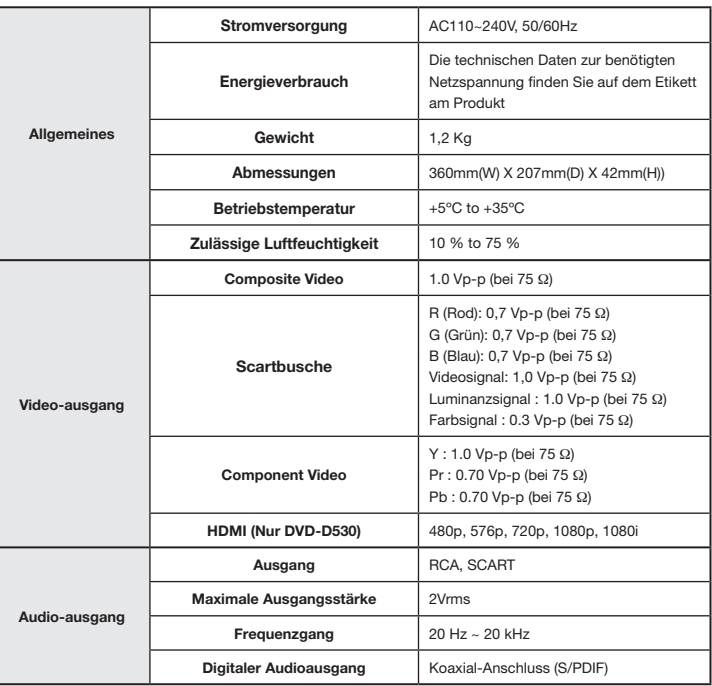

#### **Korrekte Entsorgung von Altgeräten (Elektroschrott)**

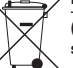

#### **(In den Ländern der Europäischen Union und anderen europäischen Ländern mit einem separaten Sammelsystem)**

Die Kennzeichnung auf dem Produkt, Zubehörteilen bzw. auf der dazugehörigen Dokumentation gibt an, dass das Produkt und Zubehörteile (z. B. Ladegerät, Kopfhörer, USB-Kabel) nach ihrer Lebensdauer nicht zusammen mit dem normalen Haushaltsmüll entsorgt werden dürfen. Entsorgen

Sie dieses Gerät und Zubehörteile bitte getrennt von anderen Abfällen, um der Umwelt bzw. der menschlichen Gesundheit nicht durch unkontrollierte Müllbeseitigung zu schaden. Helfen Sie mit, das Altgerät und Zubehörteile fachgerecht zu entsorgen, um die nachhaltige Wiederverwertung von stoffl ichen Ressourcen zu fördern.

Private Nutzer wenden sich an den Händler, bei dem das Produkt gekauft wurde, oder kontaktieren die zuständigen Behörden, um in Erfahrung zu bringen, wo Sie das Altgerät bzw. Zubehörteile für eine umweltfreundliche Entsorgung abgeben können.

Gewerbliche Nutzer wenden sich an ihren Lieferanten und gehen nach den Bedingungen des Verkaufsvertrags vor. Dieses Produkt und elektronische Zubehörteile dürfen nicht zusammen mit anderem Gewerbemüll entsorgt werden.

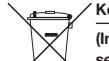

#### **Korrekte Entsorgung der Batterien dieses Produkts**

**(In den Ländern der Europäischen Union und anderen europäischen Ländern mit einem separaten Altbatterie-Rücknahmesystem.)**

Die Kennzeichnung auf der Batterie bzw. auf der dazugehörigen Dokumentation oder Verpackung gibt an, dass die Batterie zu diesem Produkt nach seiner Lebensdauer nicht zusammen mit dem normalen Haushaltsmüll entsorgt werden darf. Wenn die Batterie mit den chemischen Symbolen Hg, Cd oder Pb gekennzeichnet ist, liegt der Quecksilber-, Cadmiumoder Blei-Gehalt der Batterie über den in der EG-Richtlinie 2006/66 festgelegten Referenzwerten. Wenn Batterien nicht ordnungsgemäß entsorgt werden, können sie der menschlichen Gesundheit bzw. der Umwelt schaden. Bitte helfen Sie, die natürlichen Ressourcen zu schützen und die nachhaltige Wiederverwertung von stoffl ichen Ressourcen zu fördern, indem Sie die Batterien von anderen Abfällen getrennt über Ihr örtliches kostenloses Altbatterie-Rücknahmesystem entsorgen.

#### Contacter SAMSUNG À TRAVERS LE MONDE **Si vous avez des produits Samsung, veuillez communiquer avec le service à la produits Samsung, veuillez communiquer avec le service à la produits Samsung, veuillez communiquer avec le service à la produits de la produits**

Auf dieses Samsung-Produkt wird vom Hersteller eine vierundzwanzigmonatige Garantie gegen Naterial- und Verarbeitungsfehler gegeben. Die Garantiezeit beginnt mit dem Kauf des Gerätes beim Brazil 080-124-421, 400-124-421, 400-124-421, 400-124-421, 400-124-421, 400-124-421, 400-124, 400-124, 400-124 Fachhändler.

**Region Area Contact Center Web Site**

Latin America El Salvador 800-6225 www.samsung.com/latin bitte an folgende Adresse: Sollte es erforderlich werden, Garantieleistungen in Anspruch zu nehmen, wenden Sie sich bitte Nicaragua 00-1800-5077267 www.samsung.com/latin Honduras 800-7919267 www.samsung.com/latin an den Fachhändler, bei dem Sie das Gerät erworben haben. Garantieleistungen können jedoch auch von Samsung-Vertragswerkstätten in anderen Ländern eingefordert werden; dabei gelten die Garantiebedingungen des jeweiligen Landes. Bei Fragen zu unseren Vertragswerkstätten wenden Sie sich a lagundo i dibaase.

> **Samsung Electronics GmbH Samsung House** Rep. Dominica 1-800-751-2676 www.samsung.com/latin Trinidad & Tobago 1-800-SAMSUNG (726-7864) www.samsung.com/latin **Am Kronberger Hang 6 65824 Schwalbach/Ts.** Deutschland Samsung-Hotline: 01805 - SAMSUNG(726-7864 € 0,14/Min) Fax: 01805 - 121214

#### ■ GARANTIEBEDINGUNGEN

cliente SAMSUNG.

- 1. Bei der Anmeldung von Garantieansprüchen muss der Kunde die vollständig und richtig ausgefüllte Garantiekarte sowie die Originalrechnung oder den vom Händler ausgestellten Kassenbeleg oder eine entsprechende Bestätigung vorlegen. Die Seriennummer am Gerät muss lesbar sein.
- 2. Es liegt im Ermessen von Samsung, ob die Garantie durch Reparatur oder durch Austausch des Gerätes bzw. des defekten Teils erfüllt wird. Weitere Ansprüche sind ausgeschlossen.
	- 3. Garantie-Reparaturen müssen von Samsung-Fachhändlern oder Samsung-Vertragswerkstätten ausgeführt werden. Bei Reparaturen, die von anderen Händlern durchgeführt werden, besteht kein Anspruch auf Kostenerstattung, da solche Reparaturen sowie Schäden, die dadurch am Gerät entstehen können, von dieser Garantie nicht abgedeckt werden.
	- 4. Soll das Gerät in einem anderen als dem Land betrieben werden, für das es ursprünglich entwickelt und produziert wurde, müssen eventuell Veränderungen am Gerät vorgenommen werden, um es an die Russia Brodazion, Marco, Indocen eromicoli Verandorungen am Sorat Vergenommen Indican, am Sorat Solche Veränderungen sind nicht auf Material- oder Verarbeitungsfehler des Gerätes zurückzuführen und werden von dieser Garantie nicht abgedeckt. Die Kosten für solche Veränderungen sowie für dadurch am Gerät entstandene Schäden werden nicht erstattet.
- 5. Ausgenommen von der Garantieleistung sind:
	- a) Regelmäßige Inspektionen, Wartung und Reparatur oder Austausch von Teilen aufgrund normaler Belarus 810-800-500-55-500 Moldova 00-800-500-55-500 Verschleißerscheinungen;
	- b) Transport- und Fahrtkosten sowie durch Auf- und Abbau des Gerätes entstandene Kosten;
	- c) Missbrauch und zweckentfremdete Verwendung des Gerätes sowie falsche Installation;
	- Estonia 800-7267 www.samsung.com/ee Australia 1300 362 603 www.samsung.com/au d) Schäden, die durch Blitzschlag, Wasser, Feuer, höhere Gewalt, Krieg, falsche Netzspannung, unzureichende Belüftung oder andere von Samsung nicht zu verantwortende Gründe entstanden sind.
- 6. Diese Garantie ist produktbezogen und kann innerhalb der Garantiezeit von jeder Person, die das Gerät Diese Garanie ist produktbezogen und kann innerhalb der Garaniezeit von jeder i erson, d<br>legal erworben hat, in Anspruch genommen werden.
- Asia Pacific 7. Die Rechte des Käufers nach der jeweils geltenden nationalen Gesetzgebung, d. h. die aus dem Die Neunie des Nations nach der jeweils geliehden nationalen eessetzgebang, d. n. die aus dem<br>Kaufvertrag abgeleiteten Rechte des Käufers gegenüber dem Verkäufer wie auch andere Rechte, werden von dieser Garantie nicht angetastet. Soweit die nationale Gesetzgebung nichts anderes vorsieht, beschränken sich die Ansprüche des Käufers auf die in dieser Garantie genannten Punkte. Die Samsung Ltd. sowie deren Tochtergesellschaften und Händler haften nicht für den indirekten bzw. in Folge auftretenden Verlust von Disks, Daten, Video- und Audiokassetten oder anderem ähnlichen Material bzw. Zusatzgeräten. vietnam 1 800 states and vietnam 1 800 states and vietnam 1 800 states and vietnam 1 800 states and vietnam 1

#### **EUROPÄISCHE GARANTIEKARTE**

#### Kontakt zu Samsung

Falls Sie Fragen oder Anregungen zu Samsung-Produkten haben, wenden Sie sich bitte an den Samsung-Kundendienst.

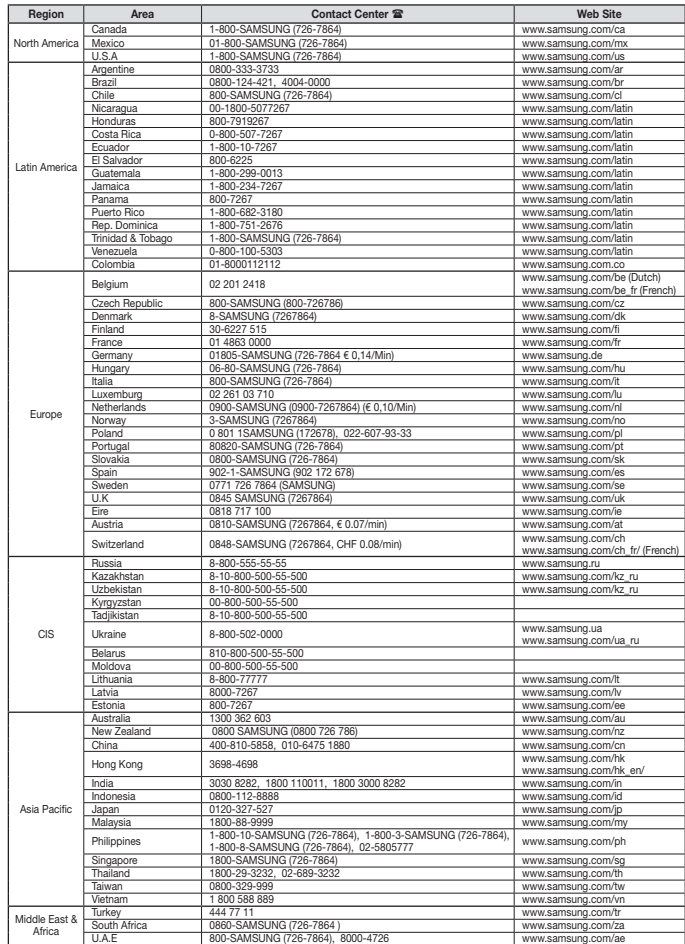

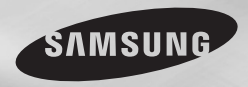

DVD-D360K DVD-D530

# DVD Lejátszó Használati útmutató

## használja a képzeletét!

Köszönjük, hogy ezt a Samsung terméket választotta. A teljeskörű szolgáltatások igénybevételéhez regisztrálja a terméket a következő honlapon: www.samsung.com/global/register

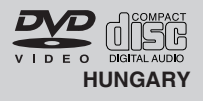

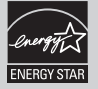

## Óvintézkedések

#### **1. Beállítás és elhelyezés**

- Ügyeljen arra, hogy a lejátszót a hátoldalán feltüntetett hálózati feszültségről üzemeltesse.
- Ha szekrényben helyezi el, gondoskodjon szellőztetéséről. Legyen körülötte 7-10 cm szabad hely. Ügyeljen arra, hogy a lejátszó szellőzőnyílásai szabadon maradianak.
- Ne tolja be kézzel a lemeztálcát.
- Ne rakja egymás tetejére a berendezéseket.
- A lejátszó áthelyezése előtt kapcsolia ki magát a lejátszót és a hozzá csatlakozó beren-dezéseket.
- Mielőtt más berendezéseket csatlakoztatna a lejátszóhoz, gondoskodjon kikapcsolásukról.
- A fő csatlakozó dugó a készülék leválasztására szolgál, így ennek minden körülmény között hozzáférhetőnek kell lennie

#### **2. Testi épsége védelmében**

- A lejátszó lézerrel működik. Az itt leírtaktól eltérő beavatkozások vagy kezelési módok veszélyes lézersugárzásnak tehetik ki Önt és környezetét.
- Ne nyissa meg a készülékházat és ne próbálkozzon házilagos javítással. Bízza a javítást a szakszervizre.

#### **3. Vigyázat!**

- Ez a lejátszó otthoni, tehát nem üzletszerű vagy ipari használatra készült. Kérjük, hogy ennek megfelelően használja.
- A készüléket ne tegye csöpögő, fröcskölő, valamint folyadékkal töltött tárgyak, pl. váza mellé, ezeket ne tegye a készülékre.
- A készülék működését hátrányosan érinthetik a külső hatások, mint például a villámlás és a statikus kisülés. Ilyen hatások esetén kapcsolja ki, majd ismét be a lejátszót, vagy húzza ki a konnektorból, majd dugja ismét vissza. A lejátszónak ez után működnie kell.
- Ha hirtelen hőmérsékletváltozás miatt pára csapódik ki a lejátszó belsejében, ez akadályozhatja a készülék szabályszerű működését. Ilyen esetben hagyja a lejátszót szobahőmérsékleten kiszáradni, s csak ez után használja.

#### **4. A lemez**

- Ne tisztítsa a lemezt bakelitlemezekhez készült sprayekkel, benzinnel, benzollal, vagy más oldószerekkel, amelyek felmarhatják felületét.
- Ne fogja meg a lemez felületét. Tartsa a lemezt a széleinél és a középső lyuknál fogva.
- Finoman törölie le a lemezről a port vagy piszkot – semmiképpen ne dörzsölje.

#### **5. Környezetvédelmi tájékoztatás**

- A termékben használt akkumulátor környezetre káros anyagokat tartalmaz.
- Kérjük, hogy elhasználódás után veszélyes hulladékként kezelje.

A kézikönyvben ismertetett termék külső felek védett szellemi termékeit tartalmazza. E termék használati joga az említett szellemi termékek tekintetében a végfelhasználó részéről történő magánjellegű, azaz nem iparszerű felhasználásra korlátozódik. Kereskedelmi célú felhasználása tilos. A szellemi termékek használati engedélye csak erre a termékre korlátozódik és nem terjed ki a jelen termékkel együtt használt vagy árusított, ISO/OUR 11172-3 vagy ISO/OUR 13818-3 szabvány szeri-nti, a szellemi termék használatára nem jogosult termékre vagy eljárásra. A használati engedély a terméknek az ISO/OUR 11172-3 vagy ISO/OUR 13818-3 szabvány szerinti hangfájlok kódolására és/vagy dekódolására való használatára vonatkozik. Nem engedélyezett a termékkel olyan funkciók vagy szolgáltatások használata vagy igénybevétele, ame-lyek eltérnek az ISO/OUR 11172-3 vagy ISO/OUR 13818-3 szabványtól.

VIGYÁZAT: AZ ITT LEÍRTAKTÓL ELTÉRÃ KEZELÉSI VAGY HASZNÁLATI MÓDOK VESZÉLYES LÉZERSUGÁRZÁSNAK TEHETIK KI ÖNT ÉS KÖRNYEZETÉT.

## Tartalomjegyzék

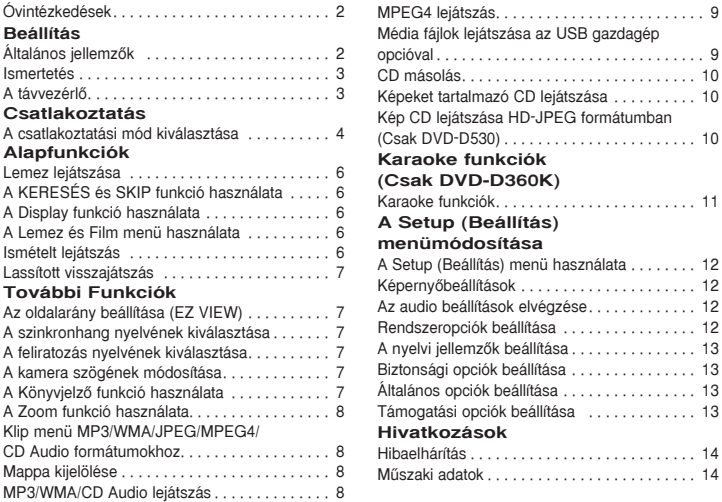

## Beállítás

## **Általános jellemzŒk**

#### **Kiváló hangminŒség**

A Dolby Laboratories által kifejlesztett Dolby Digital technológia kristálytisztán játssza le a hangokat **KépernyŒ**

Szokásos és széles képernyőjű (16:9) képek egyaránt lejátszhatók.

#### **Lassítás**

A fontos ielenetek lassítva is megtekinthetők. **1080p lejátszás (Csak DVD-D530)**

Ez a lejátszó átkonvertálja a hagyományos DVD-t 1080p TV-n történő lejátszásra.

#### **Gyermekzár (DVD)**

A gyermekzár segítségével megakadályozható, hogy a gyermekek számukra káros tartalmú, pl. erőszakos, pornográf, stb. filmeket nézzenek.. **A képernyŒn megjelenŒ menü** 

#### **funk-ciói**

Filmnézéskor beállítható a nyelv (szinkronhang/ felirat) és a kameraállás.

**Teljes kép egy lépésben**

A "progressive scan" technológia jobb képminősé-get ad, kétszer annyi sorral, mint a hagyományos váltottsoros letapogatás. **EZ VIEW (DVD)**

Az Easy View segítségével a TV képernyő méretarányához (16:9 vagy 4:3) igazítható a kép. Digitális fényképnéző (JPEG) A digitális fényképek TV képernyőn való megtekin-téséhez. **Ismétlés**

#### A REPEAT gombbal a kívánt dal vagy film újra lejátszható.

#### **MP3/WMA**

A készülékkel MP3/WMA fájlok is lejátszhatók. **MPEG4**

A készülék az avi fájlban MPEG4 formátum lejátszására is alkalmas.

#### **HDMI (High Definition Multimedia Interface) (Csak DVD-D530)**

A HDMI a képzajt csökkenti azáltal, hogy a digitális video/audio jelet feldolgozatlanul, közvetlenül

#### jut-tatja a lejátszóról a tv-re.

#### **CD másolás**

Ezzel az alkalmazással közvetlenül másolhat audio fájlokat CD-ről USB-re MP3 formátumban. (Kizárólag audio CD (CD-DA)).

#### **Tudnivalók**

- A következő lemezek nem játszhatók le ezzel a lejátszóval.
- 
- DVD-ROM DVD-RAM • CD-ROM • CDV
	-
- CDI CVD A lejátszhatóság a felvételi körülményektŒl függ.
- $\cdot$  DVD-R  $+R$
- CD-RW
- DVD+RW, -RW (V mode)
- Előfordulhat, hogy a készülék nem tud lejátszani egyes CD-R, CD-RW és DVD-R lemezeket, típusuk-tól és felvételi körülményeiktől függően.

#### **MÁSOLÁSVÉDELEM**

Számos DVD lemez védve van másolás ellen. A máso-lásvédett lemezeken levő filmek csak közvetlenül a TV-készüléken nézhetők, képmagnóra nem vehetők fel. A képmagnón torz lesz a felvétel.

A termék a ROVI Corporation USA-szabadalmaival és más szellemi tulajdonjogaival védett szerzőijogvédelmi technológiát tartalmaz. A visszafejtés és részekre bontás tilos.

#### **PROGRESSIVE SCAN KIMENÃJEL (576p,720p,1080p)**

"FELHÍVJUK A FIGYELMÉT, HOGY NEM MINDEN NAGYFELBONTÁSÚ TV-KÉSZÜLÉK KOMPATIBILIS EZZEL A LEJÁTSZÓVAL .AMENNYIBEN MÙTERMÉK JELENTKEZIK A KÉPERNYÃN 76 SOROS 'PROGRESSIVE SCAN' KÉPEK LEJÁTSZÁSAKOR, CÉLSZERÙ ÁTKAPCSOLNI 'STANDARD DEFINITION', AZAZ HAGYOMÁNYOS FELBONTÁSÚ KIMENÃJELRE. KÉRJÜK, HOGY AMENNYIBEN A JELEN 576p DVD LEJÁTSZÓ ÉS TV KÉSZÜLÉKE KOMPATIBILITÁSÁVAL KAPCSOLATBAN KÉRDÉSEI LENNÉNEK, KERESSE MEG EZÜGYBEN A LEGKÖZELEBBI SAMSUNG ÜGYFÉLSZOLGÁLATOT VAGY SZAKSZERVIZT."

#### **A lemezeken feltüntetett jelölések magyarázata**

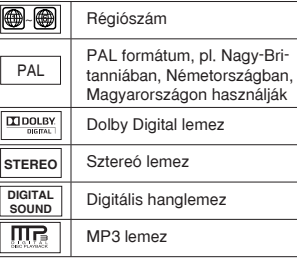

#### **Régiószám**

A DVD lejátszónak és a lemezeknek is van régiószáma. A lemez csak akkor játszható le, ha a kettő egyezik. A lemez nem játszható le, ha régiószáma nem azonos a lejátszóéval.A készülék régiószáma a lejátszó hátoldalán van feltüntetve.

#### **DivX tanúsítás**

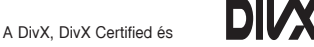

hasonló logók a DivXNetworks,

Inc. védjegyei és használatuk a cég által engedélyezett.

"DivX Certified a DivX videók, beleértve a prémiumtartalmak lejátszására."

A következı USA-szabadalmak közül egy vagy több szabadalommal védett: 7,295,673; 7,460,668; 7,515,710; 7,519,274

## **Ismertetés**

#### **ElŒlapi kezelŒszervek**

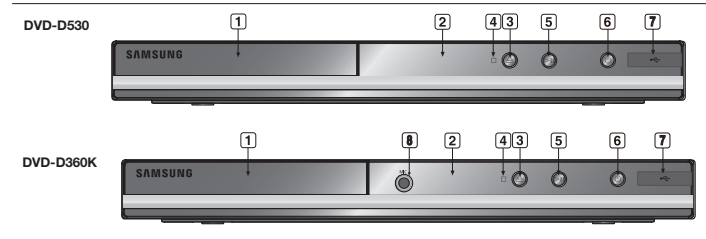

- **1. LEMEZTÁLCA** Ide kell helyezni a lemezt.
- **2. KIJELZÃMEZÃ** Itt íria ki a lejátszó a működési jellemzőket.
- **3. OPEN/CLOSE ( )** Ezzel nyitható és zárható a lemeztálca.
- **4. STOP ( )** Leállítja a lejátszást.
- **5. LEJÁTSZÁS/SZÜNET ( )** Elindítja vagy szünetelteti a lejátszást.

## **A távvezérlő**

- **6. POWER ON/OFF ( )** A lejátszó be- és kikapcsolása.
- **7. USB gazdagép**  satlakoztassa a digitális fényképezőgépet, MP3 lejátszót, memory stick-et, a kárty aolvasót vagy az egyéb eltávolítható tárolóeszközöket.
- **8. MIC (Csak DVD-D360K)** Mikrofon csatlakoztatása karaoke funkciókhoz.

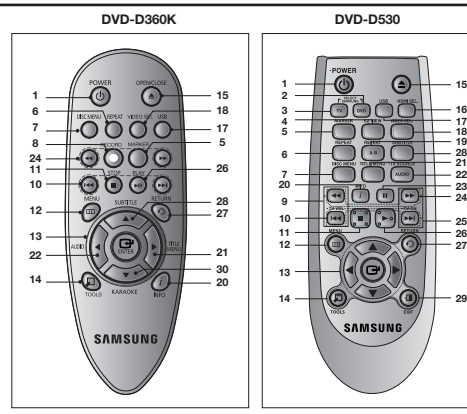

**1. A DVD POWER gombja** Be- és kikapcsolia a lejátszót.

- **2. DVD gomb (Csak DVD-D530)** Nyomja le ezt a gombot, ha DVD lejátszót használ.
- **3. TV gomb (Csak DVD-D530)** A TV mıködtetéséhez ezt a gombot nyomja meg.
- **4. EZ VIEW gomb (Csak DVD-D530)**

Az Easy View segítségével a TV képernyő oldalarányához (16:9 vagy 4:3) igazítható a kép.

**5. MARKER gomb** Gyorsan megtalálja egy DVD könyvjelzőit **6. REPEAT gomb**

Megismételtethető vele a film, fejezet, sáv vagy a teljes lemez.

**7. DISC MENU gomb** Kiíratia a lemezmenüt.

**8. RECORD gomb (Csak DVD-D360K)** Karaoke-felvételhez használható.

**9. TV VOL (+, -) gomb (Csak DVD-D530)** Hangirányitás.

- **10. SKIP gombok (**|k**/**K|**)** A SKIP gombbal át lehet ugrani a filmet, fejezetet vagy sávot.
- **11. STOP gomb (**■**) 12. MENU gomb**

A DVD lejátszó menüjét hívja be

**13. ENTER/**π/†/√/® **gombok** Váltókapcsolóként működik.

**14. TOOLS gomb** Kiíratia a lemez aktuális üzemmódiát. A lejátszás információs ablak megjelenítésére szolgál.

**15. OPEN/CLOSE ( ) gomb**

## **Csatlakoztatás**

## **A csatlakoztatási mód kiválasztása**

Az alábbiakban példákkal szemléltetjük a DVD lejátszó, a TV készülék és más készülékek lehetséges összekapcsolási módjait.

#### Teendők a DVD lejátszó csatlakoztatása előtt

- Az összekábelezés előtt mindig kapcsolja ki a DVD lejátszót. TV-t és minden más érintett készüléket.
- Olvassa el a csatlakoztatni kívánt többi készülék felhasználói kézikönyvét.

### **A. Csatlakoztatás TV-hez (SCART)**

- Scart kábel kösse össze a DVD lejátszó hátoldalán levő **SCART** csatlakozót a TV-készülék

Ezzel nyitható és zárható a lemeztálca. **16. HDMI SEL. gomb**

- **(Csak DVD-D530)** A HDMI kimenet kiválasztása.
- **17. USB gomb** A DVD kép kinagítása. **18. VIDEO SEL. gomb** Ezzel a gombbal válassza ki a kimenô videó jel formá-tumát.
- **19. REPEAT A-B gomb**
- **(Csak DVD-D530)**

Az A-B szakasz ismételt lejátszására szolgál. **20. INFO gomb** Elérhetővé teszi a Display (Megjelenítés) funkciót is.

- **21. TITLE MENU gomb** Kiíratja a filmmenüt.
- **22. AUDIO/TV SOURCE gomb** A lemez különféle audio funkciói érhetők el vele. Elérhető TV forrás (TV mód) választásához ezt a gombot nyomja meg.
- **23. SZÜNET gomb (**∏∏**)** Szünetelteti a lejátszást.
- **24. KERESÃ gombok (**k**/**K**)** A lemezen előre-hátra lehet keresni velük.
- 25. **TV** CH  $(A, \vee)$  gomb **(Csak DVD-D530)** Csatorna választás.
- **26. LEJÁTSZÁS gomb ()/( )** Elindítia a leiátszást.
- **27. RETURN gomb** Visszaléptet az előző menübe.
- **28. SUBTITLE (**π**) gomb**
- **29. EXIT gomb (Csak DVD-D530)** A menübõl történõ kilépéshez.
- **30. KARAOKE (**†**) gomb (Csak DVD-D360K)** A karaoke menü megnyitása (keycon, mikrofon hangereje, visszhang).

**SCART IN** csatlakozójával.

- Kapcsolja be a DVD lejátszót és a TV-t.
- Addig nyomogassa a TV távvezérlőjén a bemenetválasztó gombot, amíg a képernyőn a DVD lejátszó videojele meg nem jelenik

### **B. Csatlakoztatás TV-hez (Video CVBS)**

- Video/audio kábellel kösse össze a DVD lejátszó hátoldalán levő **VIDEO (sárga)/AUDIO (piros és fehér) OUT** csatlakozót a TV-készülék **VIDEO (sárga)/AUDIO (piros és fehér) IN** csatlakozójával.
- Kapcsolja be a DVD lejátszót és a TV-t.
- Addig nyomogassa a TV távvezérlőjén a bemenetválasztó gombot, amíg a képernyőn a DVD lejátszó videojele meg nem jelenik

### **Tudnivalók**

- **- Bezajosodhat a hang, ha a hangkábel túl közel kerül a hálózati vezetékhez.**
- Ha erősítőhöz szeretne csatlakozni, lapozzon az erről szóló.
- A csatlakozók száma és elhelyezkedése a TV-készülék fajtájától függ. További felvilágosítás a TV kézikönyvében található.
- Ha a TV-készüléken csak egy hangbemenet van, azt a DVD lejátszó [AUDIO OUT][baloldali] (fehér) csatlakozójával kösse össze.
- Ha megnyomja a VIDEO SEL. gombot, mikor a DVD-lejátszó leállított állapotban van, vagy nincs lemez a keszülékben, a videokimenet, a következö sorrendben változik : (I-SCAN ➝ P-SCAN ➝  $SCART CVBS \rightarrow SCART RGB$ )

### **C. Csatlakoztatás TV-hez (váltottsoros letapogatás/Progressive)**

- A komponenses video kábelekkel kösse össze a DVD lejátszó hátoldalán található **COMPONENT VIDEO OUT** csatlakozókat a TV-n levŒ **COMPONENT IN** csatlakozókkal.
- Hangkábellel kösse össze a DVD lejátszó hátoldalán levŒ **AUDIO (piros és fehér) OUT** csatlakozót a TV-készülék **AUDIO (piros és fehér) IN** csatlakozójával. Kapcsolja be a DVD lejátszót és a TV-t.
- Addig nyomogassa a TV távvezérlőjén a bemenetválasztó gombot, amíg a képernyőn a DVD lejátszó komponenses videojele meg nem jelenik.
- A képernyőbeállító menüben a video kimenőjelet állítsa **I-SCAN / P-SCAN** értékűre. A **VIDEO SEL.** gomb segítségével változtathatja meg a videokimenet módot.

### **Tudnivalók**

- Mi az a "Progressive scan"?

A Progressive scan (Teljes kép egy lépésben) kétszer annyi sort ad a képernyőn, mint a váltottsoros letapogatás. A Progressive scan ezért remegésmentesebb és tisztább képet ad.

- Nem jelenik meg a komponens videó képe, ha a távirányítón a videó kiválasztás gombbal kiválasztja a "Scart-RGB" lehetőséget.

#### **D. Csatlakoztatás televízióhoz DVI/HDMI-csatlakozó segítségével (Csak DVD-D530)**

- A HDMI-DVI/HDMI-HDMI kábel segítségével csatlakoztassa a DVD-lejátszó hátoldalán található **HDMI OUT** csatlakozót a televízió **DVI/HDMI IN** csatlakozójához.
- Az audiokábelek segítségével csatlakoztassa a DVD-lejátszó hátoldalálan található **AUDIO (vörös és**  fehér) OUT vagy hátsó paneljén található 5.1 CH (elülső J-B) csatlakozókat a televízió AUDIO (és fehér) **IN** csatla-kozóihoz. Kapcsolja be a DVD-lejátszót és a televíziót.
- A televízió távvezérlőjen nyomia addig a bemeneti válasz-tót, mig a DVD-lejátszó DVI/HDMI jele föl nem tűnik a televízió képernyőjén.

4

#### **HDMI VIDEO specifikációk (Csak DVD-D530)**

Mikor megnyomja a **HDMI SEL.** gombot, a 480p,576p, 720p, 1080p és az 1080i kijelölésre kerül ebben a sorrendben. A **HDMI SEL.** gomb megnyomásakor megjelenik az aktuális felbontás.

Ha másodszor is megnyomia a gombot, megváltoztathatja a HDMI-kimenet ferbontását.

- A televízió típusától függően előfordulhat, hogy egyes HDMI-kimenet felbontások nem működnek.
- Részletekért lásd a televízió használati útmutatóját.
- Ha csatlakoztatja a HDMI vagy HDMI-DVI-kábelt a televízióhoz, a DVD-lejátszó kimenete 10 percen belül HDMI/DVI beállításra áll át.
- Ha a HDMI-kimenet felbontását 720p, 1080p-re vagy 1080i-re állítja, a HDMI-kimenet jobb képminŒséget biztosit.
- Ha csatlakoztatja a HDMI kábelt Samsung TV között, a TV távirányítójával könnyedén mu…ködtetheti a DVD lejátszót (ez kizárrólag Samsung TV-k esetében lehetséges, melyek támogatják az Anynet+-t (HDMI-CEC).)
- Kérjük, keresse meg az Anyng Dogót. (Amennyiben a TV-je rendelkezik Anyng Dogóval, akkor támogatja az Anynet+ funkciót.)
- **• HDMI (High Definition Multimedia Interface)**

A HDMI egy olyan interfész, mely egy kábelen keresztül teszi lehetôvé teszi az audio és video adatok továbbítását. A HDMI csatlakozón keresztül a DVD hang és kép jeleit párhuzamosan továbbítja, és ezáltal tisztább képet állít elô a HDMI csatlakozóval rendelkezô tv-n.

**• A HDMI csatlakozó leírása**

HDMI csatlakozó - Tömörítetlen videó jelek és digitális audio jelek (LPCM vagy Bit Stream).

- A lejatszó a HDMI csatlakozón kerestül tisztán digitális jelet továbbít a tv felé.
- Ha a tv nem támogatja a HDCP (nagy sávszélességu… digitális adatvédelem) funkciót, csak képzaj (havazás) jelenik meg a képernyôn.
- **• Miért alkalmazza a Samsung a HDMI technológiát?**

Analóg tv-készülék felé analóg jelet kell továbbítani. DVD lemez lejátszáskor a DVD lejátszó azonban digitális jelet továbbít. Ezért digitális-analóg jelátalakítóra van szükség (a DVD lejátszóban), vagy analóg-digitális átalakítóra (a tv-ben). A konverzió a jelveszteség és a zaj miatt a képminôség romlásával jar. A DVI technológia már sokkal fejlettebb, mert nincs szükség D/A konverzióra, a lejátszó tisztán digitális jelet továbbít a tv-készülék felé.

**• Mi a HDCP?**

A HDCP (nagy sávszélességű digitális adatvédelem) rendszer a DVI csatlakozón keresztül történő illegális másolás elleni védelem eszköze. Digitális kapcsolatot biztosít a videó jelforrás (PC, DVD, stb.) valamint a képmegjelenítô eszköz (tv, kivetítô. stb.) között. A tartalmat a jelforrásnál kódolja, az illegális másolás megakadályozássára.

#### E. Összekapcsolás hangerősítővel (kétcsatornás erősítő, Dolby Digital, **MPEG2)**

- **-** Hangkábellel kösse össze a DVD lejátszó hátoldalán levŒ **AUDIO (piros és fehér) OUT** vagy hátsó paneljén található 5.1 CH (elülső J-B) csatlakozót az erősítő AUDIO (piros és fehér) IN csatlakozójával. Koaxiális kábel használata esetén kösse össze a DVD lejátszó hátoldalán található **DIGITAL AUDIO OUT (COAXIAL)** csatlakozót az erősítőn levő **DIGITAL AUDIO IN (COAXIAL)** csatlakozóval.
- **-** A videokábellel vagy kábelekkel kösse össze a DVD lejátszó hátoldalán levŒ **VIDEO OUT** csatlakozót a TV-készülék **VIDEO IN** csatlakozójával
- Kapcsolja be a DVD lejátszót, a TV-t és az erősítőt.
- A DVD lejátszóra az erősítőn a külső jelbemenet kiválasz-tásával kapcsolódhat. Az erősítő hangbemenetének kiválasztásával kapcsolatban további információkkal az erősítő felhasználói kézikönyve szolgál.

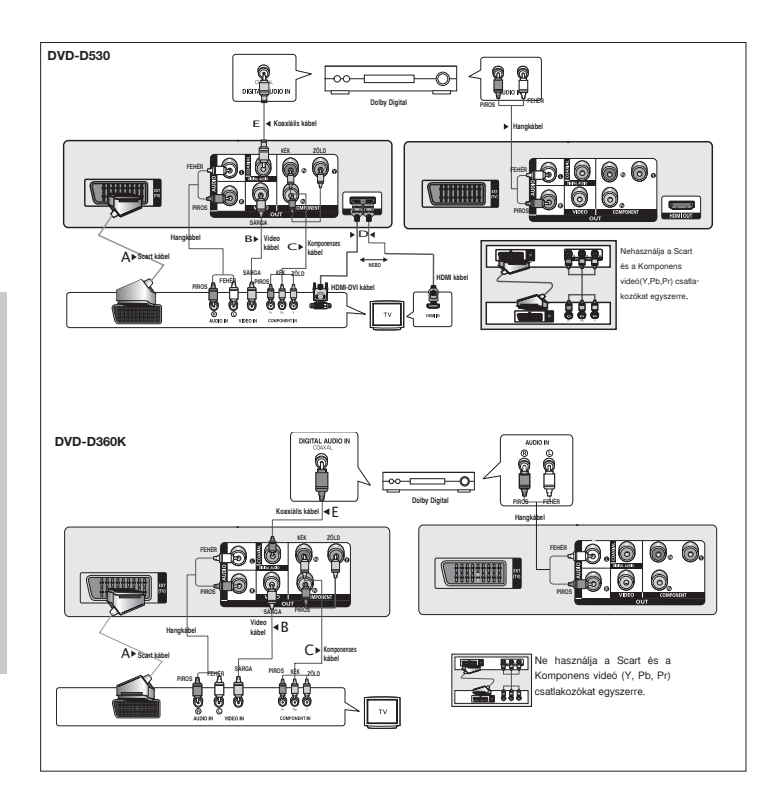

## Alapfunkciók

## **Lemez lejátszása**

#### **TeendŒk a lejátszás elŒtt**

- Kapcsolja be TV-készülékét és válassza ki a megfelelő video bemenetet a TV távvezérlőjén.
- Ha hangerősítőt is használ, kapcsolja be azt is, és válassza ki megfelelő bemenetét.

A lejátszó hálózatra csatlakoztatása és DVD **POWER** gombiának első alkalommal történő megnyomása után ez a képernyő jelenik meg: Ha szeretne nyelvet választani, nyomja meg a megfelelő  $\blacktriangle$ /**▼**, majd nyom ja meg **ENTER** gombot.. (Ez a képernyő csak az első bekapcsoláskor jelenik meg automatikusan.) Ha az indulóképernyő nyelve nincs beállítva, az érték válto-zhat a készülék be- vagy kikapcsolásakor. Ha ezt el akarja kerülni, válassza ki most a nyelvet.Ha módosítani szeretné a nyelvbeállítást, vegye ki a lemezt (ha van a készülékben) és tartsa 5 másodpercnél hosszabb ideig lenyomya az előlapi ▶ II gombot. Ekkor ismét megjele-nik a **SELECT MENU LANGUAGE** ablak, ahol kiválaszthatja a nyelvet.

## **A KERESÉS és SKIP funkció használata**

Lejátszás közben gyorsan lehet keresni a fejezeten vagy sávon belül és a SKIP funkcióval át lehet ugrani a következő fejezetre vagy sávra.

#### **Keresés a fejezeten vagy sávon belül**

Lejátszás közben tartsa lenyomva legalább 1 másod-percig a távvezérlő SEARCH (<< vagy < gombját.

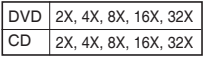

#### **Tudnivalók**

- E funkció névleges sebessége eltérhet a ténylegestől.
- Keresés közben nincs hang (a CD kivételével).

#### **Sávok közötti ugrás**

Lejátszás közben nyomia meg a **SKIP** (I**EE** vagy ▶▶) gombot.

- $-$  Ha DVD lejátszása közben megnyomia a SKIP ( $\blacktriangleright$ ) gombot, a lejátszó a következő fejezetre ugrik. Ha a SKIP (I<<) gombot nyomja meg, a lejátszó a fejezet elejére ugrik. Ha még egyszer megnyomja, az előző fejezet elejére ugrik.
- Ha CD lemezt játszanak le, és közben megnyomják a SKIP (▶▶) gombot, a lejátszó a következő sávra ugrik. Ha a SKIP ( $\blacktriangleleft$ ) gombot nyomják meg, a lejátszó a sáv elejére ugrik. Ha még egyszer megnyomják, az előző sáv elejére ugrik.

## **A Display funkció használata**

#### **DVD/MPEG4 lejátszásakor**

- 1. Lejátszás közben nyomja meg a távvezérlő **TOOLS** gombját.
- **2.** A kívánt sort a ▲ / ▼ gombbal választhatja ki.
- **3.** Állítsa be a kívánt értéket a ◀/► gombbal.
- 4. A képernyő kikapcsolásához nyomja meg ismét az **TOOLS** gombot.

#### A Display funkció alkalmazásakor elérhető funkciókat az alábbi táblázat tartalmazza:

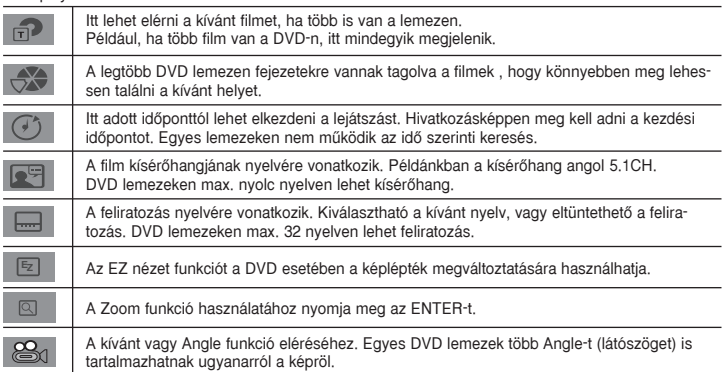

## **A Lemez és Film menü használata**

DVD lemez lejátszása közben nyomja meg a távvezérlő DISC MENU/TITLE MENU gombját.

#### **Tudnivalók**

- Lehetnek olyan lemezek, amelyeken nem mıködik a Disc Menu/ Title Menu (Film menü).
- A Disc Menu a távvezérlő DISC MENU (Lemez menü) gombjával is bekapcsolható.
- $-$  A Title Menu (Film menü) csak akkor jelenik meg, ha legalább kettő film van a lemezen.

## **Ismételt lejátszás**

Megismételtethető az aktuális sáv, a fejezet, a film, egy adott rész (A-tól B-ig) vagy az egész lemez.

#### **DVD lejátszásakor**

- 1. Nyomia meg a távvezérlő **REPEAT** gombiát. Megjelenik az ismételt lejátszás választóképernyőie.
- **2.** Nyomja meg a **REPEAT** vagy ▲/▼ gombot a lejátszás üzemmód módo-sításához. DVD lemezen a fejezet vagy film.
	- Off
	- Title (film) : az aktuális filmet ismétli.
	- Chapter (fejezet) : az aktuális fejezetet ismétli.
	- Repeat A-B (Csak DVD-D360K).

#### **Az A-B ismétlés funkció használata (Csak DVD-D360K)**

- 1. Nyomia meg a távvezérlő REPEAT gombját. Megjelenik az ismételt lejátszás választóképer nyőie.
- 2**.** A π/† gombokkal jelölje ki a **REPEAT A-B** menüpontot, majd nyomja meg a **ENTER** gombot..
- 3. Nyomja meg a **ENTER** gombot azon a helyen, ahonnét ismételni szeretné a lejátszást (ez az A pont).
- **4.** Nyomja meg a **ENTER** gombot azon a helyen, ameddig ismételni szeretné a lejátszást (ez a B pont).

#### **Az A-B ismétlés funkció használata (Csak DVD-D530)**

- 1. Lejátszás közben nyomja meg a **REPEAT A-B** gombot.
- 2. Nyomja meg a **REPEAT A-B** gombot azon a helyen, ahonnét ismételni szeretné a lejátszást (ez az A pont).
- **3.** Nyomja meg a **REPEAT A-B** gombot azon a helyen, ameddig ismételni szeretné a lejátszást (ez a B pont).
- **3.** A normál lejátszás visszaállításához nyomja meg a **REPEAT A-B** billentyűt, míg <sup>a</sup> képernyőn meg nem jelenik a Repeat : Off felirat.

#### **Tudnivalók**

- Az A-B REPEAT segítségével kijelölhet egy másik pontot (B) közvetlenül egy pont (A) kijelölése után.
- Lehetnek olyan lemezek, amelyeken nem működik az Ismételt lejátszás funkció.

## **Lassított visszajátszás**

A lassított visszajátszással tüzetesebben meg lehet nézni és elemezni a fontos sport-, tánc-, virtuóz hangszeres zene, stb. jeleneteket.

#### **DVD lejátszásakor**

- **1.** Lejátszás közben nyomja meg a **PAUSE** (∏∏)/**PLAY ( )** gombot.
- **2.** PAUSE üzemmódban a **SEARCH (<4/A)** gomb lenyomásával és lenyomva tartásával a lejátszási sebesség a normál sebesség 1/2, 1/4, 1/8,1/16, 1/2 szeresére lassítható. A normál lejátszáshoz a PLAY gombbal lehet visszatérni.

## További funkciók

## **Az oldalarány beállítása (EZ VIEW)**

#### **Lejátszás kívánt oldalaránnyal (DVD)**

- **1.** Lejátszás közben nyomja meg a **EZ VIEW** gombot.
- **2.** A képernyőméret kiválasztásához nyomia meg az **EZ VIEW** vagy **Δ/V** billentyűt. A képernyőméret az A/ $\blacktriangledown$  vagy  $\blacktriangleleft$  billentyű minden egyes lenyomásával módosul. A képernyőméret grafikonjait és a méretváltozás sorrendjének listáját lásd a következő táblázatban.
- **3.** Az EZ View-ból való kilépéshez nyomja meg az **EXIT/RETURN** billentyűt .

#### **16:9 oldalarányú TV használatakor**

#### **16:9 oldalarányú lemez esetén**

- WIDE SCREEN (SZÉLES KÉPERNYÃ) - SCREEN FIT (KÉPERNYÃRE ILLESZTÉS)
- ZOOM FIT (ZOOM ILLESZTÉS)
- **4:3 oldalarányú lemez esetén**
- Normal Wide (Normál szélességű)
- SCREEN FIT (KÉPERNYŐRE ILLESZTÉS)
- ZOOM FIT (ZOOM ILLESZTÉS)
- Vertical Fit (Függőleges illesztés)

#### **Tudnivalók**

A funkció viselkedése a lemez típusától függ.

## **A szinkronhang nyelvének kiválasztása**

Az AUDIO gombbal könnyen és gyorsan beállítható a szinkronhang nyelve.

#### **Az AUDIO gomb használata (DVD/MPEG4)**

**1.** Lejátszás közben nyomja meg a **AUDIO/** √ gombot. A hang nyelvének megváltoztatásához

#### nyomia meg az **AUDIO** vagy **A/ v** billentyűt.

- A nyelveket rövidítések jelölik
- **2.** Az **AUDIO** ikon eltüntetéséhez nyomja meg a **EXIT/RETURN** gombot.

#### **Tudnivalók**

- Ez a funkció a lemezre kódolt szinkronhangoktól függ és nem feltételenül működik minden lemeznél.
- DVD lemezeken max. 8 nyelven lehet szinkronhang.

### **A feliratozás nyelvének kiválasztása**

A SUBTITLE gombbal könnyen és gyorsan beállítható a feliratozás nyelve.

#### **A SUBTITLE gomb használata (DVD/MPEG4)**

- **1.** Leiátszás közben nyomia meg a SUBTITLE (▲) gombot.
- **2.** A nyelv módosításához nyomja meg a SUBTITLE (▲) vagy ▲/▼ billentyűt. A nyelv a SUBTITLE vagy *k*/▼ billentyű minden egyes lenyomásával módosul.
- **3.** A **SUBTITLE** ikon eltüntetéséhez nyomja meg a **EXIT/RETURN** gombot.

#### **Tudnivalók**

- A nyelveket rövidítések jelölik.
- A DVD fajtájától függően előfordulhat, hogy a feliratok nyelvét a Disc Menu kell beállítani. Nyomja meg a DISC MENU(Lemez menüben) gombot.
- Ez a funkció a lemezre kódolt feliratoktól függ és nem feltételenül működik minden DVD lemeznél.
- DVD lemezeken max. 32 nyelven lehet felirat.

## **A kamera szögének módosítása**

Amikor a DVD egy jelenethez több látószöget tartalmaz, használhatja az ANGLE funkciót.

#### **Az ANGLE gomb használata (DVD)**

Ha a lemez több látószöget tartalmaz, a képernyőn megjelenik az ANGLE üzenet.

- 1. Lejátszás közben nyomja meg a távvezérlőn a **TOOLS** gombot.
- **2.** A **A**/▼ gombokkal jelölje ki a **B**<sub>a</sub> menüpontot. A ◀/▶ gombokkal jelölje ki a kívánt látószög kiválasztásához.

#### **Tudnivalók**

- Amennyiben a lemez csak egy látószöggel rendelkezik, ez a funkció nem mıködik. Jelenleg kevés lemez rendelkezik ezzel a funkcióval.

## **A KönyvjelzŒ funkció használata**

Ezzel a funkcióval könyvjelzőt fűzhet egy DVD, így később gyorsan megtalálhatja azokat.

#### **A KönyvjelzŒ funkció használata (DVD)**

- 1. Lejátszás közben nyomja meg a távvezérlőn a MARKER gombot.
- **2.** Amikor a megjelölni kívánt jelenethez ér, nyomja meg a ◀/► vagy ▲/▼ majd nyomja meg az **MARKER** gombot! Egyszerre legfeljebb 12 jelenet jelölhető meg.

#### **Tudnivalók**

- A lemeztől függően a Könyvjelző funkció esetleg nem működik.

- 
- SCREEN FIT (KÉPERNYÃRE ILLESZTÉS) - ZOOM FIT (ZOOM ILLESZTÉS)

#### **4:3 oldalarányú lemez esetén**

- Normal Screen (Normál képernyő)
- SCREEN FIT (KÉPERNYŐRE ILLESZTÉS)
- ZOOM FIT (ZOOM ILLESZTÉS)

**4:3 oldalarányú TV használatakor 4:3 oldalarányú TV használatakor**

#### - 4:3 Letter Box

- 4:3 Pan Scan

#### **Egy megjelölt jelenet visszahívása**

- 1. Lejátszás közben nyomja meg a távvezérlőn a MARKER gombot.
- **2.** A ◀/▶ vagy ▲/▼ gombokkal válassza ki a megjelölt jelenetet!
- **3.** A megjelölt jelenet kihagyásához nyomja meg a **PLAY** (▶) gombot!

#### **Egy könyvjelzŒ törlése**

- 1. Lejátszás közben nyomia meg a távvezérlőn a **MARKER** gombot.
- **2.** A törölni kívánt könyvjelzőszám kijelöléséhez nyomja meg a ◀/▶ vagy ▲/▼ gombokat!
- 3. A könyvjelzőszám törléséhez nyomja meg a **ENTER** gombot!

## **A Zoom funkció használata**

#### **A Zoom funkció használata (DVD)**

- 1. Lejátszás vagy szünet üzemmód közben nyomja meg a távvezérlőn a **TOOLS** gombot!
- **2.** A **A**/▼ gombokkal jelölje ki a **Q** menüpontot. DVD lejátszás során a X1,X2,X3,X4 méretváltoztatási sorrendhez nyomja meg az ENTER gombot!

## **Klip menü MP3/WMA/JPEG/MPEG4/CD Audio formátumokhoz**

Az CD Audio vagy MP3/WMA/JPEG/MPEG4 for-mátumot tartalmazó lemezek olyan egyedi dalokat, illetve képeket tartalmaznak, amelyek a lent mutatot-tak szerint mappákba rendezhetők. Ezek hason lóak ahhoz, ahogy a számítógépén helyezi különböző mappákba az állományait.

A mappák és bennük található file-ok eléréséhez kövesse a következő lépéseket:

- **1.** Nyissa ki a lemeztálcát. Helyezze a lemezt a tál-cára.
- **2.** Csukja be a tálcát. A tálca bezárul, és megjelenik a Parent Folder Menu (szülőmappa, legfelső képernyő kép). A szülőmappák tartalmazzák a hasonló tartalmú egyenrangú mappákat: zenét, videókat, fényképeket, sth

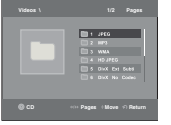

**3.** Nyomja meg a ◀/▶ billentyűt a tetszőleges szülőmappa kijelöléséhez. majd nyomja meg az **ENTER** billentyűt. Megjelenik az egyenrangú mappák képernyője. Az egyenrangú mappák tartalmazzák a hasonló tartalmú (videó, zene, fényképek, stb.) mappákat a szülőmappából

## **Mappa kijelölése**

A mappa csak Stop vagy az lejátszás üzemmódban jelölhető ki.

#### **- A szülŒmappa kijelölése**

A szülŒmappára lépéshez nyomja meg a **RETURN** gombot, vagy a ".." kijelöléséhez nyomja meg a **A/▼** gombokat és a szülőmappa megnyitásához az **ENTER** gombot.

#### **- A társmappa kijelölése**

A π/† gombbal jelölje ki a kívánt mappát, majd nyomja meg az **ENTER** gombot.

**- Az almappa kijelölése**

A π/† gombbal jelölje ki a kívánt mappát, majd nyomja meg az **ENTER** gombot.

## **MP3/WMA/CD Audio lejátszás**

- **1.** Nyissa ki a lemeztálcát. Helyezze a lemezt a tálcára. Csukja be a tálcát.
- **2.** A √/® gombokkal jelölje ki a Music Menupontot, majd nyomja meg az **ENTER** gombot.
	- A **A/** $\blacktriangledown$  gombbal jelöljön ki egy dal állományt majd nyomja meg ezután az ENTER megnyomásával vissza lehet játszani a felvett éneket.

#### **Ismétlés/véletlenszerű lejátszás**

Nyomja meg a **REPEAT** gombot a lejátszás üzemmód módosí-tásához! Négy üzemmód áll redelkezésre: **Off, Track, Folder** és **Random**. 1

- Off (kikapcsolva) (⇒): Normál lejátszás
- Track (Sáv) (תַּב): Megismétli az aktuális dal állományt.
- Folder (Mappa) (زمان): Megismétli az aktuális mappában lévő, azonos kiterjesztésű dal állományokat.
- Random (Véletlenszerű) ( $\equiv$ ): Az azonos kiterjesztésű dal állományok véletlenszerűen kerülnek lejátszásra.

A rendes lejátszás folytatásához nyomja meg a **REPEAT** billentyűt, míg a Repeat: Off felirat.

#### **CD-R MP3/WMA állomány**

#### MP3 vagy WMA állományok CD-R lemezre rögzítésénél használja útmutatóul a következőket:

- **MP3 vagy WMA állományainak ISO 9660 vagy JOLIET formátumúnak kell lenniük.**
- Az ISO 9660 formátum és a Joliet MP3 vagy WMA állományok kompatibilisek a Microsoft DOS és Windows, valamint az Apple Mac rendszereivel. Ez a formátum a legelterjedtebb.
- **MP3 vagy WMA állományainak neve ne legyen hosszabb, mint 8 karakter, és állomány-kiterjesztésként használja az ".mp3" vagy ".wma" utótagot.**

Általános névformátum : "Cím.mp3" vagy "Cím.wma". A nevekben nyolc vagy kevesebb karaktert használjon, ne alkalmazzon szóközöket, és kerülje az olyan speciális karakterek használatát, mint a  $(.1, .=,+).$ 

- **MP3 állományok rögzítésekor alkalmazzon legalább 128 kB/s adatkibontási átviteli sebességet.** Az MP3 állományok hangminősége alapvetően a használt tömörítési és kibontási sebességtől függ. A CD megfelelő hangjának biztosításához 128 kB/s és 160 kB/s közötti analóg/digitális mintavételezési sebesség, azaz MP3 formátumra alakítás szükséges. Ugyanakkor a nagyobb, pl. 192 kB/s vagy e feletti sebességek választása csak ritkán ad jobb hangminőséget. A 128 kB/s alatti kibontási sebességű állományok lejátszása viszont nem lesz megfelelő.
- **WMA állományok rögzítésekor alkalmazzon legalább 64 kB/s adatkibontási átviteli sebességet.**

A WMA állományok hangminősége alapvetően a használt tömörítési és kibontási sebességtől függ. A CD megfelelő hangjának biztosításához 64 kB/s és 192 kB/s közötti analóg/digitális mintavételezési sebesség, azaz WMA formátumra alakítás szükséges.

A 64Kbps kB/s alatti vagy 192 kB/s feletti kibontási sebességı állományok lejátszása viszont nem lesz megfelelő. A mintavételi ráta támogatott > 30 Khz WMA fájlokhoz.

- Ne kísérelje meg szerzői jog által védett MP3 állományok rögzítését!

Egyes állományokat titkosítás és kód véd a jogellenes másolás megakadályozására. Ezek az állományok a következő típusúak: Windows Mediaă (a Microsoft Inc. bejegyzett védjegye) és SDMIă (az SDMI Foundation bejegyzett védjegye). Ilyen állományokat nem másolhat.

#### **- Fontos:**

A fenti javaslatok nem tekinthető garanciának arra nézve, hogy a DVD lejátszó lejátszik MP3 felvételeket, illetve a hangminőség biztosított. Figyelembe kell venni, hogy az MP3 állományok CD-R lemezekre rögzítésének egyes technológiái és módszerei megakadályozzák az ilyen állományok optimális lejátszását a DVD lejátszón (az állományok hangminŒsége rossz és néhány esetben a lejátszó képtelen olvasni azokat).

- Ez az egység lemezenként legfeljebb 500 állományt és mappát tud lejátszani.

8

## **MPEG4 lejátszás**

#### **MPEG4 lejátszás funkció**

Az AVI állományok audio és videó adatok táro-lásához használatosak. Csak az ".avi" kiterjesztésı AVI formátumok játszhatók le.

- **1.** Nyissa ki a lemeztálcát. Helyezze a lemezt a tálcára. Csukja be a tálcát.
- **2.** A ◀/► gombokkal jelölje ki a Video Menupontot, majd nyomja meg az **ENTER** gombot. A ∧ gombokkal jelöljön ki egy AVI állományt (DivX/XviD), majd nyomja meg az **ENTER** gombot. A π/† gombokkal, majd nyomja meg az **ENTER** gombot.

#### **Repeat A Repeat A-B Lejátismétlése**

- 1. Nyomia meg a **REPEAT** gombot majd nyomia meg a **REPEAT** yagy az **A/▼** gombot a lejátszás üzemmód módo-sításához. Négy üzemmód áll rendelkezésre, mint **Off**, **Folder** és **Title**.
	- Off
	- Title (Film) : megismétli a lejátszás alatt lévő filmet.
	- Folder (Mappa) : Megismétli az aktuális mappában lévő, azonos kiterjesztésű AVI állományokat.

#### **Repeat A-B Lejátismétlése (Csak DVD-D360K)**

- 1. Nyomia meg a távvezérlő REPEAT gombiát. Megjelenik az ismételt lejátszás választóképer nyőie.
- 2**.** A π/† gombokkal jelölje ki a **REPEAT A-B** menüpontot, majd nyomja meg a **ENTER** gombot..
- 3. Nyomja meg a **ENTER** gombot azon a helyen, ahonnét ismételni szeretné a lejátszást (ez az A pont). **4.** Nyomja meg a **ENTER** gombot azon a helyen, ameddig ismételni szeretné a lejátszást (ez a B pont).

#### **Repeat A-B Lejátismétlése (Csak DVD-D530)**

- 1. Lejátszás közben nyomja meg a **REPEAT A-B** gombot.
- 2. Nyomja meg a **REPEAT A-B** gombot azon a helyen, ahonnét ismételni szeretné a lejátszást (ez az A pont).
- **3.** Nyomja meg a **REPEAT A-B** gombot azon a helyen, ameddig ismételni szeretné a lejátszást (ez a B pont).

- A normál lejátszás visszaállításához nyomja meg a **REPEAT A-B** billentyűt, míg a képernyőn meg nem jelenik a Repeat: Off felirat.

#### **Tudnivalók**

- Az A-B REPEAT segítségével kijelölhet egy másik pontot (B) közvetlenül egy pont (A) kijelölése után.

#### **Az MPEG4 funkció leírása**

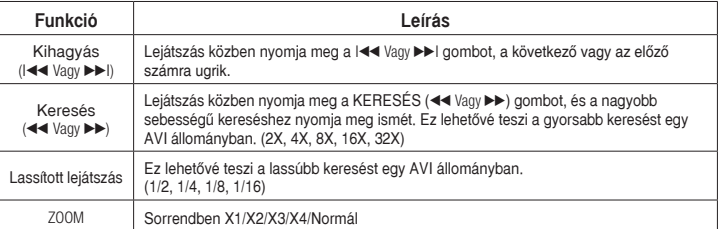

- Az MPEG4 állománytól függően ezek a funkciók esetleg nem működnek.

#### **CD-R AVI állomány**

- Ez az egység az AVI fájlformátumon belül a következő videó tömörítési formátumokat tudia lejátszani:
- DivX 3.11 tartalom
- DivX 4 tartalom (MPEG4 egyszerű profilra alapozva)
- DivX 5 tartalom (MPEG4 egyszerű profilra és olyan további funkciókra alapozva, mint a kétirányú képkockák. A Qpel és a GMC szintén támogatott.) - XviD MPEG4 kompatibilis tartalom.
- 

### **DVD-RW & DVD+R**

- Formázás, amely támogatja a DivX fáljt
- Alap DivX formátum DivX3.11 / 4.12/ 5.x
- Xvid (MPEG-4 megfelel a video codec-nek) és DivX Pro
- Fáil formátum : \* avi, \* div, \* divx.

Ez az egység az alábbi maximumokig az összes felbontást támogatia.

#### DivX5

720 x 480, 30 képkocka/mp mellett 720 x 576, 25 képkocka/mp mellett: Maximális bitsebesség : 4 Mb/s

A lehetséges figyelmeztető üzenetek DivX/AVI fájl lejátszása-során a követkozők lehetnek :

- **1.** No Authorization (Nincs jogosultság) - Hibás regisztrációs kóddal generált fájl.
- **2.** Unsupported Codec (Nem támogatott Codec) - Fájl bizonyos Codec típussal, verzióval (pl. MP4, AFS és más tulajdonjogi codec-ek)
- ezen a lejátszón nem támogatott. **3.** Unsupported Resolution (Nem támogatott felbontás)
	- Nagyobb felbontású fájlok, mint amit a lejátszó támogat.

#### **Tudnivalók**

- A felbontás, amelyet a DVD-D530 támogat: 720 x 480 @30 képkocka/ 720 x 576 @25 képkocka
- Az ISO9660 formátum szerinti MPEG4-gyel írt CD-R/RW lemezeket támogatja.

## **Média fájlok lejátszása az USB gazdagép opcióval**

Lejátszhat olyan média fájlokat, mint pl. képek, mozgóké-pek, MP3 csengőhangok, USB memórián vagy digitális fényképezőgépen tárolya nagy audio felbontásban a tároló eszköz DVD lejátszó USB portjához csatlakoztatva

#### **Az USBHOST opció használata**

- **1.** Csatlakoztassa az USB készüléket az USB porthoz a készülék elején.
- **2.** Megjelenik az USB Menu képernyője. A √/® gombokkal jelölje ki a Menupontot, majd nyomja meg az **ENTER** gombot.
- **3.** Nyomja meg a ▲/▼ gombokat egy fájl USB-n történő kiválasztásához **ENTER** gombot a fáil megnyitásához.

#### **Tudnivalók**

- Mindig, ha megnyomja az USB gombot a távvezérlőn, megjelenik egy USB eszköz választó keret.
- az "USB" a kijelző képernyőn jelenik meg.
- A fájlmérettől és a videoklip hosszától függően az USB-eszközről hosszabb ideig tarthat a betöltés, mint CD-ről vagy DVD-ről.
- Az USB menü képernyő a TV képernyőn jelenik meg, és a mentett fájl lejátszásra kerül.
- • Ha a készülékben lemez van, a DVD gomb (DVD-D530) vagy az USB gombot (DVD-D360K) megnyomásakor a lejátszó kilép az USB-menüből és betölti a lemezt.

#### **Az USB-t biztonságosan távolítsa el.**

- **1.** Nyomja meg a DVD gombot (DVD-D530) vagy az USB gombot (DVD-D360K), hogy visszatérjen a lemez módban, vagy főképernyőn.
- **2.** Nyomja meg a STOP (■) gombot.
- **3.** Távolítsa el az USB kábelt.

#### **Ugrás elŒre/hátra**

A lejátszás alatt nyomia meg a ( $\blacktriangleleft \blacktriangleleft \blacktriangleright$ ) gombot.

- Ha több mint egy fájl van, mikor megnyomia a  $\blacktriangleright$ l gombot, a következő fájl kerül kiválasztásra.
- Ha több mint egy fájl van, mikor megnyomja a  $\blacktriangleright$  gombot, az előző fájl kerül kiválasztásra.

#### **Gyors lejátszás**

A lemez gyors sebességen való visszajátszásához nyomja meg a (44/ $\neg$ ) gombot a lejátszás alatt.

• Minden alkalommal, ha megnyomia valamelyik gombot, a lejátszási sebesség a következők szerint változik:  $2X \rightarrow 4X \rightarrow 8X \rightarrow 16X \rightarrow 32X$ .

#### **Kompatibilis eszközök**

- 1. Az USB készülékek, amelyek támogatják az USB tömegtár v1.0. verziót (USB készülékek, amelyek mint eltávolítható lemez mıködnek a Windows-ban (2000 vagy újabb) meghajtó telepítés nélkül.)
- 2. MP3 lejátszó: HDD és flash típusú MP3 lejátszó.
- 3. Digitális fényképezőgép: Kamerák, amelyek támogatják az USB tömegtár v.1.0. verziót.
- CKamerák, amelyek mint eltávolítható lemez működnek a Windows-ban (2000 vagy újabb) meghajtó telepí tés nélkül.
- 4. USB flash meghajtó: Eszközök, amelyek támogatják az USB2.0 vagy USB1.1 verziót.

• Különbséget fedezhet fel a lejátszás minőségében, ha csatlakoztatia az USB1.1 készüléket.

- 5. USB kártya olvasó: Egy nyílású USB kártya olvasó és multi nyílású USB kártya olvasó
- A gyártótól függ. Az USB kártya olvasó lehet, hogy nem támogatott.
- Ha többszörös memória készüléket helyez a multi kártyaolvasóba, problémák merülhetnek fel.
- 6. Ha USB hosszabbító kábelt használ, az USB készülék lehetséges, hogy nem kerül felismerésre.
- CBI (Control/Bulk/Interrupt) (Ellenőrzés/ömlesztés/ megszakítás) nem támogatott.
- A PTP protokollt használó, vagy PC-hez való csatlakozáskor segédprogram használatát igénylő digitális kamerák nem támogatottak.
- NTFS fájlrendszert használó eszközök nem támogatottak. (Csak a FAT 16/32 (FAT = Fájl Elhelyezési Táblázat 16/32) fájlrendszer támogatott.)
- Néhány MP3 lejátszó, a fájlrendszerük szektorméretétől függően, elképzelhető, hogy nem fog működni, ha csatlakoztatja a termékhez.
- Ha gyártó specifikus fájlátviteli programot tartalmazó termék van csatlakoztatva, az USB HOST funkció nem támogatott.
- Nem mıködik Janus MTP (Media Transfer Protocol = Média Átviteli Protokol) eszközökkel.
- A termék USB host funkciója nem miden USB eszközt támogat.
- Az USB Host USB merevlemez-meghajtók (HDD) kezelésére nem alkalmas.

## **CD másolás**

Ezzel az alkalmazással közvetlenül másolhat audio fájlokat CD-ről USB-re MP3 formátumban.

Nyissa ki a lemeztálcát.Helyezzen egy audio CD-t (CD DA) a tálcára, majd zárja be.Csatlakoztassa az USB eszközt a lejátszó elején lévő USB host-ba. Nyomia meg a DVD gombot (DVD-D530) yagy USB gomb (DVD-D360K).

- **1.** Stop módban a **TOOLS** gombbal jelenítse meg a Ripping képernyőt.
- **2.** Nyomia meg a ▲/▼ gombot a kívánt fájlok kiválasztása.

- Az összes fájl másolása kijelölés megszüntetéséhez nyomja meg az **ENTER** gombot még egyszer.

- **3.** A ◀ vagy ▼ gombokkal válassza ki a beolvasás **START** pontot, majd az **ENTER** gombot. A Ripping (digitalizálás) menü a következő billentyűket tartalmazza :
	- Mode (Fast/Normal)
	- Bitrates (Bitsebesség): az ENTER gomb megnyomásával válasszon 128kbps ➞192kbps  $\rightarrow$ 128kbps.
- Device selection (Eszköz kiválasztása): az ENTER gombbal választhat eszközt (max 4)
- Select Unselect (Kiválasztás Választás törlése): az ENTER gombbal választhat a Select all (Mindent kiválaszt) és a Select none (Kiválasztások törlése) lehetőségekből.
- Start ripping (Beolvasás kezdése): az ENTER gombbal elkezdheti a beolvasást.

#### **Tudnivalók**

- Az átmásolás megszakításához nyomja meg az ENTER billentyűt.
- A CDDA képernyőre való visszatéréshez nyomja meg újra az TOOLS gombot.
- CD másolás közben a lejátszó automatikusan lejátszás módba lép.
- A sebesség a normál sebesség 2,6-szorosa.
- Kizárólag audio CD (CD-DA) lemezek másolhatók.
- Az USB gomb nem érhető el, ha a Ripping menüben van.
- Előfordulhat, hogy a CD-rippelés funkció egyes MP3-lejátszókkal nem használható.

## **Képeket tartalmazó CD lejátszása**

- **1.** Jelölje ki a kívánt mappát.
- **2.** A **A** /▼ gombokkal jelöljön ki a klipek menüből egy kép állományt, majd nyomja meg az **ENTER** gombot.

#### **Tudnivalók**

- Az STOP gombbal térjen vissza a klipek menübe.
- Kodak Picture CD lejátszásakor az egység közvetlenül a képet jeleníti meg, nem a klipek menüt.

#### **Forgatás**

- A **TOOLS** gombokkal jelölje ki a Rotate, majd nyomja meg az **ENTER** gombot.
- - Minden alkalommal, amikor megnyomja a √/® gombot,a kép 90 fokkal elfordul az óramutató járása szerint.
- A A gombbal a kép függőlegesen tükrözhető.
- A  $\blacktriangledown$  gombbal a kép vízszintesen tükrözhető.

#### **Zoom**

- A **TOOLS** gombokkal jelölje ki a Zoom, majd nyomja meg az **ENTER** gombot.
- Minden alkalommal, amikor megnyomja a **ENTER** gombot, a kép felnagyításra kerül. Zoom mód: : X1-X2-X3-X4-X1.

#### **Diavetítés**

- Ha JPEG fájl esetében megnyomja az Play gombokat, teljes képernyős módba vált és automatikusan diavetítést kezd.

#### **Tudnivalók**

- A fájlmérettől függően a képváltási idő eltérhet a beállítottól.
- Ha nem nyom meg egy gombot sem, a diabemutató automatikusan elindul, alapértelmezetten kb. 10 másodperc múlva.

## **Kép CD lejátszása HD-JPEG formátumban (Csak DVD-D530)**

A HDMI-t csatlakoztatni kell. A felbontást 720p/1080i/1080p értékre, a HD-JPEG-et pedig merevle mezmódra kell állítani.

- **1.** Jelölje ki a kívánt mappát.
- 2. Nyomja meg a ▲/▼ gombot a klippek menüben található Képfáljlok lehetőség kiválasztásához, majd nyomja meg az **ENTER** gombot.
	- A STOP (■) gomb megnyomásával visszatérhet a klippek menübe.

- Ha Kodak kép CD-t játszik le, az eszközön rögtön a fotó jelenik meg a klippek menü helyett.

**- Forgatás**

A **TOOLS** gombokkal jelölje ki a Rotate, majd nyomja meg az **ENTER** gombot. Az √/® gomb hogy forgassa a képernyő 90 fokkal jobbra/balra.

**- Kép átugrása**

A I<sup>k</sup> vagy El gomb megnyomásával válassza ki az előző vagy a következő képet.

**- Zoom**

A **TOOLS** gombokkal jelölje ki a Zoom, majd nyomja meg az **ENTER** gombot. Minden alkalommal, amikor megnyomja a **ENTER** gombot, a kép felnagyításra kerül. Zoom mód: : X1-X2-X3-X4-X1.

**- Diavetítés**

A PLAY (▶) gomb megnyomásával elindíthatia a dia funkciót.

A PAUSE (∏∏) gomb újbóli megnyomásával elindíthatja a dia funkciót.A PLAY gomb megnyomásával folytathatja a diabemutatót).

#### **Tudnivalók**

- A fájlok méretétől függően a képek megjelenése között eltelt idő eltérhet a beállított időintervallumtól.
- Ha a képeket HD-JPEG módban játssza le, alőfordulhat, hogy a képmérettől függően egy adott kép kisebb méretben jelenik meg.
- javasolt a "BD Wise" funkciót "Off" (Ki) értékre állítani 720x480 pixel méretnél nagyobb JPEG képek lejátszásakor.

#### **MP3-JPEG Lejátszás**

Egy csoport lejátszás JPEG es MP3 állományokat

**1.** A **A** /▼ gombbal jelölje ki a a klipek menüből jelölje ki a MP3 állomány majd nyomja meg a **ENTER** gombot.

A menüképernyőhöz való visszatéréshez nyomja meg a **RETURN** vagy a **MENU** billentyűt.

- **2.** A √/® gombokkal jelölje ki a Photo Menupontot, majd nyomja meg az **ENTER** gombot.
	- A A/ $\blacktriangledown$  gombbal jelölje ki a a klipek menüből jelölje ki a JPEG állomány majd nyomja meg a **ENTER** gombot.

- Állományokat lejátszik képernyőn előző.

**3.** Az STOP gombbal térjen vissza a klipek menübe.

#### **Tudnivalók**

MP3 es JPEG állományokat is tartal maz

#### **CD-R JPEG lemezek**

- Csak a "jpg" és ".JPG" kiterjesztésı állományok játszhatók le.
- Ha a lemez nincs lezárva, a lejátszás megkezdése hosszabb időt igényel és esetleg nem minden felvett állomány kerül lejátszásra.
- Csak az ISO 9660 szabvány szerinti vagy Joliet formátumú, JPEG állományokkal írt CD-R lemez játszható le.
- A JPEG állomány neve nem lehet 8 karakternél hosszabb, és nem tartalmazhat szóközöket vagy speciális karaktereket (. / = +).
- Többmenetes lemez csak akkor játszható le végig, ha a menetek közvetlenül egymás után következnek. Ha a többmenetes lemezen üres szegmens van, a lemez csak az üres szegmensig játszható le.
- Nem szabad 500-nél több képet írni egy CD-re.
- A Kodak Picture CD-ket ajánljuk.
- Kodak Picture CD lejátszásakor csak a kép mappában lévő JPEG állományok játszhatók le.
- Kodak Picture CD: A kép mappában lévő JPEG állományok automatikusan lejátszhatók.
- Konica Picture CD: Ha látni akaria a képeket, a klipek menüből jelölje ki a JPEG állományokat.
- Fuji Picture CD: Ha látni akarja a képeket, a klipek menübŒl jelölje ki a JPEG állományokat.
- QSS Picture CD: Az egység nem biztos, hogy minden QSS Picture CD-t le tud játszani.
- $-$  Ha a lemezen levő állományok száma 500 felett van, csak 500 JPEG állomány játszható le.
- Ha a lemezen levő mappák száma 500 felett van, csak 500 mappában lévő JPEG állományok játszhatók le.

## Karaoke funkciók (Csak DVD-D360K)

### **Karaoke funkciók**

#### **A funkciók használatához**

- **1.** Csatlakoztassa a vegyes audiokimeneti csatlakozókat a TV-hez vagy az erősítőhöz.
- **2.** Csatlakoztassa a mikrofoncsatlakozót a mikrofonbemenethez, és válassza ki a Karaokepontszám funkció Be beállítását. A mikrofon csatlakoztatása és a Karaokepontszám funkció Be beállításának kiválasztása után használhatók a karaoke funkciók.

#### **Karaoke-pontszám/Mikrofon hangereje/Billentyűvezérlés (hangvezérlés)**

- **1.** Játssza le a kívánt számokat tartalmazó karaoke-lemezt. Nyomia meg a KARAOKE (▼) gombokkal, majd nyomia meg a A/▼ gombokat jelölje ki az **ECHO**, **VOL** vagy **KEY**.
- **2.** A kívánt elemet, majd nyomia meg a ◀/▶ gombokat.

#### **Karaoke-pontozás (pontszám)**

A pontszám a következőképpen jelenik meg :

- **1.** Csatlakoztatva van a mikrofon, és a Karaoke-pontszám beállítása Be.
- **2.** A karaoke-lemez valamennyi fejezetének, illetve műsorának végén.
	- Ha a karaoke DVD rendelkezik információval a pontozómeghajtóról.
	- VCD esetén az eszköz nem tud különbséget tenni a kemény karaoke és a filmek között, ezért mindig megjelenik a pontozás.
- **3.** A karaoke-pontszám minden fejezet, illetve műsor végén kb. 6 másodpercig látható.

#### **Karaoke hangfelvétel**

- **1.** Helyezze az USB tárolóeszközt az USB csatlakozóba, majd csatlakoztassa a mikrofont Mic csatlakozóra.
- **2.** A karaoke-felvétel indításához válassza a VCD/DVD/SVCD fájlok valamelyikét, majd nyomja meg a RECORD gombot.
- **3.** Felvétel közben a felvételt csak a STOP gomb és a PAUSE gomb megnyomásával lehet leállítani.
- **4.** A felvétel leállításakor az addig rögzített fájl tárolódik.

#### **Tudnivalók**

- Ha a mikrofon gerjed (sivítás vagy morgás hallatszik), vigye távolabb a mikrofont a hangszóróktól, vagy állítsa lejjeb a mikrofon vagy a hangszórók hangerejét.
- MP3, WMA és LPCM lemezek lejátszásakor a karaoke funkciók nem használhatók.
- Mikrofon csatlakoztatásakor a digitális kimeneten nincs jel.
- A mikrofon hangjele csak az analóg audió kimeneten jelenik meg.
- Ha mikrofont csatlakoztatott az első MIC alizatba, az 5.1CH audió mód automatikusan átvált 2 CH audió módba, és ez nem módosítható addig, amíg a mikrofont ki nem húzza.

## A setup (beállítás) menü módosítása

## **A Setup (Beállítás) menü használata**

A Setup (Beállítás) menüvel testreszabhatja DVD lejátszóját különböző nyelvi beállítások kijelölésével, gyermekzár szint beállításával, sőt a lejátszó hozzájgazításával a TV képernyője típusához.

- **1.** A lejátszó Stop üzemmódjában nyomia meg a távvezérlőn a **MENU** gombot. A **∢/** nombbal jelölje ki a **SETTINGS** menüpontot, majd nyomja meg az **ENTER** gombot.
- **2. A A/** $\Psi$  gombbal jelölje ki a Setup (Beállítás) menüpontot, majd nyomja meg a ► vagy az **ENTER** gombot.
- 3. A különböző funkciók eléréséhez nyomja meg a ▲/▼ gombot. Az alfunkciók eléréséhez nyomja meg a ® vagy az **ENTER** gombot.
- **4.** A beállítás elvégzése után a beállítóképernyŒ eltüntetéséhez nyomja meg a **RETURN** gombot.

## **KépernyŒbeállítások**

A képernyőbeállításokkal a lejátszó különféle videó funkciói állíthatók be.

- **1.** A lejátszó Stop üzemmódjában nyomia meg a távvezérlőn a **MENU** gombot. A **∢/** interventional jelölje ki a **SETTINGS** menüpontot, majd nyomja meg az **ENTER** gombot.
- **2.** A **A** /▼ gombokkal jelölje ki a **DISPLAY** menüpontot, majd nyomia meg a ► vagy az **ENTER** gombot.
- **3.** A **A ▼** gombokkal jelölje ki a kívánt elemet, majd nyomja meg a ► vagy az **ENTER** gombot.

#### **A BD Wise telepítéséhez (Csak DVD-D530)**

Ha a lejátszót BD Wise-kompatibilis SAMSUNG TV-hez csatlakoztatja, és bekapcsolja a BD Wise funkciót, a képminőség beállítása automatikus lesz.

- **1.** A lejátszó Stop üzemmódiában nyomia meg a távvezérlőn a **MENU** gombot. A ◀/▶ gombbal jelölje ki a **SETTINGS** menüpontot, majd nyomja meg az **ENTER** gombot.
- **2.** A **A** /▼ gombokkal jelölje ki a **DISPLAY** menüpontot, majd nyomja meg a ► vagy az **ENTER** gombot.
- **3.** A  $\blacktriangle$  **/ ▼** gombokkal jelölje ki a **BD WISE** menüpontot, majd nyomja meg a ► vagy az **ENTER** gombot.
	- A π/† gombokkal jelölje ki a **ON/OFF** menüpontot, majd nyomja meg a **ENTER** gombot.

#### **Tudnivalók**

- A beállítások csak akkor használhatók, ha a TV támogatja a BD Wise funkciót.
- Keresse meg a tévé használati útmutatójá-ban, hogy az támogatja-e a Progressive Scan üzemmódot. Ha igen, akkor a tévé használati útmutatójanak megfelelôen állítsa be a tévé menü rendszerében a Progressive Scan üzemmódot.
- Ha a videó kimenet nincs megfelelôen kiválasztva, elôfordulhat, hogy nem jelenik meg a kép..
- Ellenôrizze a tv-készülék használati útmu-tatójában, hogy a tv támogatja-e a pro-gresszív jelet, és a DVI vagy HDMI formátu-mot. Ha a tv támogatja a progresszív jelet és a HDMI formátumot, akkor a tv használati útmotatója alapján a tv menürendszerében el kell végeznie a progresszív jelre és a HDMI csatlakoztatásra vonatkozó beállításokat
- Ha lejátszás alatt változtatja meg a felbontást, beletelhet pár másodpercbe, mig a normál kép megjelenik.
- Ha a HDMI-kimeneti felbontását 720p-re, 1080p-re vagy 1080i-re állítja, a HDMI-kime-neti jobb képminőséget biztosít.
- javasolt a "BD Wise" funkciót "Off" (Ki) értékre állítani 720x480 pixel méretnél nagyobb JPEG képek lejátszásakor.

## **Az audio beállítások elvégzése**

Az audio beállításokkal elvégezheti az audio eszköz és a hang státusz beállításait, a használatos audio rendszertől függően.

- **1.** A lejátszó Stop üzemmódiában nyomia meg a távvezérlőn a MENU gombot. A ◀/► gombbal jelölje ki a **SETTINGS** menüpontot, majd nyomja meg az **ENTER** gombot.
- **2.** A **A** /▼ gombokkal jelölje ki a **AUDIO** menüpontot, majd nyomia meg a ▶ vagy az **ENTER** gombot.
- **3.** A A / ▼ gombokkal jelölje ki a kívánt elemet, majd nyomia meg a ► vagy az **ENTER** gombot.

#### **Tudnivalók**

- Ha olyan lemezt játszik le, amelyhez MPEG Audió tartozik, a koax kimeneten az AV erősítőtől füg gően jelenik meg audiójel.
- lemez lejátszásakor nincs analóg audio kimenőjel.
- Kikapcsolt PCM Down Sampling esetén is:
- Vannak olyan lemezek, amelyek csak csökkentett mintafrekvenciájú audio jelet adnak a digitális kimenetekre.

#### **HDMI (Csak DVD-D530)**

- **Ha a TV nem kkompatibilis tömörített többcsatornás formátumokkal (Dolby Digital, MPEG), a Digitális Audiót PCM-re kell állítani.**
- **Ha a TV nem kompatibilis 48kHz LPCM szemling rátával, akkor a PCM Down samplinget be kell kapcsolni.**

Készült a Dolby Laboratories licence alapján. A "Dolby" és a kettős D szimbólum a Dolby Laboratories védjegye.

## **Rendszeropciók beállítása**

- **1.** A lejátszó Stop üzemmódjában nyomja meg a távvezérlőn a MENU gombot. A ⊲/► gombbal jelölje ki a **SETTINGS** menüpontot, majd nyomja meg az **ENTER** gombot.
- **2.** A **A** /▼ gombokkal jelölje ki a **SYSTEM** menüpontot, majd nyomja meg a ▶ vagy az **ENTER** gombot.
- **3.** A A / ▼ gombokkal jelölje ki a kívánt elemet, majd nyomia meg a ► vagy az **ENTER** gombot.

#### **Az Anynet+ telepítéséhez (HDMI-CEC) (Csak DVD-D530)**

Az Anynet+ olyan funkció, mellyel a készüléket lehet mûködtetni a Samsung TV távirányítójával. amennyiben a DVD-D530 egy SAMSUNG TV-hez csatlakoztatja HDMI kábel segítségével. (Ez csak olyan SAMSUNG TV esetében áll rendelkezésre, amely támogatja az Anynet+ szolgáltatást.)

Válassza ki az On-t (Bekapcsolást), amikor csatla-koztatja a DVD-D530-et a Samsung TV-vel, mely támogatja az Anynet+-t.

- **1.** A lejátszó Stop üzemmódjában nyomia meg a távvezérlőn a **MENU** gombot. A ◀/▶ gombbal jelölje ki a **SETTINGS** menüpontot, majd nyomja meg az **ENTER** gombot.
- **2.** A **A**  $\blacktriangledown$  gombokkal jelölje ki a **SYSTEM** menüpontot, majd nyomja meg a ► vagy az **ENTER** gombot.
- **3.** A **A**/ $\blacktriangledown$  gombokkal jelölje ki a **ANYNET+(HDMI-CEC)** elemet, majd nyomja meg a ► vagy az **ENTER** gombot.
- **4.** Kapcsolja a DVD lejátszón az Anynet+-t (HDMI-CEC) "On" (Bekapcsolás) állásba, majd nyomja meg a **ENTER** gombot.
- **5.** Állítsa be az Anynet+ funkciót a TV-n. (Lásd. a TV használati utasítását további információért.).

#### **Tudnivalók**

- A készülék **PLAY** (lejátszás) gombjának megnyomásával TV-nézés közben, a TV képernyõje átvált a lejátszás képernyõre.
- Amikor úgy próbál meg DVD-t lejátszani, hogy közben a TV ki van kapcsolva, a TV bekapcsol.
- Amikor kikapcsolja a TV-t, a DVD-lejátszó automatikusan ki fog kapcsolni.
- Amennyiben módosítja a HDMI mód forrását (Összetett, Összetevõ, ... stb.) a TV-n, miközben a DVD lemez megy, a DVD lejátszó leáll, azonban a DVD lejátszo.

## **A nyelvi jellemzŒk beállítása**

Ha előre beállítia a lejátszás menüt, a lemez menüt, valamint a szinkronhang és a filmfelirat nyelvét, a beállítások automatikusan érvényesülnek, amikor filmet néz.

- **1.** A lejátszó Stop üzemmódjában nyomja meg a távvezérlőn a **MENU** gombot. A ⊲/► gombbal jelölje ki a **SETTINGS** menüpontot, majd nyomja meg az **ENTER** gombot.
- 2. A A **/▼** gombokkal jelölje ki a **LANGUAGE** menüpontot, majd nyomja meg a ▶ vagy az **ENTER** gombot.
- **3.** A **A ▼** gombokkal jelölje ki a kívánt nyelvet, majd nyomja meg a ► vagy az **ENTER** gombot.

#### **Tudnivalók**

- A nyelvet ezzel kijelölte és a képernyő visszatér a Nyelv beállítása menüre.
- A beállítás menü eltüntetéséhez nyomja meg a MENU gombot.
- Ha a kijelölt nyelvet nem vették fel a lemezre, az eredeti nyelv lesz kijelölve.
- Jelölje ki az "Original (Eredeti)" elemet, ha a felvétel eredeti nyelvét akarja alapértelmezett nyelvként beállítani
- Ha azt akarja, hogy a filmfelirat nyelve azonos legyen a szinkronhang nyelvével, válassza az "Automatic (Automatikus)" elemet.
- Némely lemez esetleg nem tartalmazza az Ön által elsőként kijelölt nyelvet. Ilyenkor a lemez az eredeti nyelvi beállítást használja.

## **Biztonsági opciók beállítása**

A gyermekzár funkció korhatáros DVD lemezeknél mıködik. Segítségével letilthatja a nem gyer ekeknek való filmeket. Egy lemezen legfeljebb 8 korhatárbe-sorolási szint van.

#### **A korhatárbesorolási szint beállítása és A jelszó módosítása**

- **1.** A lejátszó Stop üzemmódiában nyomia meg a távvezérlőn a **MENU** gombot. A ◀/▶ gombbal jelölje ki a **SETTINGS** menüpontot, majd nyomja meg az **ENTER** gombot.
- **2.** A π/† gombokkal jelölje ki a **SECURITY** menüpontot, majd nyomja meg a ® vagy az **ENTER** gombot. Írja be a jelszót.
- **3.** A **PARENTAL/ CHANGE PASSWORD** kijelöléséhez nyomja meg a **A/**▼ gombot, majd a ▶ vagy az **ENTER** gombot!
- **4.** A kívánt Rating Level kijelöléséhez nyomja meg a π/† gombot, majd az **ENTER** gombot! Például a Kids Safe beállítása.
	- Például, ha a Kids Safe, szintig engedé-lyezi a filmeket, a 2. annál magasabb korhatárszintű lemezek nem játszhatók le.
- **5.** Írja be a jelszót. Ha ez az első alkalom, adja meg a 0000 kódot. Ezt követően adja meg az új jelszót. A szülői felügyelet aktiválásához a jelszó a 0000-tól eltérő számsor legyen. Írja be ismét az új jelszót.

#### **Biztonsági szintek:**

- ❶ KID SAFE
- ❷ G (Általános hallgatóság): Minden korosztály hozzáférhet
- <sup>❸</sup> PG (Szülői felügyelet ajánlott): Egyes anyagok nem gyermekeknek valók.
- ❹ PG 13 (Szülői figyelmeztetés): Egyes anyagok nem valók 13 évesnél fiatalabb gyermekeknek.
- ❺ PGR (Szülői felügyelet ajánlott): Ezek nem feltétlenül alkalmatlanuk gyermekek számára, megítélés kérdése és szülő, vagy felügyelő javasolt.
- ❻ R (Korlátozott): 17 év alattiak csak felnőtt felügyeletével
- ❼ NC17 (NC-17) : 17 és ennél fiatalabbak számára nem engedélyezett.

#### $\odot$  ADULT

#### **Tudnivalók**

- Ha elfelejtette a jelszót, használja útmutatóul a Hibaelhárítási útmutató "Elfelejtettem a jelszót" c. részét.

### **Általános opciók beállítása**

- **1.** A lejátszó Stop üzemmódjában nyomia meg a távvezérlőn a **MENU** gombot. A **∢/**► gombbal jelölje ki a **SETTINGS** menüpontot, majd nyomja meg az **ENTER** gombot.
- **2.** A π/† gombokkal jelölje ki a **GENERAL** menüpontot, majd nyomja meg a ® vagy az **ENTER** gombot.
- **3.** A **A**  $\blacktriangleright$  gombokkal jelölje ki a kívánt elemet, majd nyomia meg a ► vagy az **ENTER** gombot.

## **Támogatási opciók beállítása**

A Support (támogatás) opcióval ellenőrizhetők a DVD készülék információi, mint a modellkód és a szoftver verzió. A sorozatszám és a verziószám a DVD lejátszó hátoldalán található.

- **1.** A lejátszó Stop üzemmódjában nyomia meg a távvezérlőn a **MENU** gombot. A ◀/▶ gombbal jelölje ki a **SETTINGS** menüpontot, majd nyomja meg az **ENTER** gombot.
- **2.** A **A** /▼ gombokkal jelölje ki a SUPPORT menüpontot, majd nyomja meg a ▶ vagy az **ENTER** gombot.
- **3.** Jelölje ki a **PRODUCT INFORMATION**, majd nyomja meg a ® vagy az **ENTER** gombot.

## **Hivatkozások**

## **Hibaelhárítás**

Mielőtt szervizbe vinné lejátszóját, kérjük ellenőrizze a következőket:

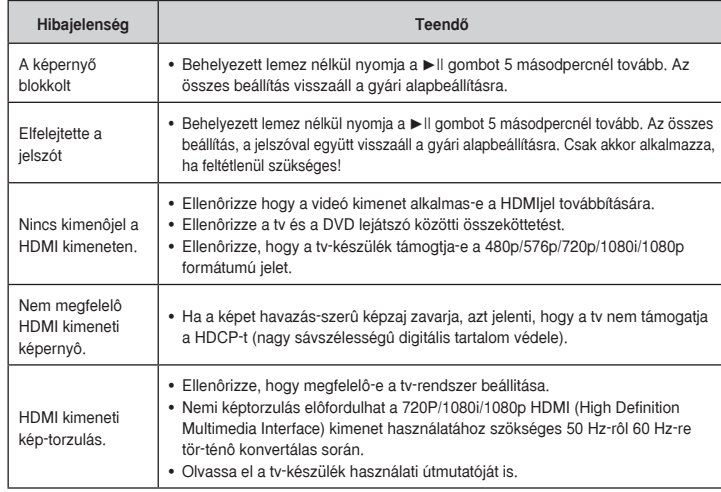

## **Mıszaki adatok**

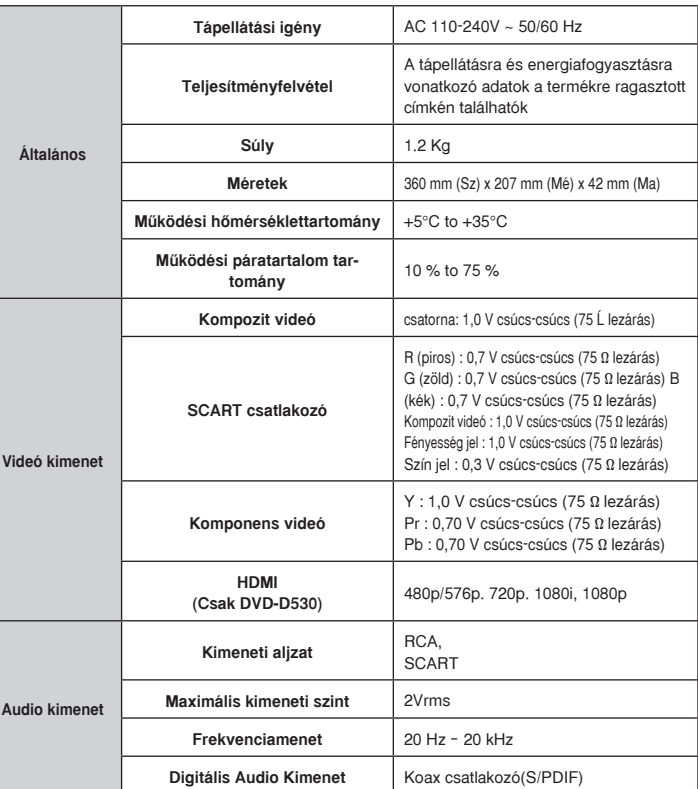

## Memo

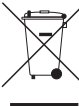

#### **A termék hulladékba helyezésének módszere**  Kontaktujte SAMSUNG WORLD WIDE  $\diagdown\diagup\diagdown$  (WEEE – Elektromos és elektronikus berendezések hulladékai)

 $\chi$   $\chi$  Ez a jelzés a terméken, tartozékain vagy dokumentációján arra utal, hogy hasznos élettartama végén a terméket és elektronikus tartozékait (pl. töltőegység, fejhallgató, USB kábel) « nem szabad a háztartási hulladékkal együtt kidobni. A szabálytalan hulladékba helyezés által okozott környezet- és egészségkárosodás megelőzése érdekében ezeket a tárgyakat különítse

el a többi hulladéktól, és felelősségteljesen gondoskodjon az újrahasznosításukról az anyagi erőforrások fenntartható újrafelhasználásának elősegítése érdekében.

.<br>A háztartási felhasználók a termék forgalmazójától vagy a helyi önkormányzati szervektől kérjenek tanácsot arra vonatkozóan, hová és hogyan vihetik el az elhasznált termékeket a környezetvédelmi szempontból biztonságos újrahasznosítás céljából.

Az üzleti felhasználók lépjenek kapcsolatba beszállítójukkal, és vizsgálják meg az adásvételi szerződés feltételeit. Ezt a terméket és tartozékait nem szabad az egyéb közületi hulladékkal együtt kezelni.

#### ´ A termékhez tartozó akkumulátorok megfelelő ártalmatlanítása

**(Az Európai Unió területén és más, önálló akkumulátorleadó rendszerrel rendelkező** európairszágok területén alkalmazandó.)

.<br>Az akkumulátoron, a kézikönyvön vagy a csomagoláson szereplő jelzés arra utal, hogy hasznos élettartamavégén a terméket nem szabad egyéb háztartási hulladékkal együtt kidobni. Ahol szerepel a jelzés, a Hg, Cdvagy Pb kémiai elemjelölések arra utalnak, hogy az akkumulátor az EK 2006/66. számú irányelvben rögzítettreferenciaszintet meghaladó mennyiségű higanyt, kadmiumot vagy ólmot tartalmaz. Az akkumulátorok nemmegfelelő kezelése esetén ezek az anyagok veszélyt jelenthetnek az egészségre vagy a környezetre.A természeti erőforrások megóvása és az anyagok újrafelhasználásának ösztönzése érdekében kérjük, különítse elaz akkumulátorokat a többi hulladéktól és vigye vissza a helyi, ingyenes akkumulátorleadó helyre.

#### Kapcsolatfelvétel: SAMSUNG WORLD WIDE

Bármilyen észrevétele, vagy kérdése van Samsung termékekkel kapcsolatban, forduljon a SAMSUNG ügyfélszolgálathoz.

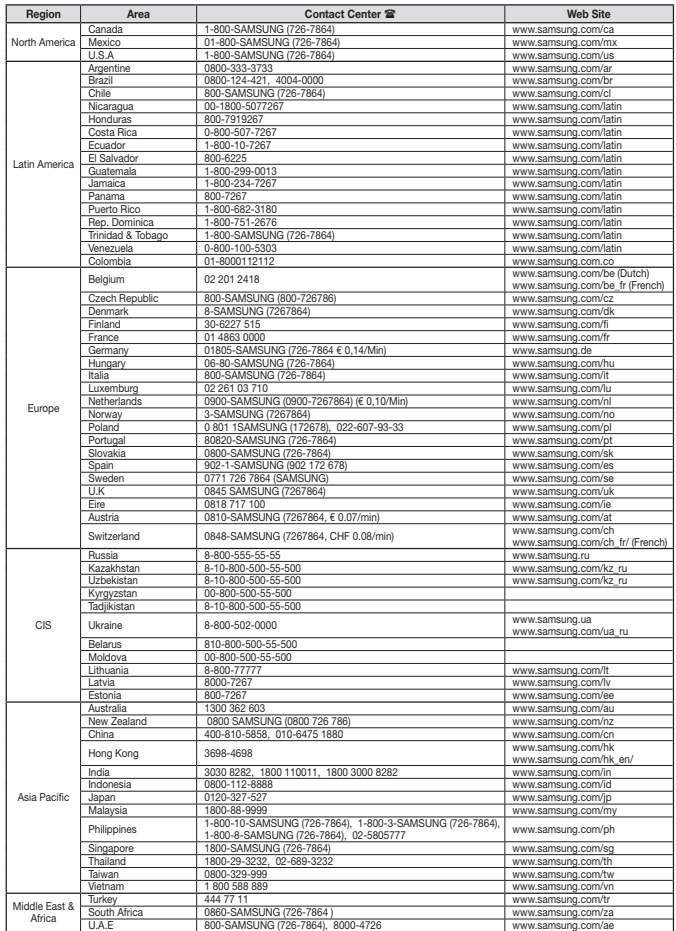

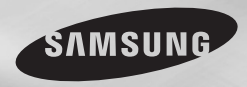

DVD-D360K DVD-D530

# Odtwarzacz DVD Instrukcja obsługi

## wyobraź sobie możliwości

Dziękujemy za zakup produktu fi rmy Samsung. Aby uzyskać bardziej kompletny serwis, należy zarejestrowaç produkt pod adresem www.samsung.com/global/register

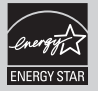

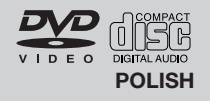

## Środki ostrożności

#### **1. Ustawienie i przygotowanie do**  użytku

- Z tabliczki identyfikacyjnej umieszczonej z tyłu odtwarzacza należy odczytać napiecie. do jakiego jest on przystosowany.
- Odtwarzacz należy ustawić w szafce z odpowiednimi otworami wentylacyjnymi. (7~10 cm) Nie naleʺy zas∏aniaç otworów wentylacyjnych ani w inny sposób utrudniaç cyrkulacji powietrza.
- Nie należy reka wpychać tacy na płyte do urzàdzenia.
- Nie należy stawiać jednego urządzenia na drugim.
- Przed przeniesieniem odtwarzacza należy wyłaczyć wszystkie urządzenia.
- Przed przystąpieniem do podłączania innych urzadzeń do tego odtwarzacza należy je wyłaczyć.
- Po zakończeniu korzystania z odtwarzacza należy wyjąć płyte i wyłączyć urządzenie, zwłaszcza jeśli odtwarzacz nie bedzie używany przez dłuższy czas.
- Wtyczka sieci zasilającej stosowana jest jako urzàdzenie roz∏àczajàce, dlatego powinna być łatwo dostępna przez cały czas.

#### **2. Bezpieczeƒstwo uʺytkownika**

- W tym urządzeniu zastosowano laser. Użycie elementów sterujàcych, dokonywanie regulacji lub wykonywanie procedur innych niż opisane w niniejszej dokumentacji może narazić użytkownika na niebezpieczne promieniowanie.
- Nie należy otwierać obudowy ani dokonywać samodzielnych napraw. Obsługe serwisowa naleʺy powierzaç osobom wykwalifikowanym.

#### **3. Przestroga**

- Odtwarzacz przeznaczony jest do zastosowań domowych, a nie przemysłowych. Należy korzystać z tego produktu wyłacznie na użytek własny.
- Urzadzenie nie powinno być narażone na kapanie lub rozlanie płynu nie należy na nim stawiać przedmiotów wypełnionych ciecza np. wazonów.
- Wpływ czynników zewnetrznych, takich jak wyładowania atmosferyczne lub elektrostatyczne, moga zakłócić działanie odtwarzacza. W takim wypadku należy wyłaczyć odtwarzacz i w∏àczyç go ponownie przyciskiem POWER albo odłączyć kabel zasilający od gniazdka elektrycznego i podłączyć go ponownie. Odtwarzacz będzie teraz działał prawidłowo.
- Skroplenie się pary w odtwarzaczu spowodowane gwa∏townymi zmianami temper-

atury może spowodować, że nie bedzie on działał prawidłowo. W takim wypadku należy pozostawiç odtwarzacz w temperaturze pokojowej do czasu, aʺ wyschnie i odzyska sprawnoÊç.

#### **4. P∏yty**

- Nie należy czyścić płyt środkami do płyt winylowych, benzenem, rozcieńczalnikiem ani innymi lotnymi rozpuszczalnikami, które mogà spowodowaç uszkodzenie powierzchni płyty.
- Nie należy dotykać płyty po zapisanej stro nie. Płyte należy chwytać z dwóch stron za krawedź lub za krawedź i wewnetrzny brzeg środkowego otworu.
- Zabrudzenia należy delikatnie ścierać; nigdy nie pocierać ściereczką płyty w tę i z pow rotem.

#### 5. Ochrona *<u><u>frodowiska</u>*</u>

- Bateria używana w tym urządzeniu zawiera substancie chemiczne szkodliwe dla *<u>środowiska</u>*
- Dlatego należy zutylizować baterie w odpowiedni sposób, zgodnie z przepisami krajowymi i lokalnymi.

W produkcie, do którego dołaczona jest niniejsza instrukcja obsługi, zastosowano na mocy licencji rozwiązania będące własnością intelektualną podmiotów trzecich. Licencia ta zezwala wyłacznie na prywatne, niekomercyjne uʺytkowanie przedmiotu licencji przez końcowych klientów indywidualnych. Licencja nie obejmuje prawa do użytku komercyjnego. Licencja nie dotyczy produktów innych niż ten, do którego dołaczona jest niniejsza instrukcja; licencia nie są objęte nielicencjonowane produkty ani procesy zgodne z norma ISO/OUR 11172-3 lub ISO/OUR 13818-3 używane badź sprzedawane razem z tym produktem. Licencja obejmuje wyłącznie użycie tego produktu do kodowania i/lub dekodowania plików audio zgodnych z normà ISO/OUR 11172-3 lub ISO/OUR 13818-3. Licencja nie zezwala na korzystanie z cech lub funkcji produktu, które nie są zgodne z normą ISO/OUR 11172-3 lub ISO/OUR 13818-3.

PRZESTROGA: UŻYCIE ELEMENTÓW STERUJACYCH, DOKONYWANIE REGULACJI LUB WYKONYWANIE PROCEDUR INNYCH NIŻ OPISANE W NINIEJSZEJ DOKUMENTACJI MOŻE NARAZIĆ UŻYTKOWNIKA NA NIEBEZPIECZNE PROMIENIOWANIE.

## Spis treści

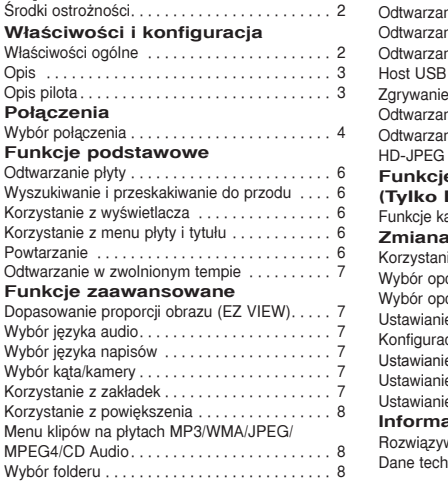

#### ode plików MP3/WMA/CD Audio. . . . . 8 oje materiałów w formacie MPEG4....9 nie plików za pomocafunkcji Host USB. . 9 Zgrywanie CD.. . 10 oie płyt Picture CD. . . . . . . . . . . . . . 10 nie płyt Picture CD w trybie  $(Tv$ lko DVD-D530). . . . . . . . . . . . . . 10 **e** karaoke **(Tylko DVD-D360K)**  $\frac{1}{11}$ **Zmiana menu konfiguracji**  $k$ ie z menu Setup $\ldots \ldots \ldots \ldots$ cji wyświetlania . . . . . . . . . . . . . . . 12  $\ddot{\text{c}}$ ii audio $\ldots \ldots \ldots \ldots \ldots$ e opcji systemu . . . . . . . . . . . . . . . . 12  $\sin$ funkcii jezyka $\ldots \ldots \ldots \ldots$ 12 e opcji bezpieczeństwa . . . . . . . . . . 13 e opcji ogólnych. . . . . . . . . . . . . . . . 13 e opcji pomocy . . . . . . . . . . . . . . . . 13 **Icje dodatkowe** wanie problemów. . . . . . . . . . . . . . . 14  $n$ iczne $\dots \dots \dots \dots$

## Właściwości i konfiguracja

### **W∏aÊciwoÊci ogólne**

#### Znakomita jakość dźwieku

Technologia Dolby Digital opracowana przez Dolby Laboratories zapewnia krystalicznie czystà reprodukcje dźwieku.

#### **Ekran**

Możliwe jest wyświetlanie obrazów standardowych i szerokoekranowych (16:9).

#### **Zwolnione odtwarzanie**

Wybrane sceny można oglądać w zwolnionym tempie. **Odtwarzanie 1080p (Tylko DVD-D530)**

Ten odtwarzacz dokonuje konwersji obrazu z DVD do rozdzielczości telewizorów 1080p.

#### **Kontrola rodzicielska (DVD)**

Kontrola rodzicielska umożliwia użytkownikom definiowanie poziomów dostępu, które uniemożliwiają dzieciom oglàdanie nieprzeznaczonych dla nich filmów, np. zawierajàcych sceny przemocy, erotyczne itp.

**Liczne funkcje w menu ekranowym** W trakcie ogladania filmów można wybierać jezyk

(audio/napisów) i obrazy z różnych kamer. **Wybieranie kolejnoliniowe**

Wybieranie koleinoliniowe zapewnia lepsza jakość obrazu niż tradycyjne wyświetlanie z wybieraniem miedzyliniowym (z przeplotem), ponieważ podwaja liczbe linii wyświetlanych jednocześnie.

#### **EZ VIEW (DVD)**

Funkcja Easy View umożliwia dopasowanie obrazu do rozmiaru ekranu telewizora (16:9 lub 4:3).

#### Przeglądarka zdjęć cyfrowych (JPEG) Na ekranie telewizora można przeglądać zdjecia cyfrowe.

## **Powtarzanie**

Wystarczy nacisnąć przycisk REPEAT, by powtórzyć odtwarzanie piosenki lub filmu.

#### **MP3/WMA**

To urzadzenie umożliwia odtwarzanie płyt zawierających pliki MP3/WMA.

#### **MPEG4**

To urządzenie umożliwia odtwarzanie danych w formacie MPEG4 zapisanych w pliku AVI.

#### **Interfejs Multimedialny HDMI (High Definition Multimedia Interface) (Tylko DVD-530)**

HDMI ogranicza ha∏as obrazu poprzez przekazywanie Êcieʺki sygna∏u audio/video z odtwarzacza do Twojego TV.

#### **Zgrywanie CD**

Ta funkcja umożliwia kopiowanie plików audio z płyty na urzàdzenie USB po przetworzeniu na format MP3. (Tylko płyty Audio CD(CD-DA)). **Uwaga**

- W tym odtwarzaczu nie można odtwarzać płyt nastepujących typów:
- DVD-ROM DVD-RAM
- CD-ROM<br>• CDI
- 
- Możliwość odtwarzania płyt wymienionych poniżej zależy od warunków sporządzenia nagrania.

 $\cdot$  CVD

- DVD-R, +R
- CD-RW
- DVD+RW, -RW (tryb V)
- Odtwarzanie w tym urzàdzeniu niektórych p∏yt CD-R, CD-RW i DVD-R może okazać się niemożliwe ze wzgledu na rodzaj płyty lub warunki sporzàdzenia nagrania.

#### **ZABEZPIECZENIE PRZED KOPIOWANIEM**

Czesto zdarza się, że materiały zapisane na płycie DVD sà zakodowane w celu zabezpieczenia ich przed skopiowaniem. Dlatego odtwarzacz DVD należy podłaczać bezpośrednio tylko do telewizora, a nie do magnetowidu. Podłaczenie do magnetowidu spowoduje, że obrazy pochodzące z płyt DVD zabezpieczonych przed kopiowaniem beda zniekształcone.

Niniejszy produkt wykorzystuje technologie ochrony przed kopiowaniem, chronioną patentami amerykańskimi i innymi prawami własności intelektualnej należącymi do firmy ROVI Corporation. Programowanie zwrotne i dezasemblacia są zabronione.

#### **TRYBY Z WYBIERANIEM KOLEJ-NOLINIOWYM (576p, 720p, 1080p)**

"INFORMACJA DLA KLIENTÓW: NIE WSZYSTKIE TELEWIZORY KLASY HIGH DEFINITION SA W PEŁNI KOMPATYBILNE Z TYM PRODUKTEM, DLATEGO NA OBRAZIE MOGA POJAWIĆ SIE ZAKŁÓCENIA. W RAZIE PROBLEMÓW Z WYÂWIETLANIE OBRAZU 576, 720 LUB 1080- LINIOWEGO W TRYBIE KOLEJNOLINIOWYM ZALECA SIE PRZEŁACZENIE WYJŚCIA W TRYB 'STANDARD DEFINITION'. Z PYTANIAMI DOTYCZACYMI KOMPATYBILNOŚCI TELEWIZORA Z TYM MODELEM ODTWARZACZA DVD W TRYBIE 576p, 720p I 1080p NALEŻY ZWRACAĆ SIE DO CENTRUM OBSŁUGI KLIENTA FIRMY SAMSUNG."

#### **Symbole na p∏ytach**

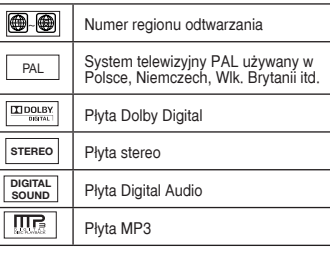

#### **Numer regionu**

Zarówno odtwarzacz DVD, jak i płyty, mają przypisane kody regionów. Aby możliwe było odtwarzanie, kod odtwarzacza musi być zgodny z kodem płyty. Jeśli kody są niezgodne, płyta nie bedzie odtwarzana.

Numer regionu tego odtwarzacza jest podany na jego tylnym pane.

#### **Certyfikat DivX**

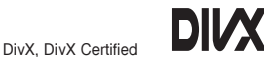

oraz odpowiednie symbole graficzne sà znakami towarowymi DivXNetworks, Inc i sa używane na licencji. "Certyfikowany przez DivX do odtwarzania wideo DivX, w tym treści premium."

Objete jednym lub kilkoma następującymi patentami amerykańskimi: 7,295,673; 7,460,668; 7,515,710; 7,519,274

## **Opis**

#### **Panel przedni — elementy sterowania**

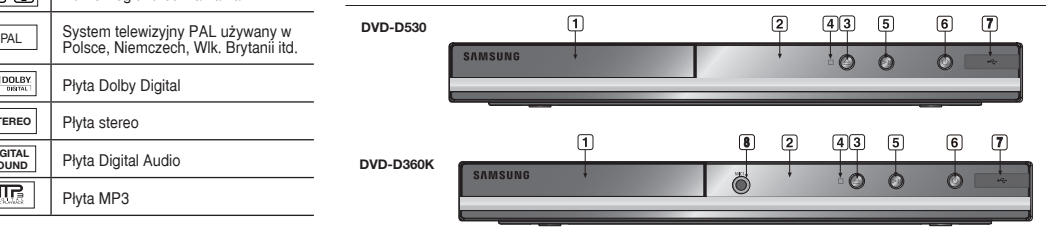

- **1. TACA NA PŁYTE** Tutaj należy umieścić płyte.
- **2. WYÂWIETLACZ** W tym miejscu wyświetlane są informacje o działaniu urzadzenia.
- **3. OTWÓRZ/ZAMKNIJ ( )** Naciśniecie przycisku powoduje otwarcie lub zamkniecie tacy na płyte.
- **4. ZATRZYMAJ ( )** Zatrzymuje odtwarzanie płyty.
- **5. ODTWARZAJ/PAUZA ( )** Rozpoczyna lub wstrzymuje odtwarzanie p∏yty.

## **Opis pilota**

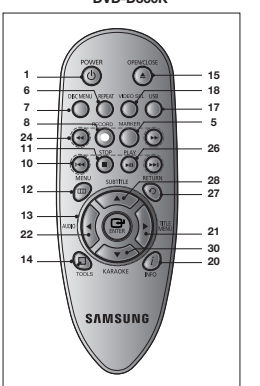

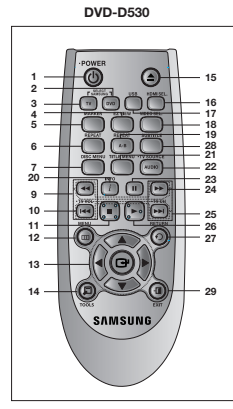

**6. POWER ON/OFF ( )** Właczenie/wyłaczenie mikrofonu powoduje właczenie/wyłaczenie odtwarzacza.

- **7. Host USB** Podłącz aparat cyfrowy, odtwarzacz MP3, kartę pamięci, czytnik kart lub inne urządzenie wymiennej pamięci masowej.
- **8. MIC (Tylko DVD-D360K)** Podłącz mikrofon, aby móc korzystać z funkcii karaoke.

**DVD-D360K**

- **1. Przycisk DVD POWER**
	- Służy do właczania i wyłaczania zasilania.
- **2. Przycisk DVD (Tylko DVD-D530)** Naciśnij ten przycisk, jeśli używasz odtwarzacza DVD. Służy do obsługi telewizora.
- **3. Przycisk TV (Tylko DVD-D530)** Naciśnij ten przycisk, aby wybrać dostepne źródło sygnału TV (tryb TV).
- **4. Przycisk EZ VIEW (Tylko DVD-D530)** Umoʺliwia ∏atwe dostosowanie proporcji obrazu do rozmiaru ekranu telewizora (16:9 lub 4:3).
- **5. Przycisk MARKER** do przodu/do tyłu.
- **6. Przycisk REPEAT** Umożliwia powtarzanie odtwarzania tytułu, rozdzia∏u, utworu lub p∏yty.
- **7. Przycisk DISC MENU** Służy do wyświetlania menu płyty.
- **8. Przycisk RECORD (Tylko DVD-D360K)** Użyć w celu nagrania karaoke.
- **9. Przyciski TV VOL (+, -) (Tylko DVD-D530)** Regulacia głośności.
- **10. Przyciski PRZESKOCZ (**|k**/**K|**)** Umożliwiają pominiecie tytułu, rozdziału lub utworu.
- **11. Przycisk ZATRZYMAJ (**■**) 12. Przycisk MENU**
- Służy do wyświetlania menu odtwarzacza DVD.
- **13. Przyciski ENTER/A V <IE** Przycisk ten działa jak przełacznik.
- **14. Przycisk TOOLS** Służy do wyświetlania informacji o bieżącym trybie płyty. Służy do wyświetlania banera informacyjnego na temat playbacku.
- **15. Przycisk OPEN/CLOSE ( )**
- Służy do otwierania i zamykania tacy na płyte. **16. Przycisk HDMI SEL.**
- **(Tylko DVD-D530)** Ustawienia rozdzielczści wyjścia HDMI.
- **17. Przycisk USB** Powieksza obraz DVD. **18. Przyciski VIDEO SEL.**
- Należy zmienić tryb wyjścia wideo. **19. Przycisk REPEAT A-B**
- **(Tylko DVD-D530)** Ùmożliwia powtarzanie odtwarzania płyty A-B.
- **20. Przycisk INFO** Umożliwia także dostęp do funkcji Display.
- **21. Przycisk TITLE MENU** Służy do wyświetlania menu tytułu.
- **22. Przycisk AUDIO/TV SOURCE** Umożliwia dostep do różnych funkcji audio zapisanych na płycie. Naciśnij ten przycisk, aby wybrać dostepne źródło sygnału TV (tryb TV).
- **23. Przycisk PAUZA (**∏∏**) (Tylko DVD-D530)** Úmożliwia wstrzymanie odtwarzania płyty. **24. Przyciski WYSZUKAJ (**k**/**K**)**
- Umożliwiaja przeszukiwanie płyty do przodu/ do ty∏u.
- **25. Przycisk TV CH (** $\land$  $\lor$ **) (Tylko DVD-D530)** Wybór kanału.
- **26. Przycisk ODTWARZAJ ()/( )** Umożliwia rozpoczecie odtwarzania płyty.
- **27. Przycisk RETURN** Powoduje powrót do poprzedniego menu.
- **28. Przycisk SUBTITLE** (A)
- **29. Przycisk EXIT** Zamyka menu ekranowe (OSD).
- **30. Przycisk KARAOKE (**†**) (Tylko DVD-D360K)** W celu uzyskania dostepu do menu karaoke (keycon, głośność mikrofonu, echo).

## **Połaczenia Wybór po∏àczenia**

Poniżej przedstawiono przykłady połączeń odtwarzacza DVD z telewizorem i innymi urządzeniami.

#### **Przed pod∏àczeniem odtwarzacza DVD**

- Przed podłaczeniem lub rozłaczeniem dowolnego przewodu należy wyłaczyć zasilanie odtwar zacza DVD i innych urządzeń.
- Należy zapoznać się z instrukcjami obsługi urządzeń, które zostaną podłączone (np. telewizora)..

### **A. Pod∏àczanie do telewizora (SCART)**

- Za pomoca przewodów wideo/audio połacz złacza **SCART OUT** znajdujące się z tyłu odtwar-

zacza DVD ze złaczami **SCART IN** w telewizorze.

- W∏àcz odtwarzacz DVD i telewizor.
- Naciskaj przycisk wyboru wejścia na pilocie telewizora, dopóki sygnał wideo z odtwarzacza DVD nie zostanie wyświetlony na ekranie telewizora.

### **B. Pod∏àczenie do telewizora (Video CVBS)**

- Za pomoca przewodów wideo/audio połacz złacza VIDEO OUT (żółte)/AUDIO OUT (czerwone **i białe**) lub w części 5.1 CH (Front L-R) na tylnym panelu odtwarzacza DVD ze złaczami VIDEO **IN (ʺó∏te)/AUDIO IN (czerwone i bia∏e)** w telewizorze.
- Włacz odtwarzacz DVD i telewizor.
- Naciskaj przycisk wyboru wejścia na pilocie telewizora, dopóki sygnał wideo z odtwarzacza DVD nie zostanie wyświetlony na ekranie telewizora.

#### **Uwaga**

- **JeÊli przewód audio b´dzie poprowadzony zbyt blisko przewodu zasilajàcego, mogà byç s∏yszalne zak∏ócenia.**
- Informacje na temat podłączenia urządzenia do wzmacniacza znajdują się na stronie Podłączenie wzmacniacza.
- Liczba i rozmieszczenie złaczy zależy od typu telewizora. Wiecej informacji zawiera instrukcja obsługi telewizora.
- Jeżeli telewizor jest wyposażony w jedno wejście audio, należy podłaczyć go do złacza [AUDIO OUT] [lewe] (bia∏e) w odtwarzaczu DVD.
- Naciskanie przycisku VIDEO SEL., gdy odtwarzacz DVD jest zatrzymany lub nie jest włożona płyta, powoduje zmiane trybu wyjścia wideo w następującej kolejności: (I-SCAN → P-SCAN → SCART-RGB → SCART-CVBS).

#### **C. Pod∏àczenie do telewizora (tryb z przeplotem/ wybieranie kolejnoliniowe)**

- Za pomocà przewodów sk∏adowych sygna∏ów wideo po∏àcz z∏àcza **COMPONENT VIDEO OUT** znajdujące się z tyłu odtwarzacza DVD ze złaczami **COMPONENT IN** w telewizorze.
- Za pomoca przewodów audio połacz złacza **AUDIO OUT (czerwone i białe)** znajdujące się z tyłu odtwarzacza DVD ze z∏àczami **AUDIO IN (czerwone i bia∏e**) w telewizorze. Włacz odtwarzacz DVD i telewizor.
- Naciskaj przycisk wyboru wejścia na pilocie telewizora, dopóki obraz składowych sygnałów wideo z odtwarzacza DVD nie zostanie wyświetlony na ekranie telewizora.
- W menu Display Setup (Konfiguracia wyświetlania) ustaw opcje Video Output (Wyjście wideo) na **I-SCAN / P-SCAN.** Do zmiany trybu wyjścia wideo można też użyć przycisku **VIDEO SEL.**

#### **Uwaga**

Co to jest "Wybieranie kolejnoliniowe"?

W trybie wybierania kolejnoliniowego w jednym cyklu wyświetlanych jest dwa razy więcej linii niż w trybie z przeplotem. Technika wybierania kolejnoliniowego umożliwia otrzymanie obrazu o wyższej jakości i wyrazistości.

- Sygnał wizyjny składowych wideo nie jest wyświetlany, gdy wybrano opcję "Scart-RGB" przyciskiem wyboru na pilocie.

#### **D.Pod∏àczenie do telewizora z gniazdem DVI/HDMI (Tylko DVD-D530)**

- Za pomoca przewodu HDMI-DVI/HDMI-HDMI połącz złącze HDMI OUT znajdujące z tyłu odtwarzacza DVD z złaczem **DVI/HDMI IN** w telewizorze.
- Za pomoca przewodów audio połacz złacza AUDIO OUT (czerwone i białe) lub w cześci 5.1 CH (Front L-R) na tylnym panelu odtwarzacza DVD ze z∏àczami **AUDIO IN (czerwone i bia∏e)** w telewizorze.

Włacz odtwarzacz DVD i telewizor.

Naciskaj przycisk wyboru wejścia na pilocie telewizora, dopóki sygnał DVI/HDMI z odtwarzacza DVD nie zostanie wyświetlony na ekranie telewizora.

#### **Parametry sygna∏u wideo HDMI**

Naciskanie przycisku **HDMI SEL**. powoduje wybieranie kolejno ustawień: 480p, 576p, 720p, 1080i lub 1080p. Po pierwszym naciśnieciu przycisku **HDMI SEL**. wyświetlona zostanie aktualna rozdzielczość.

- Po ponownym naciśnieciu możliwa bedzie zmiana rozdzielczości HDMI.
- W niektórych modelach telewizorów pewne rozdzielczości wyjściowe HDMI moga nie działać.
- Wiecej informacji zawiera instrukcja obsługi telewizora.
- W ciàgu 10 sekund po pod∏àczeniu przewodu HDMI lub HDMI-DVI do telewizora w odtwarzaczu DVD zostanie wybrane wyjście HDMI/DVI.
- Wybranie rozdzielczości wyjściowej HDMI 720p, 1080i lub 1080p umożliwi otrzymanie lepszej jakości obrazu z wyjścia HDMI.
- W przypadku połaczenia przewodem HDMI z telewizorem Samsung użytkownik może obsługiwać odtwarzacz DVD za pomoca pilota telewizora (funkcja dostepna tylko w telewizorach firmy Samsung obs∏ugujàcych standard Anynet+(HDMI-CEC).
- Poszukaj logo <sub>Apunet</sub> $\bigcirc$  (jeśli na telewizorze znajduje się logo <sub>Apunet</sub> $\bigcirc$ , oznacza to, że obsługuje on funkcje Anynet+).

#### **• HDMI (High Defintion Multimedia Interface)**

HDMI jest interfejsem umożliwiającym cyfrowa transmisję danych audio i video za pomocą jednego złacza. Za pomoca HDMI, odtwarzacz DVD transmituje cyfrowy sygnał video i audioi ukazuje żywy obraz na TV posiadajżcym gniazdo HDMI.

#### **• Opis z∏àcza HDMI**

- Z∏àcze HDMI Dane video niekompresowane oraz cyfrowe dane audio (LPCM lub Bit Stream).
- Odtwarzacz korzysta z przewodu HDMI, jednak przekazuje do TV jedynie czysty sygnał cyfrowy.
- W przypadku, gdy TV nie obsługuje HDCP (High-bandwidth Digital content protection, ochrona szerokozakresowej treści cyfrowej), na ekranie mogą pojawić się szumy.

#### **• Dlaczego Samsung stosuje HDMI?**

Telewizory analogowe wymagajà analogowego sygna∏u video lub audio. Jednakʺe w przypadku odtwarzania DVD, do telewizora transmitowane sà dane cyfrowe. Potzrebny jest zatem konwerter danych cyfrowych na analogowe lub analogowych na cyfrowe (w TV). Podczas tej konwersji słabnie jakość obrazu ze względu na zakłócenia dźwieku i utrate sygnału. Wyjatkowa cecha technologii DVI jest to, iż nie wymaga ona konwersii danych i przekazuje do telewizora sygnał cyfrowy bez zakłóceń.

#### **• Co to jest HDCP?**

HDCP(High-bandwidth Digital Content Protection, ochrona szerokozakresowej treści cyfrowej) to system służący ochronie treści DVD wyświetlanej przez DVI przed kopiowaniem. Zapewnia bezpieczne połaczenie cyfrowe pomiedzy źródłem video (PC, DVD, itp) a urzadzeniem wyświetlającym obraz (TV, projektor, itp). Treść na urządzeniu źródłowym chroniona jest przed nieautoryzowanym kopiowaniem.

#### **E. Pod∏àczenie do systemu audio (wzmacniacz 2-kana∏owy, Dolby digital, MPEG2)**

- Za pomoca przewodów audio połacz złacza **AUDIO OUT (czerwone i białe)** lub w cześci 5.1 CH (Front L-R) na tylnym panelu odtwarzacza DVD ze z∏àczami **AUDIO IN (czerwone i bia∏e)** na wzmacni czu. W przypadku używania przewodu koncentrycznego połącz złącze **DIGITAL AUDIO OUT (COAXIAL)** znajdujące się z tyłu odtwarzacza DVD ze złączem DIGITAL AUDIO IN **(COAXIAL)** na wzmacniaczu.
- Za pomocà przewodów sygna∏ów wideo po∏àcz z∏àcza **VIDEO** znajdujàce z ty∏u odtwarzacza DVD do złaczy **VIDEO IN** w telewizorze
- W∏àcz odtwarzacz DVD, telewizor i wzmacniacz.
- Naciskając przycisk wyboru wejścia na wzmacniaczu, wybierz wejście zewnętrzne, co umożliwi odtwarzanie dźwieku z odtwarzacza DVD.

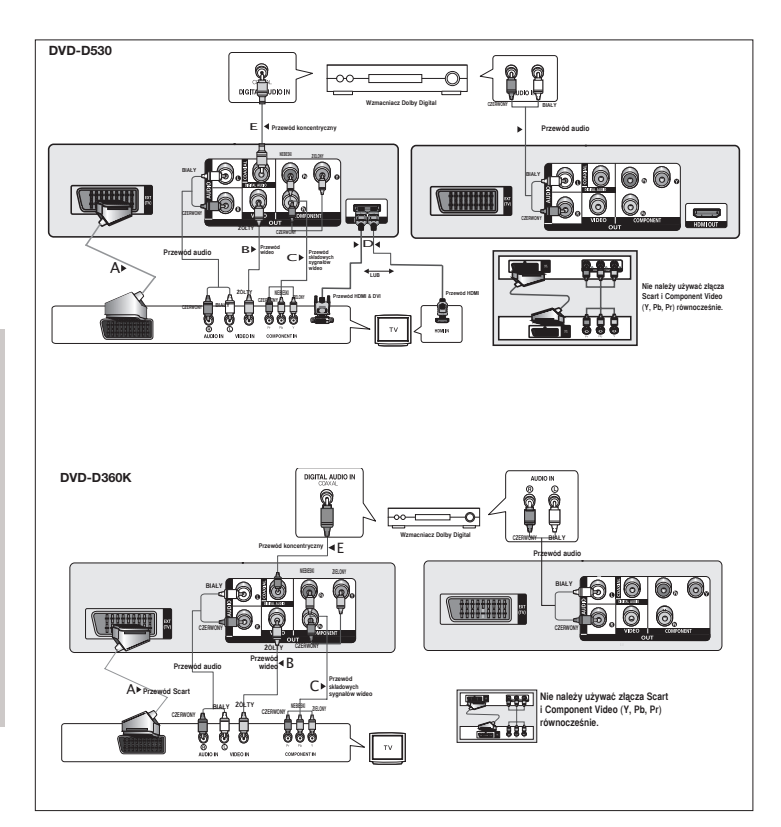

## Funkcje podstawowe

## **Odtwarzanie p∏yty**

#### **Przed rozpoczeciem odtwarzania**

- Należy właczyć telewizor i wybrać odpowiednie wejście wideo za pomoca pilota telewizora.
- Jeśli podłaczono zewnetrzny system audio, należy właczyć ten system i wybrać odpowiednie wejście audio.

Po podłączeniu odtwarzacza i naciśnieciu przycisku DVD POWER po raz pierwszy wyświetlony zostanie ekran: Aby wybrać język, należy nacisnąć przycisk  $\blacktriangle/\blacktriangledown$  i naciśnij przycisk ENTER. (Ekran ten zostanie wyświetlony tylko po pierwszym właczeniu zasilania odtwarzacza.) Jeśli jezyk ekranu początkowego nie jest ustawiony, ustawienia mogą zmienić się przy każdym właczeniu i wyłaczeniu zasilania. Dlatego należy upewnić się, że wybrany został właściwy jezyk. Wybrany jezyk menu można zmienić, przytrzymując przez ponad 5 sekund naciśniety przycisk  $\blacktriangleright$ || na przednim panelu urzadzenia, gdy nie jest włożona płyta. Ponownie wyświetlone zostanie okno **SELECT MENU LANGUAGE** (Wybór jezyka menu) umożliwiające wybranie innego preferowanego jezyka.

## **Wyszukiwanie i przeskakiwanie do przodu**

Podczas odtwarzania istnieje możliwość szybkiego przeglądania rozdziału lub utworu; z kolei funkcia PRZESKOCZ umożliwia natychmiastowe przejście do nastepnego elementu

#### **Przeszukiwanie rozdzia∏u lub utworu**

Podczas odtwarzania naciśnij na pilocie przycisk **SEARCH** (◀◀ lub ▶▶) i przytrzymaj naciśniety przez ponad 1 sekunde.

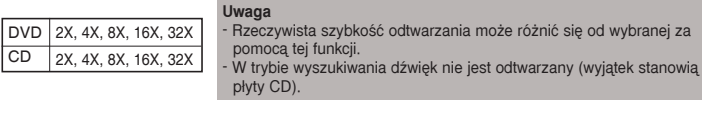

#### **Pomijanie utworów**

Podczas odtwarzania naciśnii przycisk SKIP ( $|\blacktriangleleft|$  lub  $|\blacktriangleright|$ ).

- Naciśnięcie przycisku SKIP (E) podczas odtwarzania płyty DVD spowoduje przejście do nastepnego rozdziału. Naciśniecie przycisku SKIP ( $\blacktriangleleft$ a) spowoduje przejście do początku rozdziału. Kolejne naciśniecie przycisku spowoduje przejście do początku poprzedniego rozdziału.
- Naciśniecie przycisku SKIP (IDI) podczas odtwarzania płyty CD spowoduje przejście do nastepnego utworu. Naciśniecie przycisku SKIP ( $|\blacktriangleleft\blacktriangleleft\>$ ) spowoduje przejście do początku utworu. Kolejne naciśnięcie przycisku spowoduje przejście do początku poprzedniego utworu.

## **Korzystanie z wyświetlacza**

### **Przy odtwarzaniu płyt DVD/MPEG4**

- **1.** Podczas odtwarzania naciśnij na pilocie przycisk TOOLS.
- **2.** Przyciski ▲ /▼ służa do wyboru żadanego elementu.
- **3.** Za pomocą przycisków ◀/▶ wybierz żądane ustawienie.
- 4. Aby zamknąć ekran, ponownie naciśnij przycisk TOOLS.

Funkcje stosowane podczas korzystania z funkcji Display przedstawiono w tabeli poniżej:

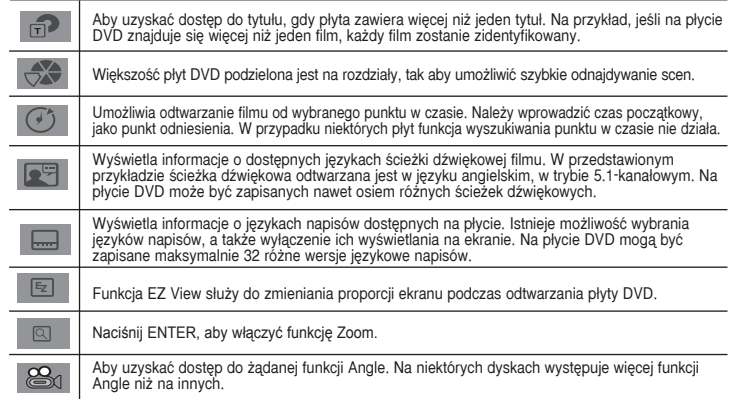

## **Korzystanie z menu p∏yty i tytu∏u**

Podczas odtwarzania płyty DVD naciśnii na pilocie przycisk **DISC MENU/TITLE MENU**.

#### **Uwaga**

- W przypadku niektórych p∏yt Disc Menu/Title Menu moʺe nie dzia∏aç.
- Disc Menu moʺna wywo∏aç takʺe za pomocà przycisku DISC MENU na pilocie.
- Title Menu wyÊwietlane jest na ekranie tylko wtedy, gdy na p∏ycie znajdujà si´ przynajmniej dwa tytu∏y.

## **Powtarzanie**

Funkcja ta umożliwia powtarzanie bieżącego utworu, rozdziału, tytułu, wybranego fragmentu (A-B) lub całej płyty.

#### **Podczas odtwarzania p∏yt DVD**

- **1.** Naciśnij na pilocie przycisk **REPEAT**. Wyświetlony zostanie ekran powtarzania.
- **2.** Naciśnii przycisk **REPEAT** lub A/ $\blacktriangledown$ , aby zmienić tryb odtwarzania. W przypadku płyt DVD powtarzany jest rozdział lub tytuł.
	- Off (Wy∏.)
	- \ Title (Tytu∏) : powtarzany jest obecnie odtwarzany tytu∏.
	- Chapter (Rozdział) : powtarzany jest obecnie odtwarzany rozdział.
	- Repeat A-B (Powtórz A-B) (Tylko DVD-D360K).

#### **Korzystanie z funkcji A-B Repeat (Powtórz A-B) (Tylko DVD-D360K)**

- 1. Naciśnij na pilocie przycisk **REPEAT**. Wyświetlony zostanie ekran powtarzania.
- 2. Za pomocą przycisków ▲/▼ wybierz opcje **REPEAT A-B** i naciśnij przycisk **ENTER**
- 2. Naciśnij przycisk **ENTER** w miejscu, od którego chcesz rozpocząć powtarzanie (A).
- 3. Naciśnij przycisk **ENTER** w miejscu, na którym chcesz zakończyć powtarzanie (B).

## **Korzystanie z funkcji A-B Repeat (Powtórz A-B) (Tylko DVD-D530)**

1. Podczas odtwarzania naciśnij na pilocie przycisk **REPEAT A-B**.

- 2. Naciśnij przycisk **REPEAT A-B** w miejscu, od którego chcesz rozpocząć powtarzanie (A).
- 3. Naciśnij przycisk **REPEAT A-B** w miejscu, na którym chcesz zakończyć powtarzanie (B)
- **3.** Aby powrócić do normalnego odtwarzania, naciśnii przycisk **REPEAT A-B** do wyświetlenia Repeat : Off.

#### **Uwaga**

- A-B REPEAT umożliwia wyznaczenie punktu (B) bezpośrednio po wyznaczeniu punktu (A). - W przypadku niektórych płyt funkcja powtarzania może nie działać.

## **Odtwarzanie w zwolnionym tempie**

Funkcja ta umoʺliwia powtarzanie w zwolnionym tempie wybranych scen, takich jak wydarzenia sportowe, taniec, gra na instrumentach muzycznych itd., co pozwala bliżej im się przyjrzeć.

#### **Podczas odtwarzania p∏yt DVD**

- **1.** Podczas odtwarzania naciśnii przycisk **PAUZA (ⅡⅡ**)/**PLAY (▶Ⅱ**).
- 2. W trybie wstrzymania lub odtwarzania poklatkowego naciśnii i przytrzymaj przycisk **SEARCH (<4/k**), aby wybrać szybkość odtwarzania równa 1/2, 1/4, 1/8, 1/16, 1/2 normalnej predkości. Aby przejść do normalnego odtwarzania, naciśnii przycisk PLAY.

## Funkcje zaawansowane

## **Dopasowanie proporcji obrazu (EZ VIEW)**

#### **Odtwarzanie obrazu z zachowaniem wybranych proporcji (DVD**

- **1.** Podczas odtwarzania naciśnii na pilocie przycisk **EZ VIEW/TOOLS**.
- **2.** Naciśnij przycisk **EZ VIEW** lub **Δ/▼**, aby wybrać wielkość ekranu. Za każdym naciśnięciem przycisku A/ $\blacktriangledown$  lub  $\blacktriangleleft$ / $\blacktriangleright$  zmienia się wielkość ekranu. Szczegóły graficzne poszczególnych wielkości ekranu oraz listę kolejności, w której zmienia się wielkość ekranu, można znaleźć w następnej kolumnie.
- **3.** Naciśnij przycisk **EXIT/RETURN**, aby opuścić EZ View.

#### **JeÊli uʺywany jest telewizor 16:9**

#### **Dla p∏yt z obrazem 16:9**

- WIDE SCREEN (Szeroki ekran)
- SCREEN FIT (Dopasowanie do ekranu)
- ZOOM FIT (Dopasowanie powiekszenia)

#### **Dla p∏yt z obrazem 4:3**

- Normal Wide (Zwykły szeroki)
- SCREEN FIT (Dopasowanie do ekranu)
- ZOOM FIT (Dopasowanie powiekszenia)
- Vertical Fit (Dopasowanie w pionie)

#### **Uwaga**

Funkcia ta może działać różnie, w zależności od typu płyty.

## **Wybór jezyka audio**

Przycisk AUDIO służy do szybkiego wybierania języka audio.

### **Korzystanie z przycisku AUDIO (DVD/MPEG4)**

- **1.** Podczas odtwarzania naciśnii przycisk **AUDIO (◀**). Zmień język audio, naciskają przycisk **AUDIO** lub  $\blacktriangle/\blacktriangledown$ .
	- Jezyki audio wyświetlane są w postaci skrótów.
- 2. Aby ukryć ikone AUDIO, naciśnii przycisk **EXIT/RETURN**.

#### **Uwaga**

· Działanie tej funkcji zależy od jezyków audio zakodowanych na płycie; niekiedy funkcja ta nie bedzie działać. DELARTHO REJ RATINEJ, ELIOZJ SA JĘZYKÓW ARABO ZAROZOWANIJA PRZYKÓW AUDIO.<br>Na płycie DVD może być zapisanych maksymalnie 8 różnych jezyków audio.

## **Wybór języka napisów**

Przycisk SUBTITLE służy do szybkiego wybierania języka napisów.

#### **Korzystanie z przycisku SUBTITLE (**π**) (DVD/MPEG4)**

- **1.** Podczas odtwarzania naciśnii przycisk **SUBTITLE** (A).
- **2.** Naciśnij przycisk **SUBTITLE (**π**)** lub π/†, aby zmienić język. Każde naciśnięcie przycisku **SUBTITLE** lub **A/▼** zmienia język.
- **3.** Aby ukryć ikone **SUBTITLE**, naciśnii przycisk **EXIT/RETURN**.

#### **Uwaga**

- 
- Języki napisów wyświetlane są w postaci skrótów.<br>- W przypadku niektórych płyt DVD język napisów trzeba zmieniać w Disc Menu (Menu płyty). Należy nacisnàç przycisk DISC MENU.
- Działanie tej funkcji zależy od napisów zakodowanych na płycie; w przypadku niektórych płyt DVD funkcja nie bedzie działać
- Płyta DVD może zawierać maksymalnie 32 różne wersie jezykowe napisów.

## **Wybór kàta/kamery**

Jeśli płyta DVD zawiera sceny filmowane z wielu kamer, można użyć funkcji ANGLE.

#### **Korzystanie z przycisku ANGLE (DVD)**

Jeśli na płycie zapisany jest obraz z kilku kamer, na ekranie wyświetlany bedzie napis ANGLE (Kàt).

- **1.** Podczas odtwarzania naciśnii na pilocie przycisk **TOOLS**.
- **2.** Za pomoca przycisków **A/▼** wybierz menu **@**<sub>0</sub>. Wybrany kąt można wybrać za pomocą przycisków √/® lub przycisków numerycznych na pilocie zdalnego sterowania.

## **Korzystanie z zak∏adek**

Zakładki umożliwiają zaznaczanie fragmentów na płytach DVD i późniejsze szybkie ich odnajdywanie.

#### **Korzystanie z zak∏adek (DVD)**

- **1.** Podczas odtwarzania naciśnii na pilocie przycisk **MARKER**.
- **2.** Po dojściu sceny, która ma być zaznaczona, za pomoca przycisków ◀/▶ lub ▲/▼ i naciśnii przycisk **MARKER**. Można zaznaczyć maksymalnie 12 sceny naraz.

#### **Uwaga**

- Zakładki nie działają z niektórymi płytami.

#### **Przywo∏anie zaznaczonej sceny**

- **1.** Podczas odtwarzania naciśnii na pilocie przycisk MARKER.
- **2.** Za pomoca przycisków ◀/▶ lub ▲/▼ wybierz zaznaczona scene.
- **3.** Aby przeskoczyć do zaznaczonej sceny, naciśnij przycisk **ODTWÓRZ** (b).

#### **Usuwanie zak∏adki**

- **1.** Podczas odtwarzania naciśnij na pilocie przycisk **MARKER**.
- **2.** Za pomocą przycisków </**▶** lub  $\triangle$ /**▼** wybierz numer zakładki, która ma zostać usunięta.
- **3.** Naciśnij przycisk **ENTER**, aby usunać zakładke.

#### - SCREEN FIT (Dopasowanie do ekranu) - ZOOM FIT (Dopasowanie powiekszenia)

SCREEN FIT (Dopasowanie do ekranu) ZOOM FIT (Dopasowanie powiekszenia)

#### **Dla p∏yt z obrazem 4:3** - Normal Screen (Zwykły ekran)

**Dla p∏yt z obrazem 16:9** - 4:3 Letter Box - 4:3 Pan Scan

**JeÊli uʺywany jest telewizor 4:3**

## **Korzystanie z powiększenia**

#### Korzystanie z powiększenia (DVD)

- **1.** Podczas odtwarzania lub wstrzymania naciśnii na pilocie przycisk **TOOLS**.
- **2.** Za pomoca przycisków ▲/▼ wybierz opcie **Q** aby kolejno powiekszyć obraz X1,X2,X3,X4

## **Menu klipów na p∏ytach MP3/WMA/JPEG/MPEG4/CD Audio**

Utwory i/lub obrazy CD Audio lub MP3/WMA/JPEG/MPEG4 zapisane na płytach moga być umieszczone w folderach w sposób przedstawiony poniżej. Obowiązują podobne zasady, jak przy umi eszczaniu plików w katalogach na dysku komputera.

- Aby uzyskać dostęp do tych folderów i zawartych w nich plików, wykonaj poniższe kroki :
- 1. Otwórz tace na płyte. Umieść płyte na tacy.

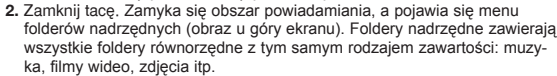

**3.** Naciśnii przycisk ◀/▶, aby wybrać folder nadrzedny, a nastepnie naciśnii **ENTER**. Pojawi się ekran wyświetlający foldery równorzędne. Foldery równorzędne zawierają wszystkie foldery z tym samym rodzajem zawartości (filmy wideo, muzyka, zdjęcia itp.) znajdujące się w folderze nadrzędnym.

## **Wybór folderu**

Wybor folderu możliwy jest zarówno w trybie zatrzymania, jak i odtwarzania.

**- Aby wybraç folder g∏ówny**

Aby przejść do folderu głównego, naciśnij przycisk RETURN lub za pomoca przycisków A/ $\blacktriangledown$ wybierz ".." i naciśnij przycisk ENTER.

- Aby wybrać folder równorzedny

Za pomoca przycisków ▲/▼ wybierz żadany folder i naciśnij przycisk **ENTER**.

**- Aby wybraç podfolder**

Za pomoca przycisków A/ $\blacktriangledown$  wybierz żadany folder i naciśnii przycisk **ENTER**.

## **Odtwarzanie plików MP3/WMA/CD Audio**

- 1. Otwórz tace na płyte. Umieść płyte na tacy. Zamknij tace.
- **2.** Za pomoca przycisków ◀/► aby wybrać menu Music i naciśnii przycisk **ENTER**. Za pomoca przycisków  $\blacktriangle/\blacktriangledown$  wybierz opcję plik dźwiękowy i a następnie naciśnij ENTER, aby rozpocząć odtwarzanie pliku utworu

#### Powtarzanie/odtwarzanie w losowej kolejności

Naciśnij na pilocie przycisk REPEAT, aby zmienić tryb odtwarzania. Wyróżnia się cztery tryby: Off (Wył.), **Track (Utwór), Folder** oraz **Random (Losowy)**. 1

- Off (Wy∏.) ( ): normalne odtwarzanie
- Track (Sciezka) (□□): powtarzanie bieżącego pliku dźwiękowego.
- Folder (]): powtarzanie plików dźwiękowych o jednakowym rozszerzeniu w bieżącym folderze.

- Random (Losowe) ( $\equiv$ ): pliki dźwiekowe o jednakowym rozszerzeniu beda odtwarzane w kolejności losowej.

Aby wznowić normalne odtwarzanie, naciśnij przycisk REPEAT do wyświetlenia Repeat : Off. .

#### **P∏yty CD-R z plikami MP3/WMA**

**W przypadku nagrywania plików MP3 lub WMA na p∏ycie CD-R naleʺy przestrzegaç poniʺszych zasad.**

**- Pliki MP3 lub WMA powinny byç zapisane na p∏ycie w formacie ISO 9660 lub JOLIET.**

Pliki MP3 i WMA zapisane w formacie ISO 9660 lub Joliet sà kompatybilne z systemami DOS i Windows firmy Microsoft oraz Mac firmy Apple. Formaty te są najszerzej stosowane.

**- Nazwy plików MP3 lub WMA nie powinny byç d∏uʺsze niʺ 8 znaków i powinny mieç odpowiednio rozszerzenie ".mp3" albo ".wma".**

Ogólny format nazwy: "Nazwa.mp3" lub "Nazwa.wma". Wybierając tytuł, należy pamiętać, aby składał się maksymalnie z 8 znaków, bez spacji, oraz należy unikać stosowania znaków specialnych, w tym:  $(.,/,.=,+)$ .

- Pliki MP3 powinny być zapisane z szybkością transferu/dekompresji wynoszącą co najmniej 128 **Kb/s.**

Jakość dźwieku w plikach MP3 zależy głównie od wybranego stopnia kompresji/szybkości transferu. Aby uzyskać dźwiek o jakości CD, należy zastosować czestotliwość próbkowania analogowo/cyfrowego, która w skompresowanych plikach MP3 odpowiada szybkoÊci transferu w zakresie od 128 Kb/s do 160 Kb/s. Używanie wiekszych szybkości, np. 192 Kb/s lub wyższych, bardzo rzadko poprawia jakość dźwieku. Z kolei pliki o szybkości dekompresji/transferu poniżej 128 Kb/s nie beda prawidłowo odtwarzane.

Pliki WMI powinny być zapisane z szybkościa transferu/dekompresii wynoszaca co najmniej 64 **Kb/s.**

Jakość dźwieku w plikach WMA zależy głównie od wybranego stopnia kompresji/szybkości transferu. Aby uzyskać dźwiek o jakości CD, należy zastosować czestotliwość próbkowania analogowo-cyfrowego, która w skompresowanych plikach WMA odpowiada szybkoÊci transferu w zakresie od 64 Kb/s do 192 Kb/s.

Z kolei pliki o szybkości dekompresji/transferu niższej od 64 Kb/s i wyższej od 192 Kb/s nie beda prawidłowo odtwarzane. CzestotliwoÎÎ próbkowania obsługiwana w przypadku WMA to co najmniej 30 kHz

- **Nie naleʺy podejmowaç prób nagrywania plików MP3 zabezpieczonych przed kopiowaniem.** Niektóre "zabezpieczone" pliki są zaszyfrowane i chronione kodem, co uniemożliwia ich nielegalne skopiowanie. Są to pliki następujących typów: Windows Media™ (zarejestrowany znak towarowy firmy Microsoft Inc) i SDMI™ (zarejestrowany znak towarowy Fundacji SDMI). Plików takich nie można skopiowaç.
- **Waʺne:**

**Videos \ 1/2 Pages**

**CD Pages Move Return**

Powyższych zaleceń nie należy rozumieć jako zapewnienia, że odtwarzacz DVD bedzie odtwarzał nagrania w formacie MP3, ani że jakość dźwieku z takich nagrań bedzie zadowalająca. Należy pamietać, że niektóre techniki lub metody nagrywania plików MP3 na płytach CD uniemożliwiaja prawidłowe odtwarzanie tych plików w odtwarzaczu DVD (jakość dźwieku jest niezadowalająca, a niekiedy odtwarzacz w ogóle nie może odczytać plików).

To urządzenie umożliwia odtwarzanie maksymalnie 500 plików i 500 folderów z jednej płyty.

## **Odtwarzanie materia∏ów w formacie MPEG4**

#### **Funkcja odtwarzania MPEG4**

Pliki AVI zawierają dane audio i wideo. Urządzenie umożliwia odtwarzanie wyłącznie plików w formacie AVI z rozszerzeniem ".avi"..

- 1. Otwórz tace na płyte. Umieść płyte na tacy. Zamknij tace.
- **2.** Za pomoca przycisków ◀/► aby wybrać menu Videos i naciśnii przycisk **ENTER**. Za pomoca przycisków π/†wybierz plik avi (DivX/XviD) i naciÊnij przycisk **ENTER**. Za pomocà przycisków  $\triangle$  / **v** a nastepnie naciśnij przycisk **ENTER**

#### **Powtarzanie odtwarzania i Korzystanie z funkcji A-B Repeat**

- **1.** Naciśnii przycisk **REPEAT**, i naciśnii przycisk **REPEAT** lub **Δ/▼** aby zmienić tryb odtwarzania. Dostepne sa 3 tryby: Off (Wył.), Title (Utwór) i Folder.
	- **Off (Wy∏.)**
	- Title (Tytuł): powtarzany jest odtwarzany tytuł.
	- Folder: powtarzane są pliki AVI o jednakowym rozszerzeniu z bieżącego folderu.

#### **Powtarzanie odtwarzania A-B (Tylko DVD-D360K)**

- 1. Naci<u>ếnii na pilocie przycisk **REPEAT**.</u> Wyświetlony zostanie ekran powtarzania.
- 2. Za pomoca przycisków ▲/▼ wybierz opcie **REPEAT A-B** i naciśnii przycisk **ENTER**
- 3. Naciśnij przycisk **ENTER** w miejscu, od którego chcesz rozpocząć powtarzanie (A).
- 4. NaciÊnij przycisk **ENTER** w miejscu, na którym chcesz zakoƒczyç powtarzanie (B).

#### **Powtarzanie odtwarzania A-B (Tylko DVD-D530)**

- 1. Podczas odtwarzania naciśnii na pilocie przycisk **REPEAT A-B**.
- 2. Naciśnij przycisk **REPEAT A-B** w miejscu, od którego chcesz rozpocząć powtarzanie (A). S
- 3. Naciśnij przycisk **REPEAT A-B** w miejscu, na którym chcesz zakończyć powtarzanie (B) - Aby powróciç do normalnego odtwarzania, naciÊnij przycisk **REPEAT A-B** do wyświetlenia Repeat : Off.

#### **Uwaga**

- A-B REPEAT umożliwia wyznaczenie punktu (B) bezpośrednio po wyznaczeniu punktu (A).

#### **MPEG4 Function Description**

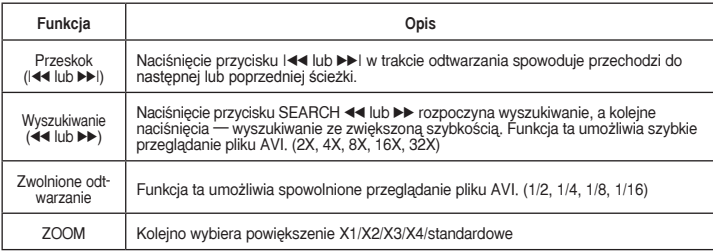

- W niektórych plikach MPEG4 funkcje te nie dzia∏ajà.

nastepujacych formatach:

- DivX 3.11

#### **Pliki AVI na płytach CD-R**

To urządzenie umożliwia odtwarzanie plików w formacie AVI zawierających dane skompresowane w - DivX 4 (format oparty na MPEG4 Simple Profile) - DivX 5 (MPEG4 Simple Profile plus dodatkowe funkcie, takie jak klatki dwukierunkowe. Również obs∏uga Opel i GMC.)

- zgodnym z XviD MPEG4.

#### **DVD-RW i DVD+R**

Obsługiwane formaty plików DivX:

- Podstawowy format DivX: DivX3.11 / 4.12/ 5.x - Xvid (kodek wideo zgodny z MPEG-4) i DivX Pro
- Format plików: \*.avi, \*.div, \*.divx.

Urządzenie obsługuje wszystkie rozdzielczości nie wieksze od wymienionych poniżej.

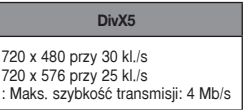

#### **Uwaga**

- Maksymalna rozdzielczoÊç obs∏ugiwana w modelu DVD-D530 to 720 x 480 przy 30 klatek/s / 720 x 576 przy 25 klatek/s.
- To urządzenie może odtwarzać płyty CD-R/RW z danymi plikami MPEG4 zapisanymi w formacie ISO9660.

## **Odtwarzanie plików za pomocà funkcji Host USB**

Podłaczając urządzenie pamieci masowej do portu USB odtwarzacza DVD można odtwarzać pliki multimedialne np. zdjecia, filmy i utwory zapisane na odtwarzaczu MP3, w pamieci USB lub aparacie cyfrowym z wysokiej jakości dźwiekiem.

#### **Korzystanie z funkcji USBHOST**

- 1. Podłacz urzadzenie USB do portu USB z prz du odtwarzacza.
- **2.** Pojawia się ekran Menu USB. Za pomoca przycisków ◀/► aby wybrać menu i naciśnii przycisk **ENTER**
- **3.** Naciśnii przyciski ▲/▼ lub ◀/►, aby wybrac plik w urzàdzeniu USB. NaciÊnii przycisk ENTER, aby otworzy plik.

#### **Uwaga**

- Po każdym naciśnieciu przycisku USB na pilocie wyświetlana jest ramka wyboru urządzenia USB.
- USB pojawi się na przekatnej wyświetlacza.
- Zależy od rozmiaru pliku i czasu trwania klipu; czas ładowania na nośnik USB może być dłuższy niż w wypadku płyt CD i DVD.
- Na ekranie telewizora zostanie wyświetlone USB MENU i zapisany plik zostanie odtworzony.
- Jeśli w urządzeniu znajduje się płyta, naciśnięcie przycisku DVD (DVD-D530) lub USB (DVD-D360K) spowoduje zamknięcie menu USB odtwarzacza i wczytanie płyty.

#### Bezpieczne usuwanie urzadzenia USB

- **1.** Naciśnij przycisk DVD (DVD-D530) lub USB (DVD-D360K), aby powrócić do trybu disc mode lub ekranu głównego.
- **2.** Naciśnii przycisk STOP (■ )
- 3. Odłacz kabel USB.

#### Przejście do przodu/wstecz

Podczas odtwarzania naciśnii przycisk ( $|\blacktriangle|$ **)**.

- $-$  Jeśli jest wiecej niż jeden plik, po naciśnieciu tego przycisku  $\blacktriangleright$  zostanie wybrany nastepny plik.
- Jeśli jest wiecej niż jeden plik, po naciśniecju tego przycisku  $\blacktriangleright$  zostanie wybrany poprzedni plik.

Komunikaty, które mogà wystàpiç podczas odtwarzania pliku DivX/AVI:

- **1.** No Authorization (Brak autoryzacji) - plik zosta∏ utworzony nietw∏aÊciwym kodem
- rejestracji. **2.** Unsupported Codec (Nieobsługiwany kodek) - Pliki z pewnymi typami lub wersjami kodeków (np. MP4, AFS i inne zastrzeżone kodeki) nie
- sà obs∏ugi-wane przez ten odtwarzacz. **3.** Unsupported Resolution (Nieobsługiwana rozdzielczoÊç) - Pliki z obrazem o rozdzielczość wyższej niż podana w specyfikacji odtwarzacza nie są

obsługiwane.

#### **Szybkie odtwarzanie**

- Aby odtwarzać płyte w szybszym tempie, naciśnii podczas odtwarzania (◀◀/▶▶)...
- Każdorazowe naciśniecie jednego z tych przycisków powodu e zmiane szybkości odtwarzania w poniższy sposób :  $2X \rightarrow 4X \rightarrow 8X \rightarrow 16X \rightarrow 32X$ .

#### **Zgodne urzàdzenia**

- 1. Urzàdzenia USB obs∏ugujàce standard USB Mass Storage v1.0. (Urzàdzenia USB dzia∏ajàce jako dyski wymienne w systemie Windows (2000 lub późniejszych wersjach) bez konieczności instalacji dodatkowych sterowników).
- 2. Odtwarzacz plików MP3: odtwarzacz MP3 pamiecia flash.
- 3. Aparaty cyfrowe: aparaty obsługujące standard USB Mass Storagev 1.0.
- Aparaty działające jako dyski wymienne w systemie Windows (2000 lub późniejszych wersjach) bez koniecznoÊci instalacji dodatkowych sterowników.
- 4. Pamieci flash USB: urzadzenia obsługujące standard USB2.0 lub USB1.1.
- W przypadku podłaczenia urządzenia USB1.1 może występować różnica w jakości odtwarzania.
- 5. Czytnik kart USB: czytniki kart z jednym gniazdem lub czy niki kart z wieloma gniazdami.
- W zależności od producenta czytnik kart może nie być obsługiwany.
- W przypadku włożenia wielu urządzeń pamieci do czytni ka z wieloma gniazdami mogą wystenować problemy.
- 6. W przypadku uʺywania kabla przed∏uʺajàcego USB urzàdzenie USB moʺe nie zostaç rozpoznane.
- Interfeis CBI (Control/Bulk/Interrupt) nie jest obsługiwany.
- Aparaty cyfrowe stosujàce protokó∏ PTP lub wymag jàce instalacji dodatkowego oprogramowania na ko puterze nie sa obsługiwane.
- Nie obsługiwany jest system plików NTFS. (Obsługi wane systemy plików to FAT 16/32 (ang. File Allocation Table 16/32)).
- Niektóre odtwarzacze MP3 po podłaczeniu do tego urzadzenia mogą nie działać w zależności od wybranego w ich systemie rozmiaru sektorów.
- Funkcja USB HOST nie jest obsługiwana, jeśli podłaczone urządzenie przenosi pliki za pomoca programu za∏àczonego do niego przez producenta.
- Nie działa z urzadzeniami z właczona funkcja Janus MTP(ang. Media Transfer Protocol).
- Funkcja hosta USB tego urządzenia nie obsługuje wszystkich urządzeń USB.
- Host USB nie obsługuje dysków twardych (HDD) USB.

## **Zgrywanie CD**

Ta funkcja umożliwia kopiowanie plików audio z płyty na urządzenie USB po przetworzeniu na format MP3.

Otwórz tace na płyte. Umieść płytę Audio CD (CD DA) na tacy, a następnie zamknij tacę. Podłącz urzàdzenie USB do portu USB z przodu odtwarzacza. Za pomocà przycisków DVD (DVD-D530) lub USB (DVD-D360K).

- **1.** Gdy urządzenie jest w trybie zatrzymania, naciśnij przycisk **TOOLS**, aby wyświetlić ekran Ripping (Zgrywanie).
- **2.** NaciÊnij przycisk π/† Aby wybrać żądane pliki, a nast´pnie naciÊnij przycisk **ENTER**, aby wybraç pliki do kopiowania.
	- Aby usunąć zaznaczenie plików, naciśnij przycisk ENTER ponownie.
- **3.** Naciskaj przycisk √ lub†, aby wybrać menu zgrywania **START**, i naciÊnij przycisk **ENTER**. Menu Ripping zawiera następujące przyciski:
	- Mode (Fast/Normal)
	- Bitrates (Prędkości przesyłu), naciskaj ENTER, aby zmieniać wartości 128kbps => 192kbps => 128kbps..
	- Device selection (Wybór urządzenia), naciśnij przycisk ENTER, aby zmieniać urządzenia (maks. 4)
- Select (Zaznacz) Unselect (Usuń zaznaczenie), naciśnij przycisk ENTER, aby zmienić opcje Select all (Zaznacz wszystkie) lub Select none (Nie zaznaczaj).
- Start ripping (Rozpocznij zgrywanie); naciśnij przycisk ENTER, aby rozpocząć proces zgrywania

#### **Uwaga**

- Aby anulować przeprowadzane kopiowanie, naciśnij przycisk ENTER.
- Aby powrócić do ekranu CDDA, ponownie naciśnij przycisk TOOLS.
- W czasie zgrywania p∏yty CD odtwarzacz przechodzi do automatycznie do trybu odtwarzania. - Ponieważ prędkość wynosi 2,6x normalnej prędkości.
- Zgrywanie jest możliwe tylko w przypadku płyt Audio CD (CD DA).
- Przycisk USB nie działa w menu Ripping.
- Funkcja zapisywania utworów z płyty CD na dysku twardym (CD Ripping) może nie być obsługiwana przez niektóre odtwarzacze MP3

## **Odtwarzanie p∏yt Picture CD**

- **1.** Wybierz żadany folder
- **2.** Za pomoca przycisków  $\triangle$ / $\blacktriangledown$  wybierz plik graficzny w menu klipów i naciśnii przycisk **ENTER**.

#### **Uwaga**

- Aby powróciç do menu klipów, naleʺy nacisnàç przycisk ZATRZYMAJ.
- Podczas odtwarzania płyty Kodak Picture CD zdjecia wyświetlane beda od razu, z pominieciem menu klipów.

#### **Obrót**

- Za pomocà przycisków **TOOLS** wybierz opcj´ Rotate i naciÊnij przycisk **ENTER**.
- Każdorazowe naciśniecie przycisku ◀/▶ powoduje obrót obrazu o 90 stopnie zgodnie z ruchem wskazówek zegara.
- Po każdym naciśnieciu przycisku A obraz obraca się do góry nogami, pokazując lustrzane odbicie.
- - Po każdym naciśnięciu przycisku † obraz obraca się w prawo, pokazując lustrzane odbicie.

#### **Powiekszenie**

- Za pomoca przycisków **TOOLS** wybierz opcje Zoom i naciśnij przycisk **ENTER**.
- Każdorazowe naciśnięcie ENTER powoduje powiększanie obrazu. Tryb powiększenia: X1-X2-X3- X4-X1.

#### **Pokaz slajdów**

Po naciśnięciu przycisku PLAY (Odtwarzaj) w przypadku pliku JPEG zostanie automatycznie włączony tryb pełnoekranowy i uruchomi się pokaz slajdów.

#### **Uwaga**

- Czas pomiedzy slajdami może różnić się od ustawionego zależy on w pewnym stopniu od rozmiaru plików. Jeśli nie zostanie naciśniety żaden przycisk, pokaz slajdów rozpocznie się automatycznie po ok. 10
- sekundach.

## **Odtwarzanie p∏yt Picture CD w trybie HD-JPEG (Tylko DVD-D530)**

Odtwarzacz należy podłaczyć do gniazda HDMI. Rozdzielczość powinna wynosić 720p/1080i/1080p, a dla trybu HD-JPEG naleʺy wybraç ustawienie HD.

- **1.** Wybierz żadany folder.
- **2.** Za pomoca przycisków ▲/▼ wybierz z menu plik obrazu, a nastepnie naciśnii przycisk **ENTER**. - NaciÊnij przycisk STOP (■), aby wróciç do menu obrazów.
	- W przypadku odtwarzania płyty Kodak Picture CD urządzenie wyświetla od razu fotografie, a nie menu obrazów

#### - **Obracanie**

Za pomoca przycisków **TOOLS** wybierz opcie Rotate i naciśnii przycisk **ENTER**. Naciśnii przycisk ◀/▶, aby obróciç ekran o 90 stopnie w lewo/w prawo.

#### - **Pomiƒ obraz**

Naciśnii przycisk  $|\blacktriangleleft|$ lub  $\rightharpoonup$ . aby wybrać poprzedni badź nastepny obraz.

#### **Powiekszenie**

- Za pomocą przycisków **TOOLS** wybierz opcję Zoom i naciśnij przycisk **ENTER**.
- Każdorazowe naciśnięcie ENTER powoduje powiększanie obrazu. Tryb powiększenia: X1-X2- X3-X4-X1
- **Slide Show**

### Naciśnij przycisk **PLAY (>)**, aby uruchomić funckję SLIDE

Naciśnij przycisk **STOP** (■), aby zatrzymać funckie SLIDE. Naciśnij przycisk PLAY, aby kontynuowaç pokaz slajdów.

#### **Uwaga**

- W zaleʺnoÊci od rozmiaru pliku odst´p mi´dzy kolejnymi obrazami moʺe byç inny od ustawionego czasu.
- Podczas wyÊwietlania obrazów w trybie HD-JPEG niektóre obrazy (w zaleʺnoÊci od rozmiaru) mogà mieć mniejszy niż rzeczywistości.
- Zalecane jest ustawienie funkcji "BD Wise" na "Off" w przypadku odtwarzania plików obrazów JPEG o wielkości wiśkszej niż 720x480 pikseli."

#### **Odtwarzanie plików MP3-JPEG**

Pliki JPEG można przeglądać przy odtwarzanej w tle muzyce

- **1.** Za pomoca przycisków A/ $\Psi$  należy wybrać plik MP3 w menu klipów i nacisnać przycisk **ENTER**. Aby powrócić do ekranu menu, naciśnij przycisk **RETURN** lub **MENU**.
- **2.** Za pomoca przycisków ◀/► aby wybrać menu Photo i naciśnii przycisk **ENTER**. Za pomocà przyciskówπ/† naleʺy wybraç plik JPEG w menu klipów i nacisnàç przycisk **ENTER**. - Muzyka bedzie odtwarzana od poczatku.
- **3.** Naciśnięcie przycisku Stop (Zatrzymaj) powoduje zatrzymanie odtwarzania.

#### **Uwaga**

Pliki MP3 i JPEG muszą znajdować się na tej samej płycie.

#### **P∏yty CD-R z plikami JPEG**

- Możliwe jest wyświetlanie tylko plików z rozszerzeniami ".jpg" oraz ".JPG".
- Jeśli płyta nie jest zamknieta, rozpoczęcie odtwarzania zajmuje więcej czasu i nie wszystkie zapisane pliki można odtworzyć...
- Możliwe jest odtwarzanie płyt CD-R zawierających pliki JPEG w formacie ISO 9660 lub Joliet.
- Nazwa pliku JPEG nie moʺe byç d∏uʺsza niʺ 8 znaków i nie powinna zawieraç spacji ani znaków specjalnych  $($ ,  $/$  =  $+$ ).
- Możliwe jest odtwarzanie płyt wielosesyjnych, ale tylko wtedy, gdy sesje są zapisane jedna za drugą. Jeśli na płycie wielosesyjnej występuje pusty segment, płyta może być odtwarzana tylko do tego segmentu.
- Na jednej płycie CD można zapisać maksymalnie 500 obrazów.
- Zalecane sà p∏yty Kodak Picture CD.
- Podczas odtwarzania płyty Kodak Picture CD możliwe jest wyświetlanie tylko tych plików JPEG, które znajduja sie w folderze obrazów.
- P∏yta Kodak Picture CD: pliki JPEG z folderu z obrazami mogà byç odtwarzane automatycznie.
- Płyta Konica Picture CD: aby wyświetlić obraz, należy wybrać plik JPEG w menu klipów.
- Płyta Fuji Picture CD: aby wyświetlić obraz, należy wybrać plik JPEG w menu klipów.
- Plyta QSS Picture CD: urzadzenie nie odtwarza płyt QSS Picture CD.
- Jeśli liczba plików na 1 płycie przekracza 500, możliwe będzie odtworzenie tylko 500 plików JPEG.
- Jeśli liczba folderów na 1 płycie przekracza 500, możliwe będzie tylko odtworzenie plików JPEG z 500 folderów.

## Funkcje karaoke (Tylko D

## **Funkcje Karaoke**

#### **Kolejność czynności**

- **1.** Podłącz terminal wyjścia Mixed Audio do telewizora lub wzmacniacza.
- **2.** Podłącz wtyczkę mikrofonu do Mic (mikrofon) i włącz punktację karaoke (On). Po podłączeniu mikrofonu i włączeniu punktacji można zacząć korzystać z funkcji karaoke.

#### **Punktacja karaoke/Głośność mikrofonu/Kontrola klawiszy (kontrolatonów)**

- **1.** Odtwórz dysk karaoke z wybranymi przez Ciebie utworami.
- ‑ Naciśnij przycisk **KARAOKE (**†**)** i naciÊnij przycisk π/†wybierz opcj´ **ECHO**, **VOL** lub **KEY**.
- **2.** Naciśnij przyciski ◀/▶ wybierz żądany element.

#### **Punktacja karaoke (punkty)**

Punktacia wyświetli się :

- **1.** Gdy mikrofon jest podłączony, a punktacja karaoke jest w pozycji On.
- **2.** Na końcu każdego rozdziału/tytułu na dysku z utworami karaoke.
	- Jeśli na płycie DVD z utworami karaoke zapisane są informacje na temat punktacji.
	- Urządzenie nie rozróżnia karaoke i filmów nagranych w formacie VCD punktacja jest wyświetlana w obu przypadkach.
- **3.** Punktacja karaoke wyświetli się na około 6 sekund pod koniec każdego rozdziału/tytułu.

#### **Nagrywanie dʺwięku karaoke**

- 1. Włóż nośnik USB do gniazda USB, a następnie podłącz wtyczkę mikrofonu do gniazda Mic.
- **2.** Aby uruchomiç nagrywanie karaoke, wybierz jeden z plików VCD/DVD/SVCD, a następnie naciśnij przycisk RECORD.
- **3.** Podczas nagrywania można jedynie nacisnąć przycisk STOP lub PAUSE, aby anulować nagrywanie.
- **4.** W przypadku anulowania przez użytkownika, plik wynikowy zostanie zapisany.

#### **Uwaga**

- Jeśli podczas korzystania z funkcji karaoke słychać sprzeżenie (pisk lub wycie), odsuń mikrofon od głośników lub zmniejsz głośność mikrofonu albo głośnika.
- Funkcie karaoke nie działają podczas odtwarzania płyt MP3, WMA oraz LPCM.
- Gdy mikrofon jest podłączony, nie działa wyjście cyfrowe Digital Out.
- Sygnał dźwiękowy mikrofonu jest przesyłany wyłącznie przez gniazdo analogowe Analog Audio Out.
- Jeśli mikrofon jest podłączony do gniazda mikrofonu na panelu przednim, sygnał audio 5.1CH zostanie automatycznie zmieniony na 2CH – stan ten można zmienić dopiero po odłączeniu mikrofonu.

## Zmiana menu konfiguracji

## **Korzystanie z menu Setup (Konfiguracja)**

Menu Setup (Konfiguracja) umoʺliwia dostosowanie dzia∏ania odtwarzacza DVD do indywidualnych potrzeb: wybór preferowanych jezyków, ustawienie poziomu kontroli rodzicielskiej oraz dopasowanie ustawień odtwarzacza do ekranu telewizora.

- **1.** W trybie zatrzymania naciśnij na pilocie przycisk MENU. Za pomocą przycisków ◀/▶ wybierz opcie **SETTINGS** i naciśnii przycisk **ENTER**.
- **2.** Za pomocą przycisków ▲ / v wybierz opcję Setup i naciśnij przycisk ▶ lub **ENTER**.
- 3. Za pomocą przycisków ▲/▼ wybierz żądaną funkcję. Wybierz funkcję podrzędną za pomocą przycisku ® lub **ENTER**.
- **4.** Aby zamknać ekran po zmianie ustawień, naciśnij ponownie przycisk **RETURN**.

## **Wybór opcii wyświetlania**

Opcie wyświetlania umożliwiają skonfigurowanie różnych funkcji wideo odtwarzacza.

- **1.** W trybie zatrzymania naciśnii na pilocie przycisk MENU. Za pomoca przycisków ◀/▶ wybierz opcj´ **SETTINGS** i naciÊnij przycisk **ENTER**.
- **2.** Za pomoca przycisków  $\triangle$ /**v** wybierz opcie **DISPLAY** i naciśnii przycisk  $\triangleright$  lub **ENTER**.
- **3.** Za pomoca przycisków  $\triangle/\blacktriangledown$  wybierz żadany element i naciśnij przycisk  $\blacktriangleright$  lub **ENTER**.

#### **Konfiguracja funkcji BD Wise (Tylko DVD-D530)**

Gdy odtwarzacz jest podłączony do telewizora SAMSUNG obsługującego funkcję "BD Wise", można uzyskać optymalną jakość obrazu ustawiając funkcję "BD Wise" na wartość "On" (Wł.).

- **1.** W trybie zatrzymania naciśnii na pilocie przycisk **MENU**. Za pomoca przycisków ◀/▶ wybierz opcie **SETTINGS** i naciśnii przycisk **ENTER.**
- **2.** Za pomoca przycisków  $\triangle$ /**v** wybierz opcie **DISPLAY** i naciśnii przycisk  $\triangleright$  lub **ENTER**.
- **3.** Za pomoca przycisków  $\triangle$ / $\blacktriangledown$  wybierz opcie BD WISE i naciśnii przycisk  $\blacktriangleright$  lub **ENTER**.
- Za pomoca przycisków  $\triangle$ /**v** wybierz opcie **ON/OFF** i naciśnii przycisk **ENTER**.

#### **Note**

- **• Tę opcję można zmienić tylko wtedy, gdy telewizor obsługuje funkcję BD Wise.**
- **• Sprawdê w instrukcji obs∏ugi telewizora,czy odczytuje on kompletny sygna∏ video w trybie**  Progressive Scan. Jeżeli tak, postępuj zgodnie z instrukcjami obsługi telewizora dotyczącymi **skanowania progresywnego w menu systemu telewizora.**
- **• W przypadku niew∏aÊciwego ustawienia WyjÊcia Video, obraz moʺe zostaç zablokowany.**
- **• RozdzielczÊç wyjÊcia HDMI zaleʺna jest od pod∏àczonego odbiornika TV lub projektora.** Sprawdź instrukcję obsługi TV lub projektora w celu uzyskania dokładnyh informacji.
- W wypadku zmiany rozdzielczości podczas odtwarzania, prawidłowy obraz może pojawić się z **kilkusekundowym opóênieniem.**
- Wybranie rozdzielczości wyjściowej HDMI 720p lub 1080i umożliwi otrzymanie lepszej jakości obrazu z wviścia HDMI.
- **• Zalecane jest ustawienie funkcji "BD Wise" na "Off" w przypadku odtwarzania plików obrazów**  JPEG o wielkości wiśkszej niż 720x480 pikseli.

## **Wybór opcji audio**

Opcie audio umożliwiają wybranie ustawień urządzeń audio oraz statusu dźwieku odpowiednich dla używanego systemu audio.

- **1.** W trybie zatrzymania naciśnii na pilocie przycisk MENU. Za pomoca przycisków ◀/▶ wybierz opcj´ **SETTINGS** i naciÊnij przycisk **ENTER**.
- **2.** Za pomoca przycisków ▲/▼ wybierz opcję AUDIO i naciśnij przycisk ► lub ENTER.
- **3.** Za pomoca przycisków ▲/▼ wybierz żadany element i naciśnii przycisk ► lub ENTER.

#### **Uwaga**

- W przypadku odtwarzania płyty zawierającej pliki MPEG Audio przy wybranej opcji strumienia bitów złącze koncentryczne może nie zawierać sygnału wyjściowego audio, zależy to od amplitunera. - Podczas odtwarzania dźwieku w formacie nie ma analogowego wyjścia audio.
- Nawet jeśli wyłaczone jest próbkowanie PCM
- Niektóre dyski udostępniają wyjście próbkowania audio jedynie poprzez wyjścia cyfrowe

#### **HDMI (Tylko DVD-D530)**

- **W przypdku, gdy Twój telewizor nie jest kompatybilny z kompresowanymi formatami**  wielokanałowymi (Dolby Digital, MPEG), ustaw Dźwięk Cyfrowy (Digital Audio) w PCM.
- **W przypadku, gdy Twój telewizor nie jest kompatybilny z ze współczynnikiem próbnym powyżej** 48kHz, należy ustawić PCM Down Sampling w pozycję WŁACZONY.

Wyprodukowano na licencji Dolby Laboratories. "Dolby" i symbol dwóch D sa znakami towarowymi Dolby Laboratories.

### **Ustawianie opcji systemu**

- **1.** W trybie zatrzymania naciśnii na pilocie przycisk MENU. Za pomoca przycisków ◀/▶ wybierz opcje **SETTINGS** i naciśnij przycisk **ENTER**.
- **2.** Za pomoca przycisków  $\triangle$  / $\blacktriangledown$  wybierz opcie SYSTEM i naciśnii przycisk  $\blacktriangleright$  lub ENTER.
- **3.** Za pomoca przycisków  $\triangle$ / $\blacktriangledown$  wybierz żadany element i naciśnii przycisk  $\blacktriangleright$  lub **ENTER**.

#### **Konfiguracja funkcji Anynet+(HDMI-CEC) (Tylko DVD-D530)**

Anynet+ to funkcja umożliwiająca obsługę urządzenia przy użyciu pilota zdalnego sterowania telewizora marki Samsung po podłaczeniu odtwarzacza DVD D530 do telewizora marki SAMSUNG za pośrednictwem przewodu HDMI. (Jest to możliwe tylko w przypadku telewizorów marki SAMSUNG, które obsługują funkcje Anynet+).

Wybierz opcje On (WŁ) w przypadku podłaczenia odtwarzacza DVD D530 do telewizora marki Samsung.

- **1.** W trybie zatrzymania naciśnii na pilocie przycisk **MENU**. Za pomoca przycisków ◀/▶ wybierz opcj´ **SETTINGS** i naciÊnij przycisk **ENTER**.
- **2.** Za pomoca przycisków ▲/▼ wybierz opcie SYSTEM i naciśnii przycisk ► lub ENTER.
- **3.** Za pomoca przycisków **Δ/▼** wybierz opcie **ANYNET+(HDMI-CEC)**, i naciśnii przycisk ► lub **ENTER**.
- **4.** Ustaw funkcie Anynet+(HDMI-CEC) na "On" (WI.) w odtwarzaczu DVD, a nastepnie naciśnii przycisk, i naciśnij przycisk **ENTER**.
- **5.** Ustaw funkcje Anynet+ w telewizorze. (Wiecej informacji można znaleźć w instrukcji obsługi telewizora.).

#### **Uwaga**

- Po naciśnieciu przycisku **PLAY** urzadzenia podczas ogladania telewizii na ekranie telewizora wyświetlony zostanie ekran odtwarzania.
- Jeśli odtwarzanie płyty DVD zostanie właczone, gdy telewizor jest wyłaczony, telewizor zostanie właczony.
- Jeśli telewizor zostanie wyłączony, odtwarzacz DVD zostanie również automatycznie wyłączony.
- Po zmianie źródła sygnału HDMI na inne (zespolone, składowe,... itd.) w odbiorniku telewizyjnym podczas odtwarzania płyty DVD odtwarzacz DVD może kontynuować prace, w zależności od typu nawigacji obsługiwanego przez płytę DVD.

## **Konfiguracja funkcji języka**

Można ustawić domyślne jezyki menu odtwarzacza, menu płyty, audio oraz napisów. Ustawione jezyki domyślne beda obowiązywać na każdym filmie.

- **1.** W trybie zatrzymania naciśnij na pilocie przycisk **MENU**. Za pomocą przycisków ◀/▶ wybierz opcje **SETTINGS** i naciśnij przycisk **ENTER**.
- **2.** Za pomoca przycisków ▲/▼ wybierz opcie LANGUAGE i naciśnii przycisk ► lub ENTER.
- **3.** Za pomoca przycisków  $\triangle$ /**v** wybierz żadany jezyk i naciśnii przycisk  $\triangleright$  lub **ENTER**.

#### **Uwaga**

- raya<br>Po wybraniu jezyka nastapi powrót do menu Language Setup (Konfiguracja jezyka).
- Aby ukryç menu konfiguracyjne, naciÊnij przycisk MENU.
- Jeśli na płycie nie ma materiałów w wybranym języku, wybierany jest domyślny język płyty.
- Wybierz opcie Original (Oryginalna), jeśli ma być odtwarzana oryginalna ścieżka dźwiekowa nagrana na płycie.
- Wybierz opcję Automatic (Automatycznie), jeśli język napisów ma być taki sam, jak wybrany język audio.
- Niektóre płyty mogą nie zawierać materiałów w języku wybranym jako język początkowy; w takim wypadku obowiązywać beda ustawienia domyślne z płyty.

## **Ustawianie opcji bezpieczeństwa**

Funkcia kontroli rodzicielskiej działa w odniesieniu do płyt DVD z przypisana klasyfikacja wiekowa i ułatwia sprawowanie kontroli nad dostepem członków rodziny do różnych rodzajów materiałów. Każda płyta może mieć przypisany jeden z 8 poziomów klasyfikacji.

#### **Ustawianie poziomu klasyfikacji i Zmiana has∏a**

- **1.** W trybie zatrzymania naciśnii na pilocie przycisk MENU. Za pomoca przycisków ◀/▶ wybierz opcj´ **SETTINGS** i naciÊnij przycisk **ENTER**.
- **2.** Za pomoca przycisków  $\triangle$ / $\triangledown$  wybierz opcie **SECURITY** i naciśnii przycisk  $\triangleright$  lub **ENTER**. Wprowadź hasło.
- **3.** Za pomoca przycisków ▲/▼ wybierz opcie PARENTAL/CHANGE PASSWORD i naciśnii przycisk ® lub **ENTER**.
- **4.** Za pomocą przycisków  $\triangle/\nabla$  wybierz żądany poziom klasyfikacji i naciśnii przycisk **ENTER**. Przyk∏ad: wybrano **Kids Safe**.
	- Na przykład, jeśli wybrano poziomy od Kids Safe, nie bedzie możliwe odtwarzanie płyt z pozio mami 2 lub wyższy nie będą odtwarzane.
- **5.** Wprowadź hasło. Za pierwszym razem wpisać 0000. Nastepnie wpisać nowe hasło. Nowe hasło musi być liczbą inną niż 0000, aby aktywować funkcję kontroli rodzicielskiej. Ponownie wprowadź nowe hasło.

#### **Poziomy bezpieczeństwa:**

- ❶ Kids Safe.
- ❷ G (ang. General Audiences): dozwolone dla wszystkich grup wiekowych
- ❸ PG (ang. Parental Guidance): niektóre fragmenty mogą być nieodpowiednie dla małych dzieci.
- ❹ PG 13 (ang. Parents Strongly Cautioned): niektóre fragmenty mogą być nieodpowiednie dla dzieci w wieku poniżej 13 lat.
- ❺ PGR (ang. Parental Guidance Recommended):
	- materiały, które niekoniecznie są nieodpowiednie

 dla dzieci, ale zalecana jest uwaga użytkownika; rodzice lub opiekuni powinni nadzorować młodych widzów.

- ❻ R (ang. Restricted): dzieci w wieku poniżej 17 lat
- powinny oglądać ten program w towarzystwie osoby dorosłej
- ❼ NC17 (NC-17): materiały nieodpowiednie dla osób w wieku 17 lat lub mniej.
- ❽ Adult

**Uwaga**

- W razie zagubienia lub zapomnienia hasła — zob. punkt "Zapomniano hasła" w punkcie Rozwiàzywanie problemów.

## **Ustawianie opcji ogólnych**

- **1.** W trybie zatrzymania naciśnii na pilocie przycisk **MENU**. Za pomoca przycisków ◀/▶ wybierz opcj´ **SETTINGS** i naciÊnij przycisk **ENTER**.
- **2.** Za pomoca przycisków ▲/▼ wybierz opcie GENERAL i naciśnii przycisk ► lub ENTER.
- **3.** Za pomoca przycisków **A/V** wybierz żadany element i naciśnii przycisk **►** lub **ENTER**.

## **Ustawianie opcji pomocy**

Opcja pomocy umożliwia sprawdzenie informacji o odtwarzaczu DVD, takich jak kod modelu, Numer serii i numer wersji można znaleźć na odwrocie odtwarzacza DVD.

- **1.** W trybie zatrzymania naciśnii na pilocie przycisk **MENU**. Za pomoca przycisków ◀/▶ wybierz opcje **SETTINGS** i naciśnij przycisk **ENTER**.
- **2.** Za pomoca przycisków ▲/▼ wybierz opcie SUPPORT i naciśnii przycisk ► lub ENTER.
- **3.** wybierz opcie **PRODUCT INFORMATION** i naciśnii przycisk  $\blacktriangleright$  lub **ENTER**.

## Informacje dodatkowe

## **Rozwiàzywanie problemów**

Przed wezwaniem serwisu należy sprawdzić, czy w poniższej tabeli nie opisano rozwiązania napotkanego problemu.

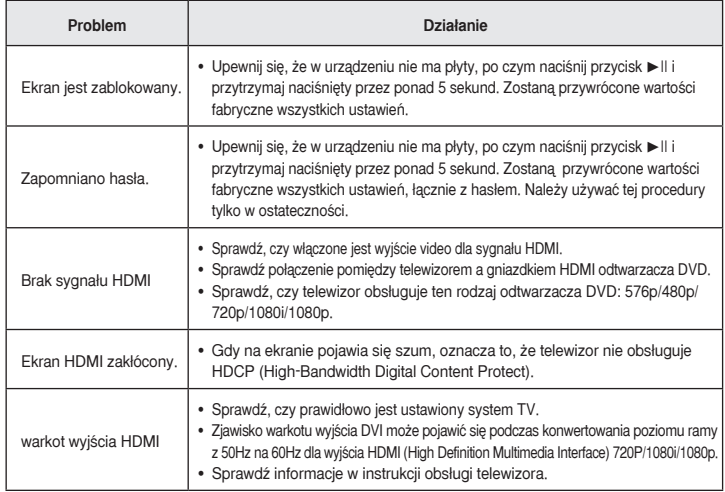

## **Dane techniczne**

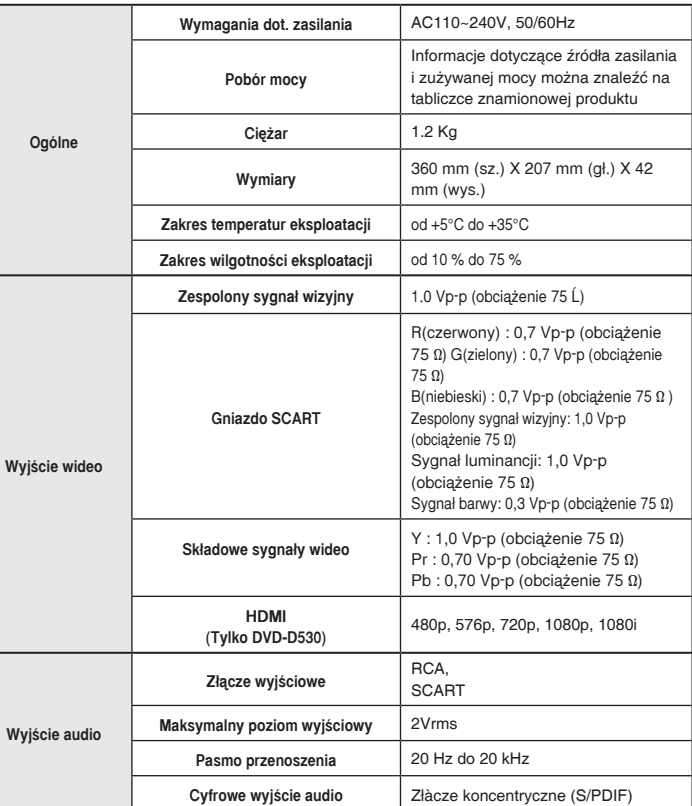

## Memo

#### **Names / Prawidłowe usuwanie produktu**  $\searrow$  (zużyty sprzęt elektryczny i elektroniczny)

 $\uparrow$   $\searrow$  To oznaczenie umieszczone na produkcie, akcesoriach lub dokumentacji oznacza, że po zakończeniu eksploatacji nie należy tego produktu ani jego akcesoriów (np. ładowarki, zestawu słuchawkowego, przewodu USB) wyrzucać wraz ze zwykłymi odpadami gospodarstwa domowego. Aby uniknąć szkodliwego wp|ywu na środowisko naturalne i zdrowie ludzi wskutek

niekontrolowanego usuwania odpadów, prosimy o oddzielenie tych przedmiotów od odpadów innego typu oraz o odpowiedzialny recykling i praktykowanie ponownego wykorzystania materiałów.

W celu uzyskania informacji na temat miejsca i sposobu bezpiecznego dla środowiska recyklingu tych w cola azychania informacji na temat miejsca i epocoza oszprocznego ala creacimena tecyniniga tych.<br>Przedmiotów, użytkownicy w gospodarstwach domowych powinni skontaktować się z punktem sprzedaży detalicznej, w którym dokonali zakupu produktu, lub z organem władz lokalnych.

Użytkownicy w firmach powinni skontaktować się ze swoim dostawcą i sprawdzić warunki umowy zakupu. Produktu ani jego akcesoriów nie należy usuwać razem z innymi odpadami komercyjnymi.

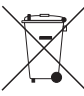

#### Sposób poprawnego usuwania baterii, w które wyposażony jest niniejszy produkt

**TOotyczy obszaru Unii Europejskiej oraz innych krajów europejskich posiadających** oddzielne systemy zwrotu zużytych baterii.)

.<br>Niniejsze oznaczenie na baterii, instrukcji obsługi lub opakowaniu oznacza, że po upływie okresu użytkowania baterie, w które wyposażony był dany produkt, nie mogą zostać usunięte

wraz z innymi odpadami pochodzącymi z gospodarstw domowych. Przy zastosowaniu takiego oznaczenia symbole chemiczne (Hg, Cd lub Pb) wskazują, że dana bateria zawiera rtęć, kadm lub ołów w ilości przewyższającej poziomy odniesienia opisane w dyrektywie WE 2006/66. Jeśli baterie nie zostaną poprawnie zutylizowane, substancje te mogą powodować zagrożenie dla zdrowia ludzkiego lub środowiska naturalnego.

Aby chronić zasoby naturalne i promować ponowne wykorzystanie materia|ów, należy oddzielać baterie od na y zhrenie zaczey nalalalne i prememar pentemie in jnerej zaline malenajen, należy zezato.<br>Innego typu odpadów i poddawać je utylizacji poprzez lokalny, bezpłatny system zwrotu baterii.

#### Kontakt do SAMSUNG WORLD WIDE

Jeżeli masz jakieś uwagi lub pytania w sprawie produktów marki Samsung, skontaktuj się z naszą infolinią.

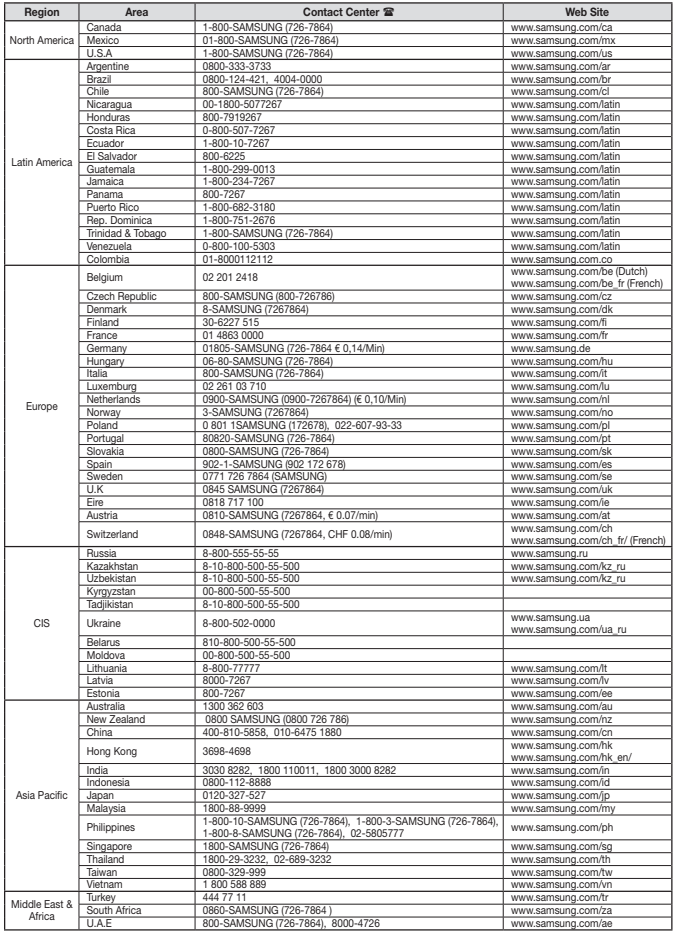